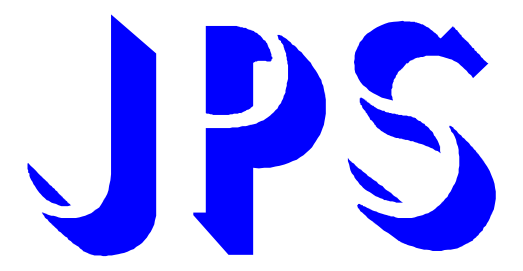

# **AURORA J Type-IMAC USER MANUAL**

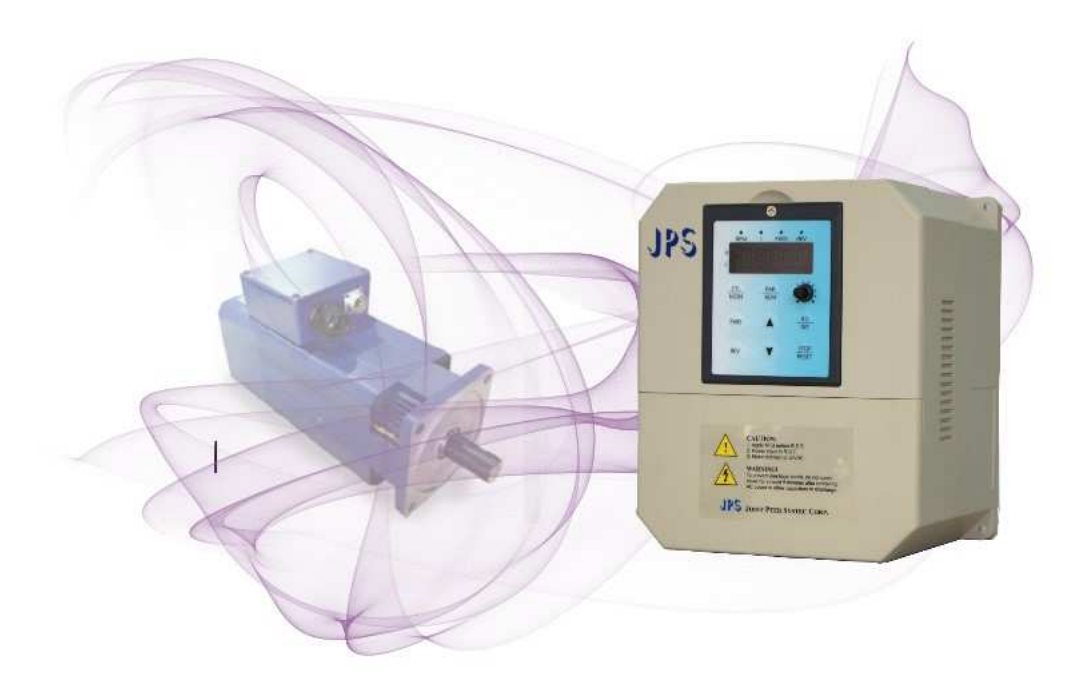

**VERSION:2015/05/02** 

# PS 正頻企業股份有限公司

# **Safety Precautions and Warnings!**

# $\mathbb A$  caution! Warning!  $\mathbb A$

**Pay attention to these A CAUTION, WARNING, and A signals on the device or instruction documents. They indicate danger to human body or damage to the device. Before installing and putting the device into operation, please read the safety precautions and warnings following this page.** 

- **1. Make sure that the warning signs are kept in a legible condition and replace missing or damaged signs.**
- 2. Before starting, familiarize yourself with the operation of the inverter. It may be too late if you start working **with the inverter before read this instruction manual.**
- **3. Never permit unqualified personnel to operate the inverter.**

## !  **WARNING!**

- **This inverter produces dangerous electrical voltages and controls rotating mechanical parts.**
- **•** Death  $\cdot$  severe injury or substantial damage to property can occur if the instructions in this operating manual **are not completed with.**
- **Only personnel with appropriate qualifications should work with this inverter. These personnel must be familiar with all the warning signs and precautions laid out in these operating instructions for the transport, installation and operation of this device.**
- The successful and safe use of this inverter depends on the correct installation  $\cdot$  commissioning  $\cdot$  operation **and maintenance of the device.**
- **This device operates at high voltages.**
- ! **CAUTION!**
- **The DC-link capacitors remain charged to dangerous voltages even the power is removed. For this reason it is not permissible to open the inverter cover until five (5) minutes after the power has been turned off.**
- **When handling the open inverter it should be noted that live parts are exposed. Do not touch these live parts.**
- The terminals R  $\cdot$  S  $\cdot$  T  $\cdot$  U  $\cdot$  V  $\cdot$  W  $\cdot$  P  $\cdot$  N  $\cdot$  B  $\cdot$  PR  $\cdot$  and BR can carry dangerous voltages even if the **motor is inoperative.**
- Only qualified personnel may connect  $\cdot$  start the system up and repair faults. These personnel must be **thoroughly acquainted with all the warnings and operating procedures contained with this manual.**
- **Certain parameter settings may cause the device to start up automatically after power on or power recover.**

# PS 正頻企業股份有限公司

#### **DEFINITIONS**

**Qualified Person** 

For the purposes of this manual and product labels  $\cdot$  a qualified person is one who is familiar with the **installation**, construction, operation and maintenance of this device and with hazards involved. In **addition, the person must be:** 

- -Trained and authorized to energize, de-energize, clear, ground and tag circuits and equipment in **accordance with established safety practices.**
- - **Trained in the proper care and use of protective equipment in accordance with established safety practices.**
- -**Trained in rendering first aid.**
- **DANGER**

For the purposes of this manual and product labels <sup>,</sup>DANGER indicates that loss of life  $\cdot$  severe personal injury **or substantial property damage WILL result if proper precautions are not taken.** 

**WARNING** 

For the purposes of this manual and product labels  $\cdot$  WARNING indicates that loss of life  $\cdot$  severe personal **injury or substantial property damage CAN result if proper precautions are not taken.** 

**CAUTION** 

For the purpose of this manual and product labels  $\cdot$  CAUTION indicates that minor personal injury or property **damage CAN result if proper precautions are not taken.** 

**NOTE** 

For the purpose of this manual and product labels  $\cdot$  NOTES merely call attention to information that is **especially significant in understanding and operating the inverter.** 

#### ባ<br>!  **DANGER and WARNING**

- Make sure that the location selected for installation is safe  $\cdot$  protected from moisture and splash and **drip-proof!**
- **Children and the general public must be prevented from accessing or approaching the equipment!**
- **The equipment may only be used for the purpose specified by the manufacturer. Unauthorized modifications and the use of spare parts and accessories that are not sold or recommended by the manufacturer of the** equipment can cause fires  $\cdot$  electric shocks and injuries.
- **Keep these operating instructions within easy reach and give them to all users!**

### !  **WARNING**

 **This is a Class A product. In a domestic environment this product may cause radio interference in which case the user may be required to take adequate measures.**

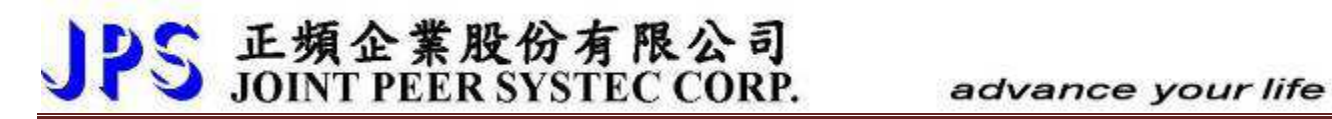

# **Contents**

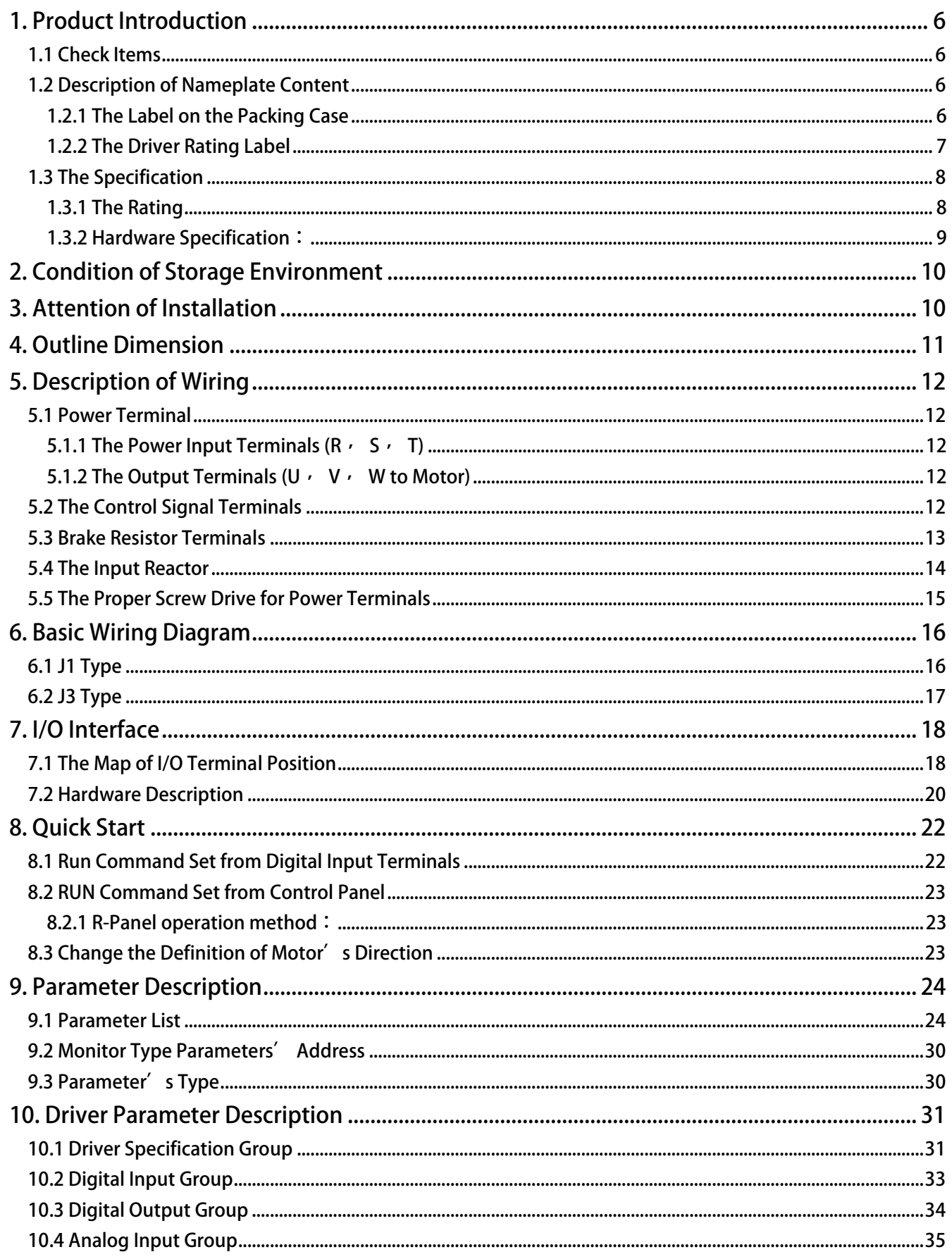

# JPS 正頻企業股份有限公司

### advance your life

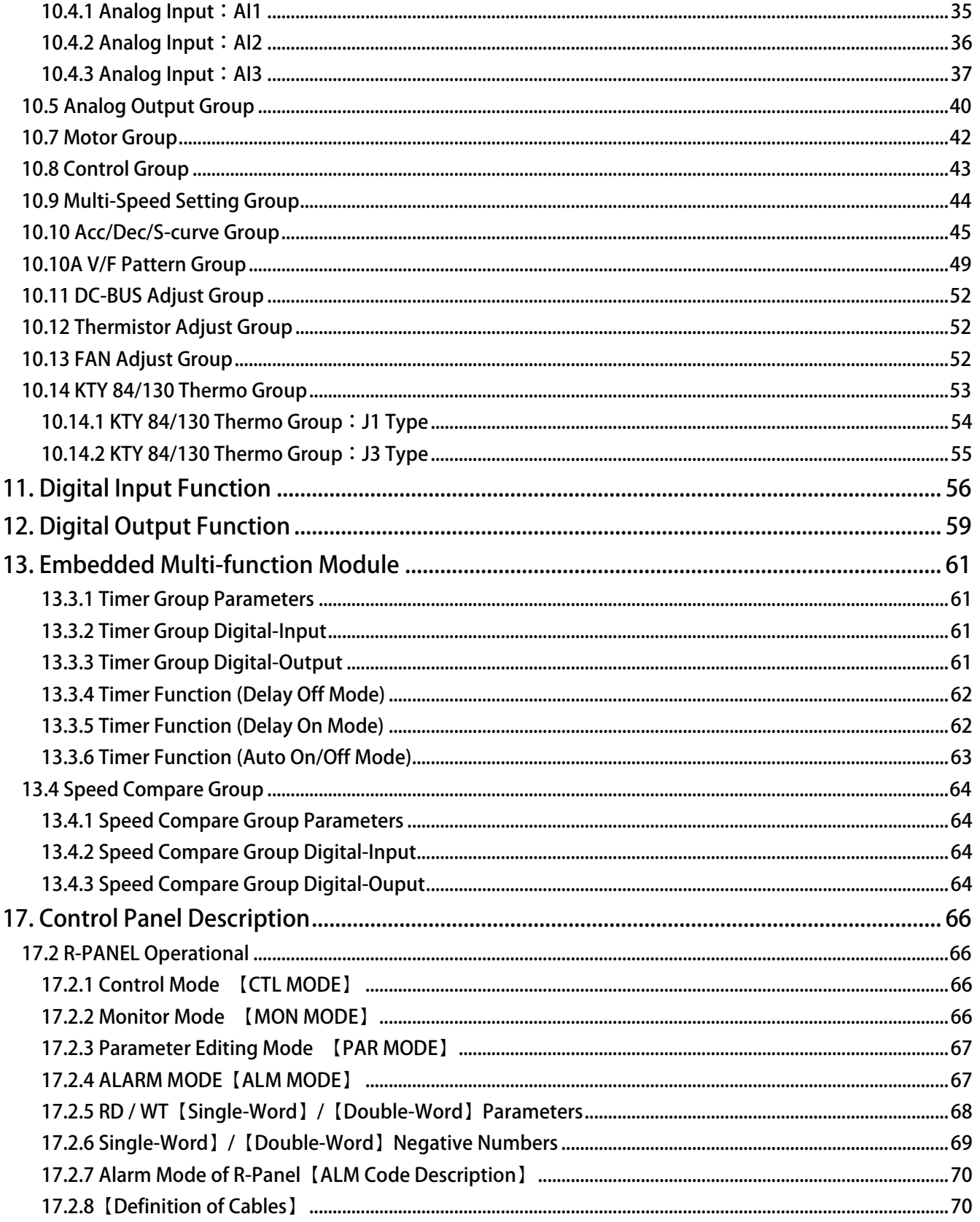

## **1. Product Introduction**

### **1.1 Check Items**

To avoid the carelessness during packing and delivery *v* please check the list below carefully  $\circ$ 

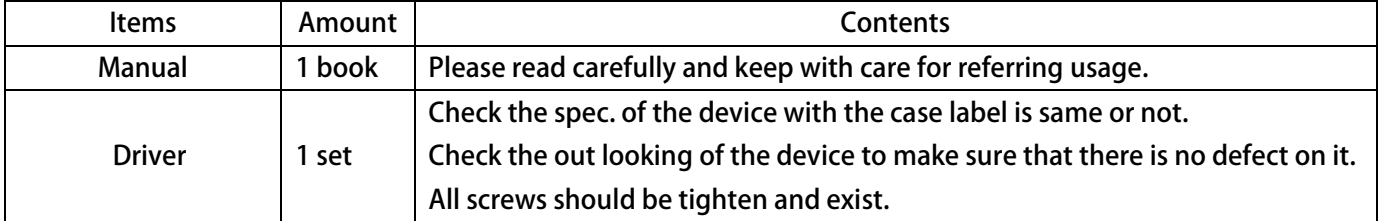

If any miss or defect happened  $\cdot$  please contact with the agency to get resolve of the problem.

## **1.2 Description of Nameplate Content**

**1.2.1 The Label on the Packing Case** 

# **AURORA-J1-IMAC-2022-D-STD-R 220V**

**T The contents of indication:** 

- 1. J1  $\rightarrow$  J1 Type  $\circ$
- **2. IMAC**  $\rightarrow$  **Suit for Induction motor**
- **3. 2022** → Indicates that this driver should access 220V, and the rated output is 2.2KW 。
- **4. D Brake transistor type**
- **5. STD Fireware description**
- 6.  $\mathbb{R} \rightarrow$  Indicates that the control panel of this driver.

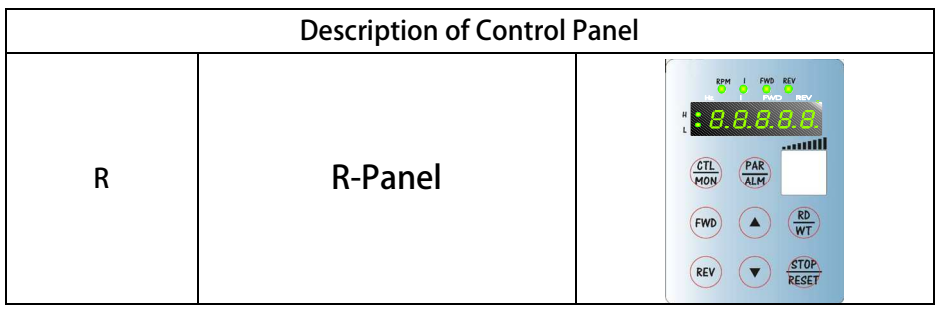

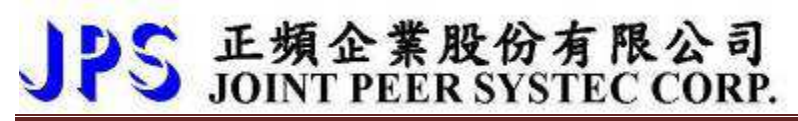

### **1.2.2 The Driver Rating Label**

**The figure below is a sample of the rating label that is put on the outside of the driver.** 

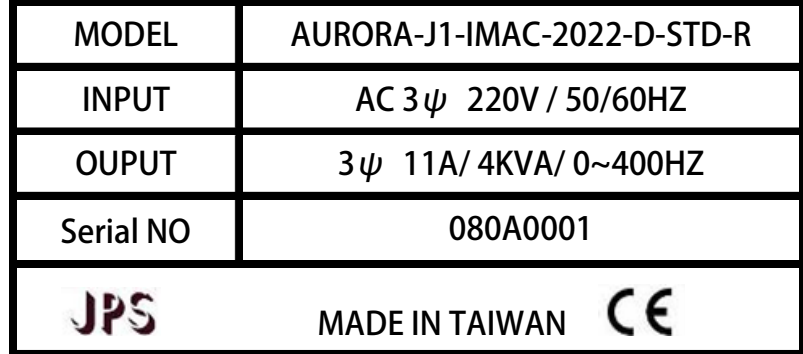

**The contents of rating label are showed below:** 

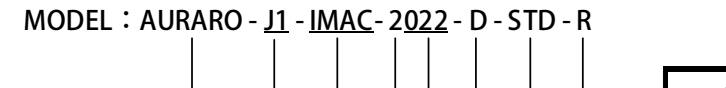

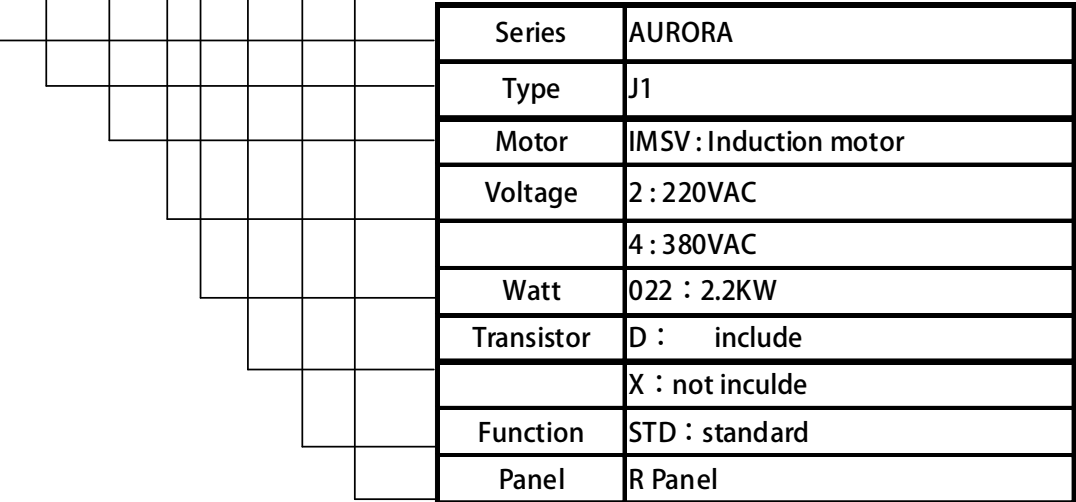

**INPUT :AC3Ø220 / 50/60HZ**

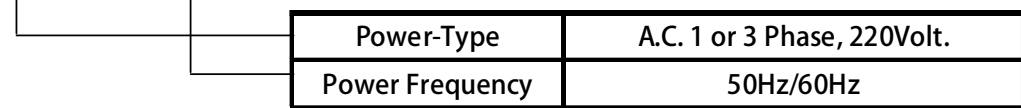

## **OUTPUT : 3Ø11A 4KVA / 0~1000Hz**

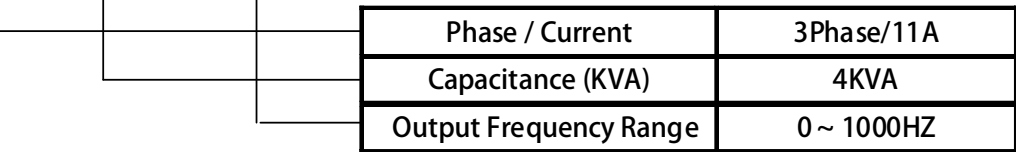

# JPS 正頻企業股份有限公司

# **1.3 The Specification**

## **1.3.1 The Rating**

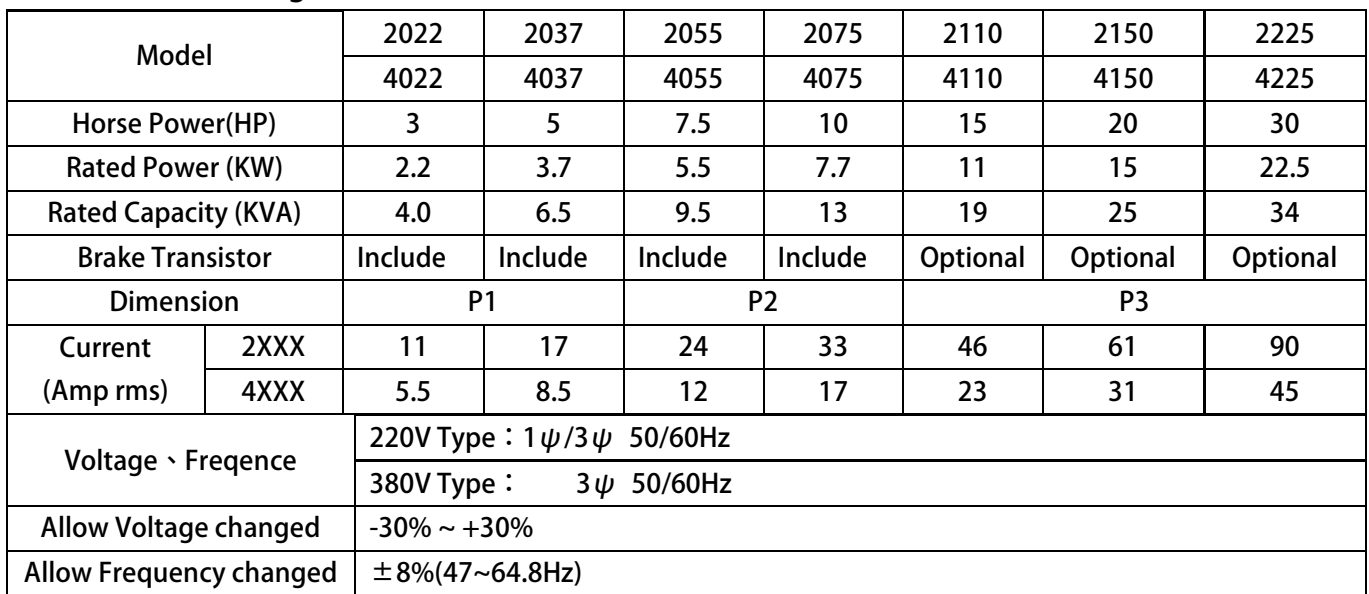

# JPS 正頻企業股份有限公司

## **1.3.2 Hardware Specification:**

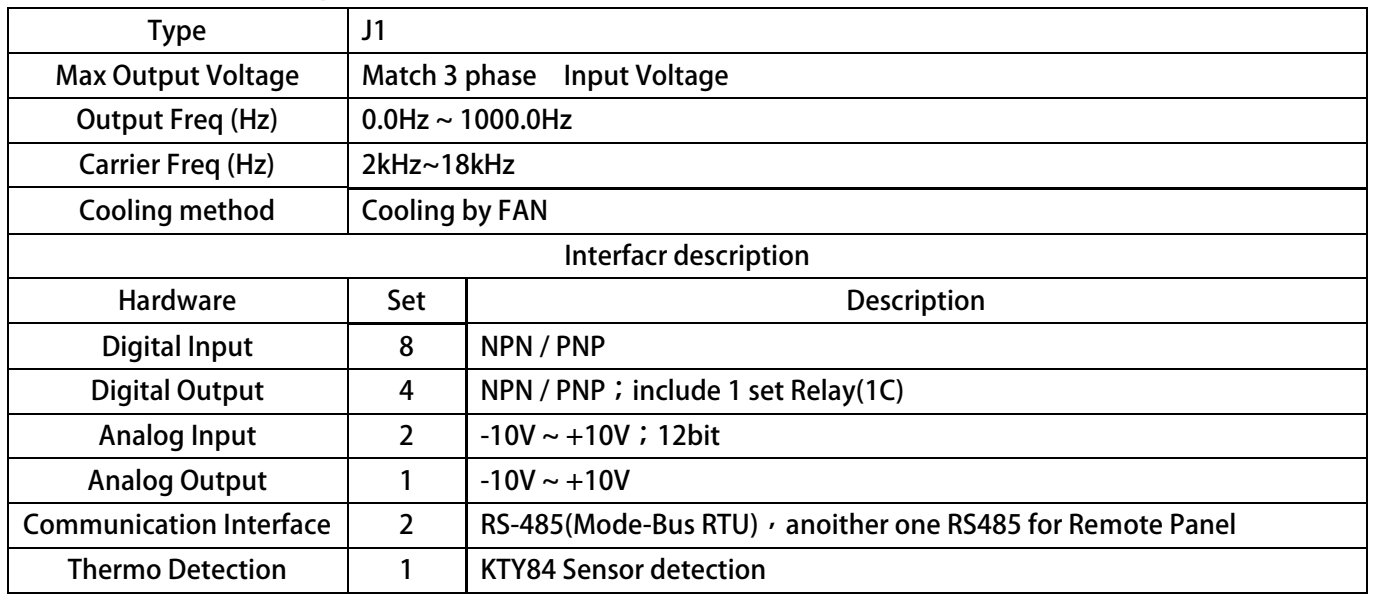

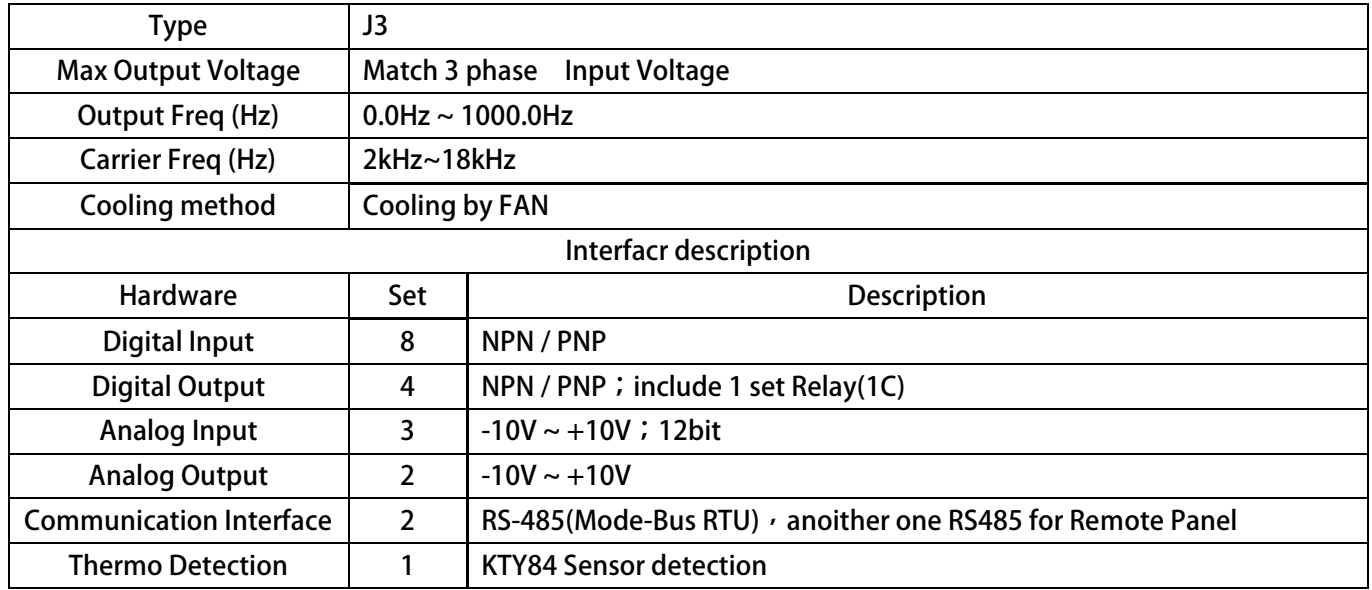

# 子正頻企業股份有限公司<br>JOINT PEER SYSTEC CORP.

# **2. Condition of Storage Environment**

This driver should be contained in the packing case. If do not use this driver temporarily  $\cdot$  in order to ensure this driver in our warranty scope  $\cdot$  please follow the items below:

- **•** ambient temperature must be in the scope 20℃ to +65℃, relative humidity 0% to 95%, and no dew clings.
- Must be preserved in the environment that is dustless  $\cdot$  stainless  $\cdot$  and dry.
- **Avoid to store under the environment that has caustic gas or liquid.**

# **3. Attention of Installation**

#### !  **WARNING**

**To guarantee the safe operation of the equipment it must be installed and commissioned properly by qualified personnel in compliance with warnings laid down in these operating instructions.** 

**Take particular note of the general and regional installation and safety regulations regarding work on high voltage**  regulations  $\cdot$  as well as the relevant regulations regarding the correct use of tools and personal protective gear. **Make sure unobstructed clearance for each cooling inlets and outlets above and below inverter at least100mm. Make sure space of 40mm is kept free at the sides of inverter to permit the cooling air to escape from the side slits.** 

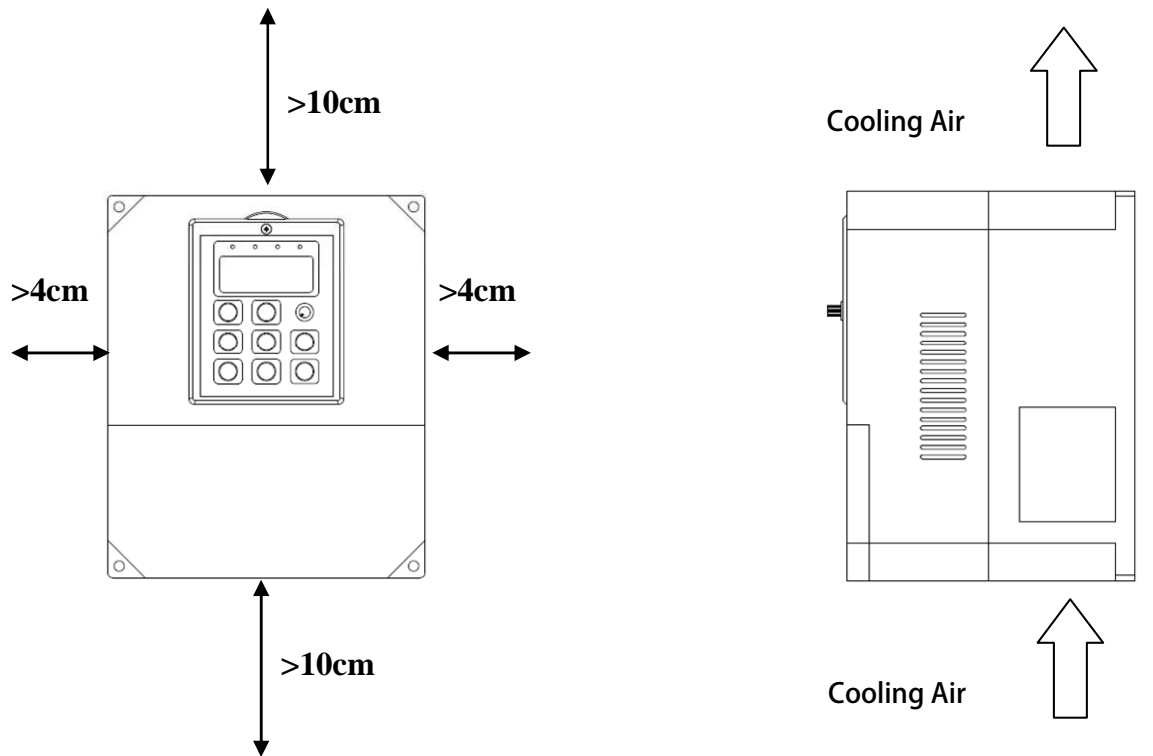

**Ensure that the temperature does not exceed the specified level when the inverter is installed in cubicle. Avoid excessive vibration and shaking of the equipment.** 

Do not be obstructing the cooling fan that installed on the inverter  $\cdot$  it is used to build proper airflow for heat sink **thermo dissipation. And do not touch the fan hole when it is running.** 

Please consider the possible use of options  $\cdot$  such as RFI suppression filters at the planning stage.

## !  **WARNING**

To prevent electrical shock  $\cdot$  do not open cover for at least 5 minutes after removing AC power to allow **capacitors to discharge.** 

# JPS 正頻企業股份有限公司

advance your life

# **4. Outline Dimension**

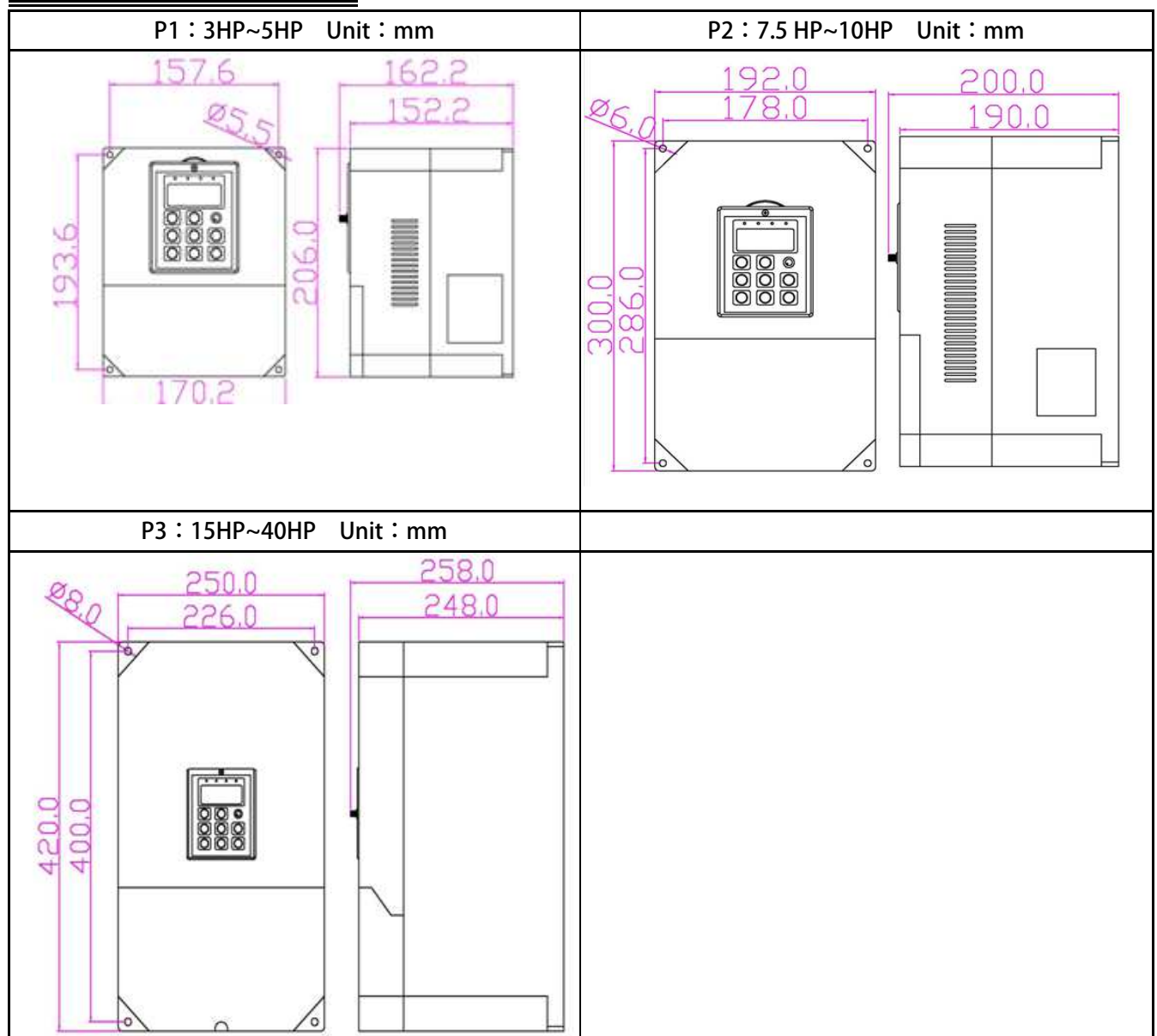

# · 正頻企業股份有限公司<br>JOINT PEER SYSTEC CORP.

# **5. Description of Wiring**

**The upper cover must be removed in order to connect the electrical leads.** 

## **5.1 Power Terminal**

**The power terminals are divided into three portions:** 

- 1. The power input terminals  $(R \cdot S \cdot T)$  receives power for the operation of the inverter.
- **2. The output terminals (U, V, and W) deliver output power to motor.**
- **3.** Brake resistor should be connects to icon $-\sqrt{2}$ .

 $\mathbb{\dot{M}}$  NOTE: The terminal has icon  $\bigoplus$  should be connected to Earth properly.  $\blacksquare$ 

! WARNING: Never connect power source line to U · V · W · P · N · B terminals.

### **5.1.1 The Power Input Terminals (R · S · T)**

### !  **WARNING! NOTE!**

- **The power input terminals are R**, S, and T. Never connect power source line to U, V, W, P, N, B **terminals.**
- **Between the power source and driver**  $\cdot$  add NFB for system protection.
- **There are static sensitive components inside the Printed Circuit Board. Avoid touching the boards or components with your hands or metal objects.**
- **Make sure to connect the power terminals tight and correctly.**
- **Make sure that the power source supplies the correct voltage and is designed for the necessary current.**
- The terminal has icon  $\left(\frac{1}{n}\right)$  should be connected to Earth properly.

### **5.1.2 The Output Terminals (U**, V, W to Motor)

Make sure the motor's rated voltage and current are suitable with driver's specification.

! **WARNING: Do not insert contactors between driver and motor; the U, V, W terminals should be connected to motor directly.** 

# **5.2 The Control Signal Terminals**

## ! **WARNING! NOTE!**

All the input/output control signal lines  $\cdot$  or remote panel lines and communication lines must be laid **separately from the high current power/motor/brake lines. They must not be fed through the same cable conduit/trucking.**

# 正頻企業股份有限公司<br>JOINT PEER SYSTEC CORP.

## **5.3 Brake Resistor Terminals**

!  **NOTE: This driver contains braking discharge circuits. The terminals have icon are used to connect external resistor to discharge the re-generating energy when in braking condition.** 

**Refer to the list below when choosing resistor for braking discharge. The wattage of resistor can be increased for heavier re-generating energy or higher discharge duty.** 

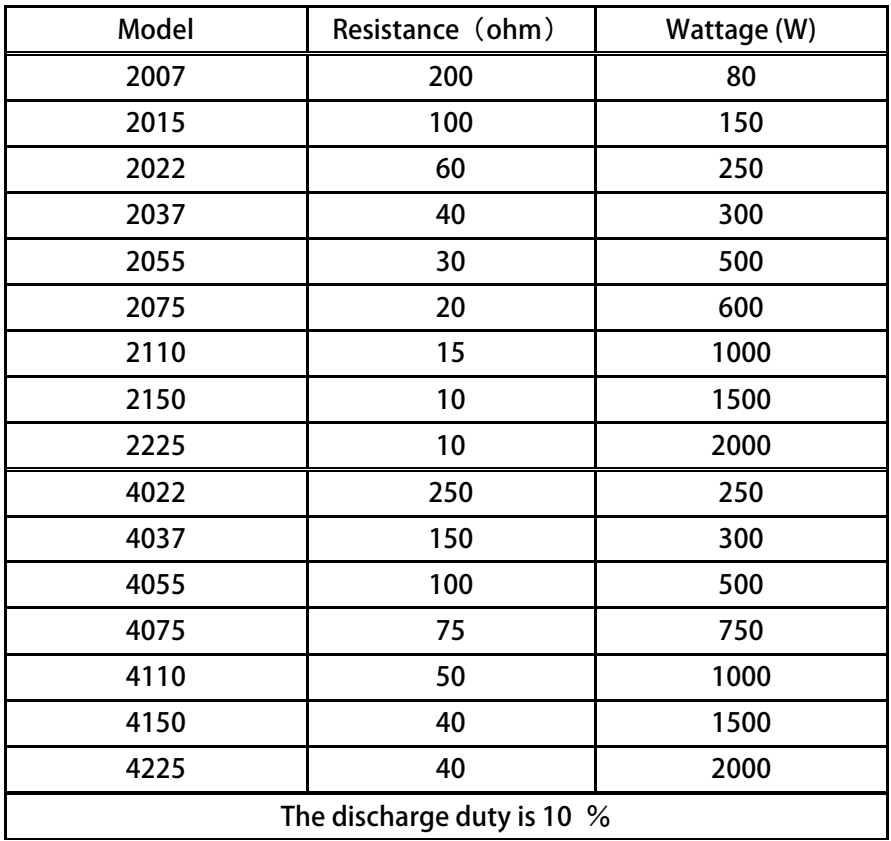

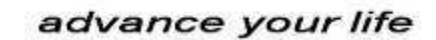

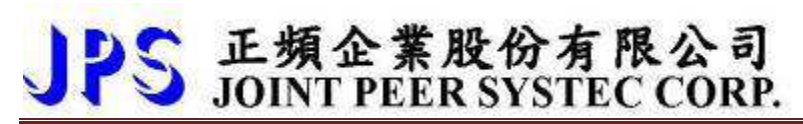

### **5.4 The Input Reactor**

When power supply capacity is larger than 500KVA and /or using thyrister  $\cdot$  phase advance capacitor etc. from **same power supply, must fit an A.C.L. in front of R.S.T. power input to curb instantaneous current and to improve power efficient ratio. Refer to the list below to choose proper reactance.** 

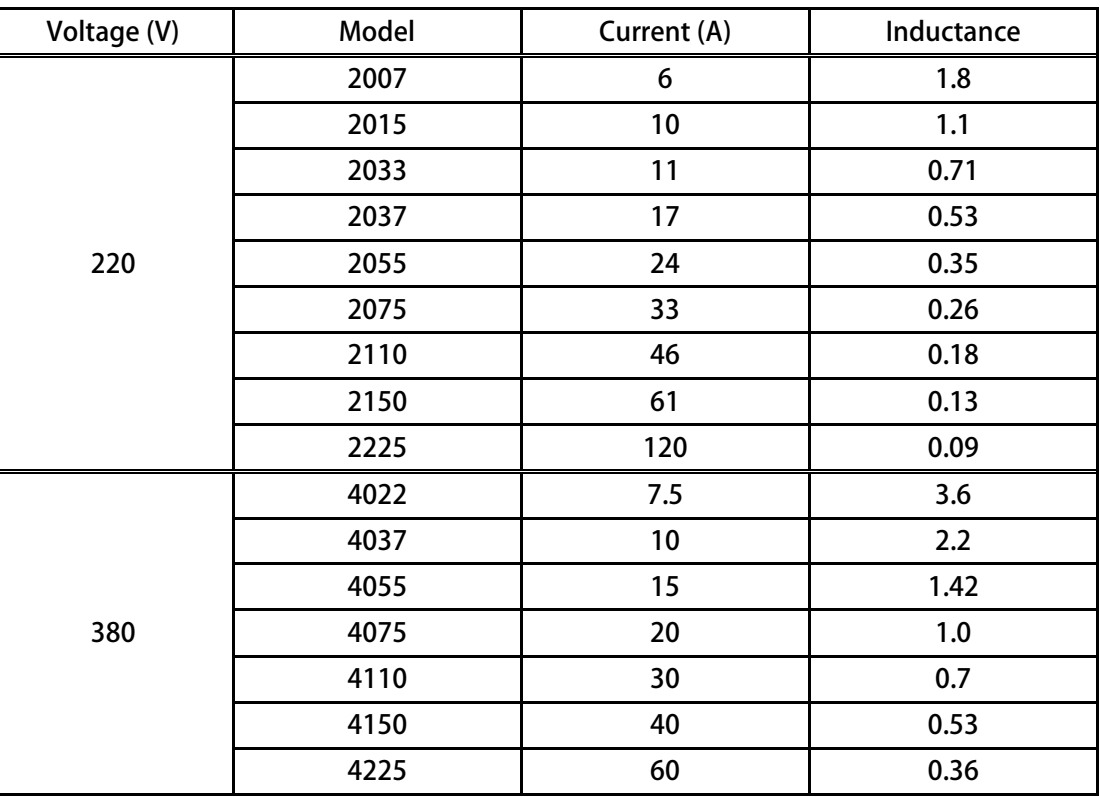

## **5.5 The Proper Screw Drive for Power Terminals**

**It is necessary to choose proper tool for wiring connection to avoid screw stripped or burst. Please refer to the list below to choose a proper screw drive for driving power terminals.** 

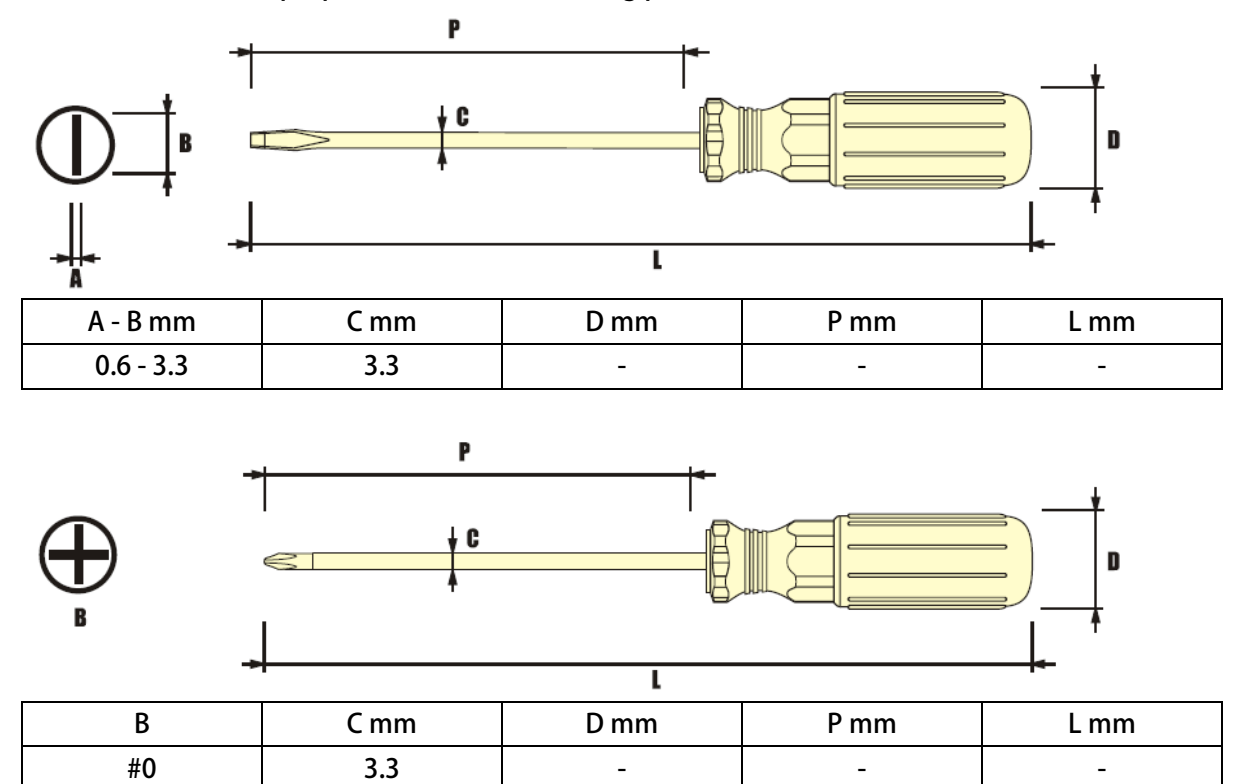

## **6. Basic Wiring Diagram**

### **6.1 J1 Type**

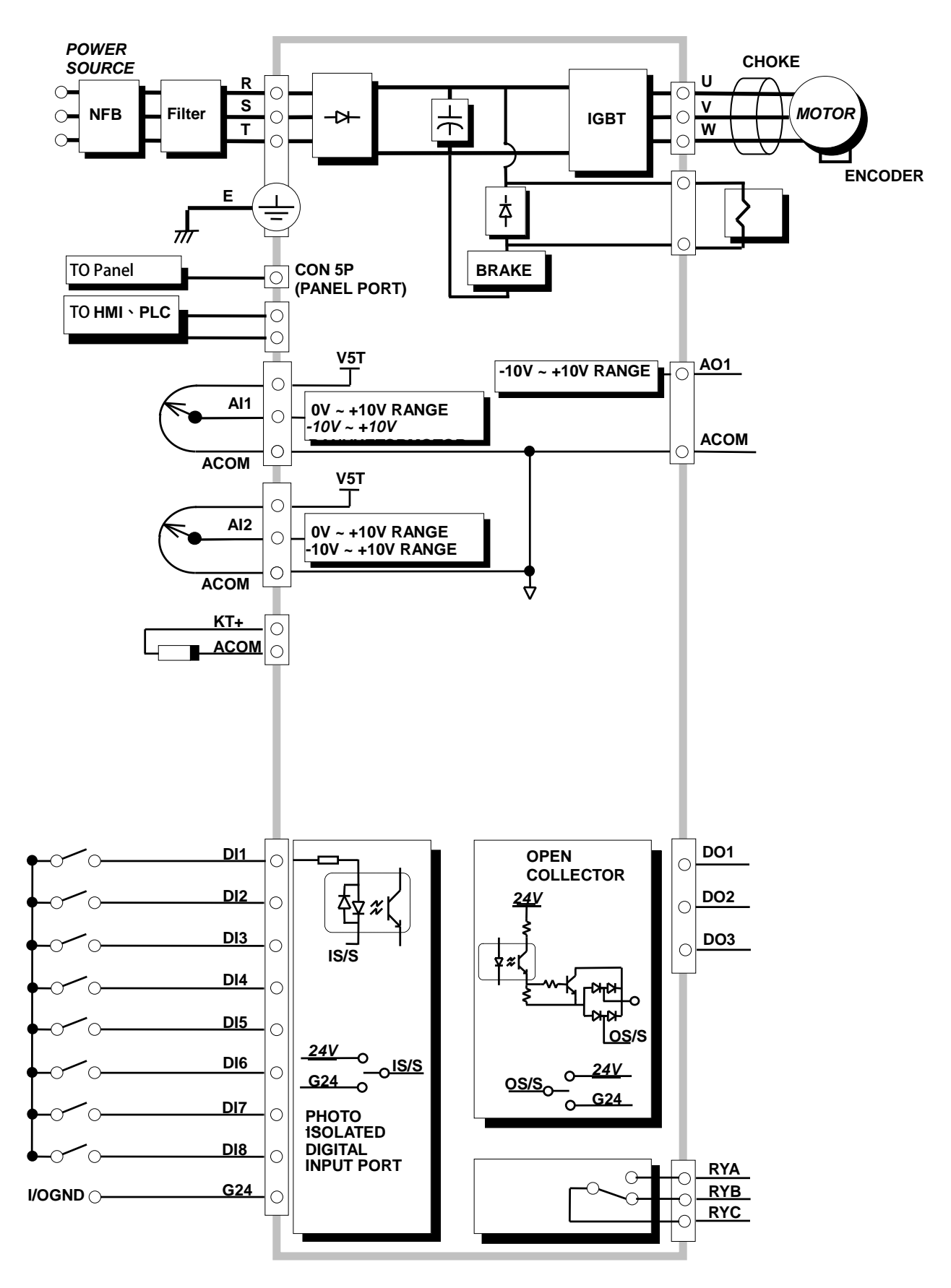

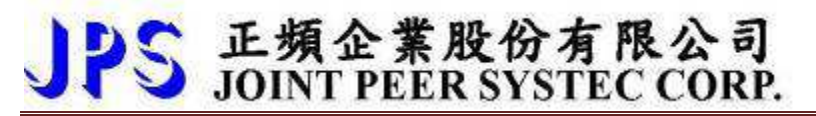

### **6.2 J3 Type**

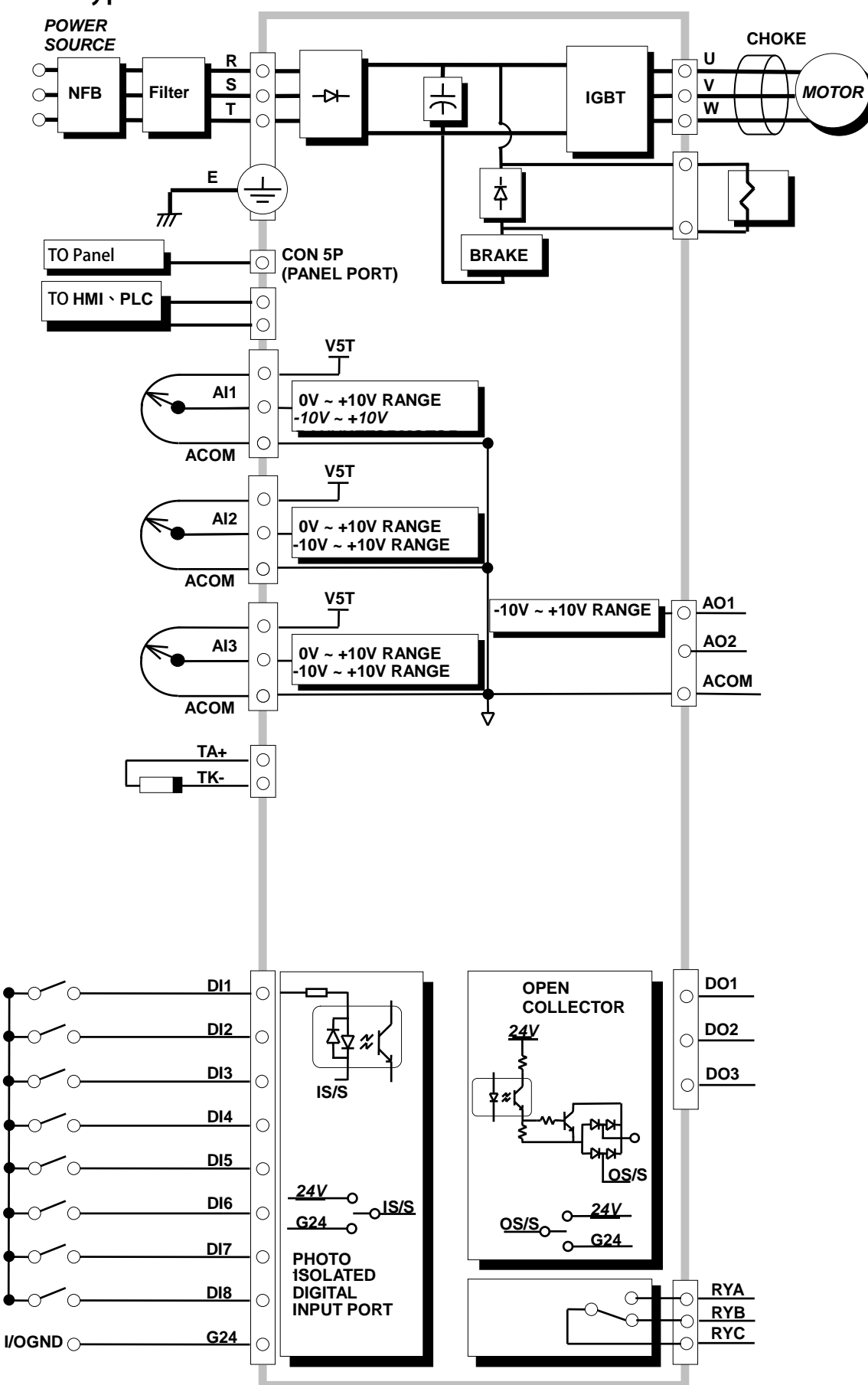

正頻企業股份有限公司<br>JOINT PEER SYSTEC CORP.

advance your life

# **7. I/O Interface**

**7.1 The Map of I/O Terminal Position** 

### **J1 Type**

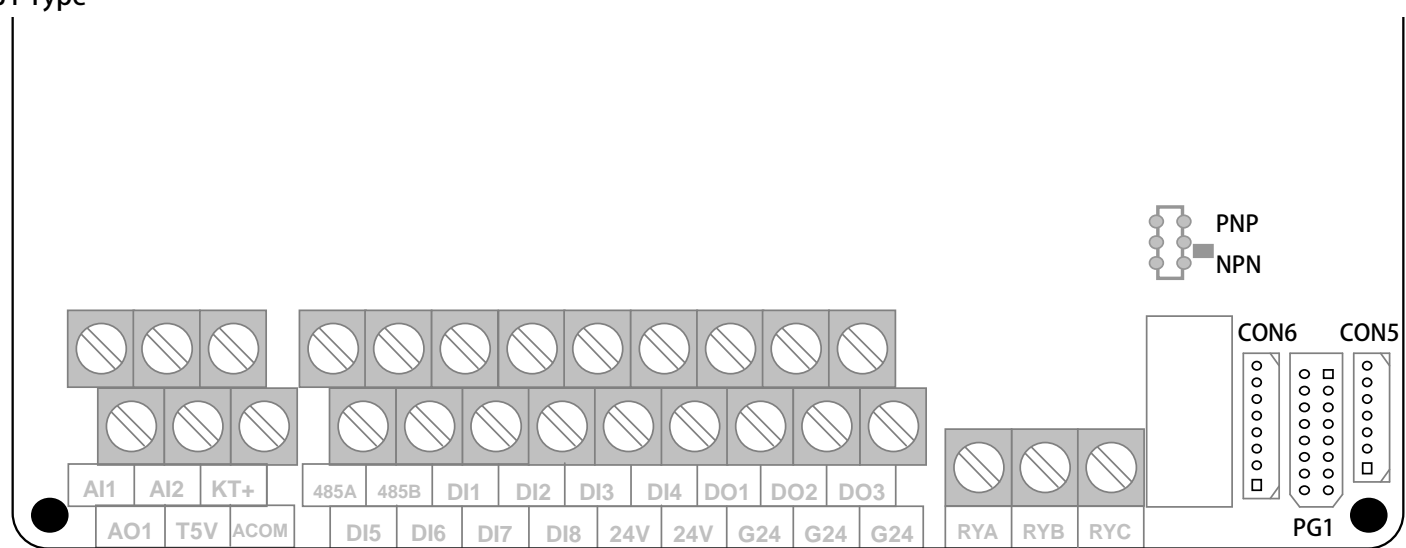

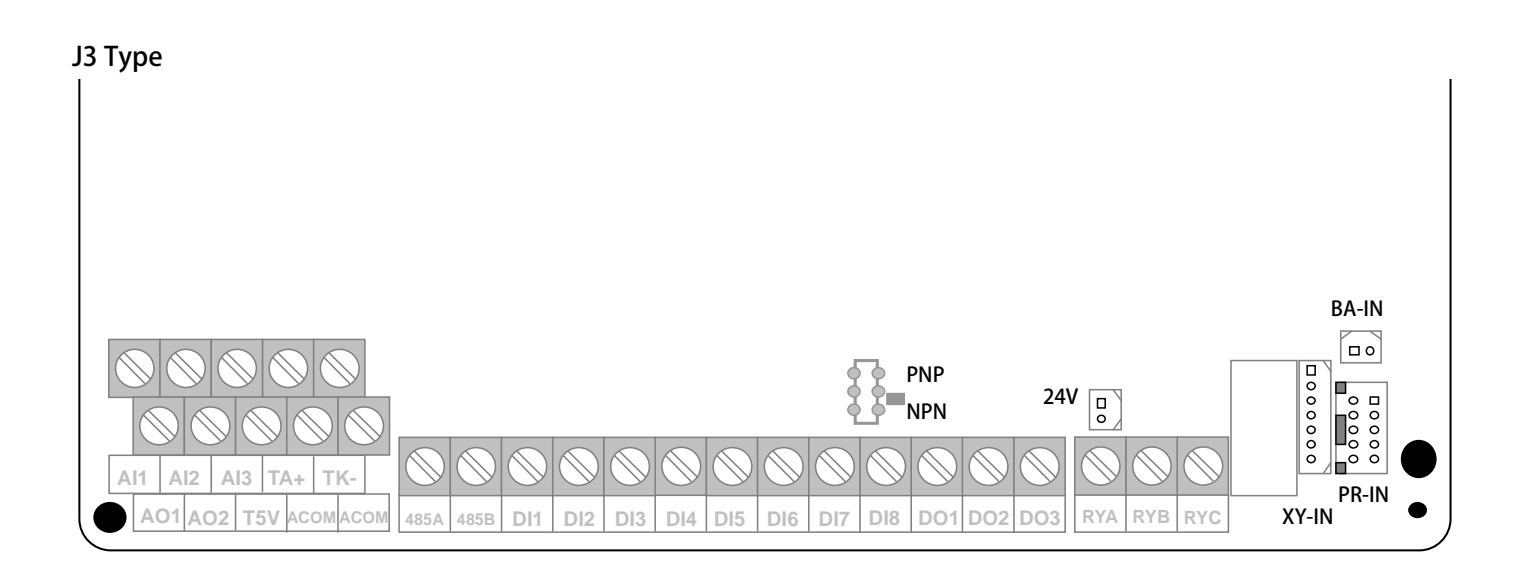

#### **J1 Type**

**TM3~5: Terminal Spec. IEC 130V · 8A** 

正頻企業股份有限公司

- **◎ Digital Input:DI1 ~ DI8。**
- **◎ Digital Ouput:DO1 ~ DO3。**
- **◎ Voltage Ground:G24。**

**TM2: Terminal Spec. IEC 130V / 8A** 

- **◎ Voltage Output:24V。**
- **◎ Analog Output:A01 <-10V~+10V>。**
- **◎ Analog Input:AI1、AI2。**
- **◎ Voltage Output:T5V、(ACOM)。**
- © RS485 Communication( (485-A, 485-B) 。

#### **J3 Type**

- **TM3~7: Terminal Spec. IEC 130V · 8A**
- **◎ Digital Input:DI1 ~ DI8。**
- **◎ Digital Ouput:DO1 ~ DO3。**
- **◎ Voltage Ground:G24。**
- © RS485 Communication(485-A, 485-B) 。

**TM1/8:** Terminal Spec. IEC 130V  $\cdot$  8A

- **◎ KTY Thermo Input: TA+、TK-。**
- **◎ Analog Output:A01、AO2<-10V~+10V>。**
- **◎ Analog Input:AI1、AI2、AI3。**
- **◎Voltage Output:T5V、(ACOM)。**
- **TM9: Terminal Spec. IEC 130V · 8A**
- **◎ ECAT External Voltage Input:5V IN+GND**

#### **SW1:NPN/PNP Switch**

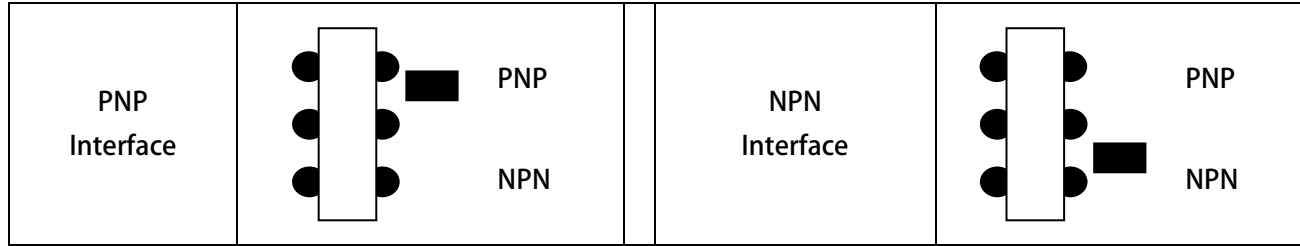

# JPS 正頻企業股份有限公司

## **7.2 Hardware Description**

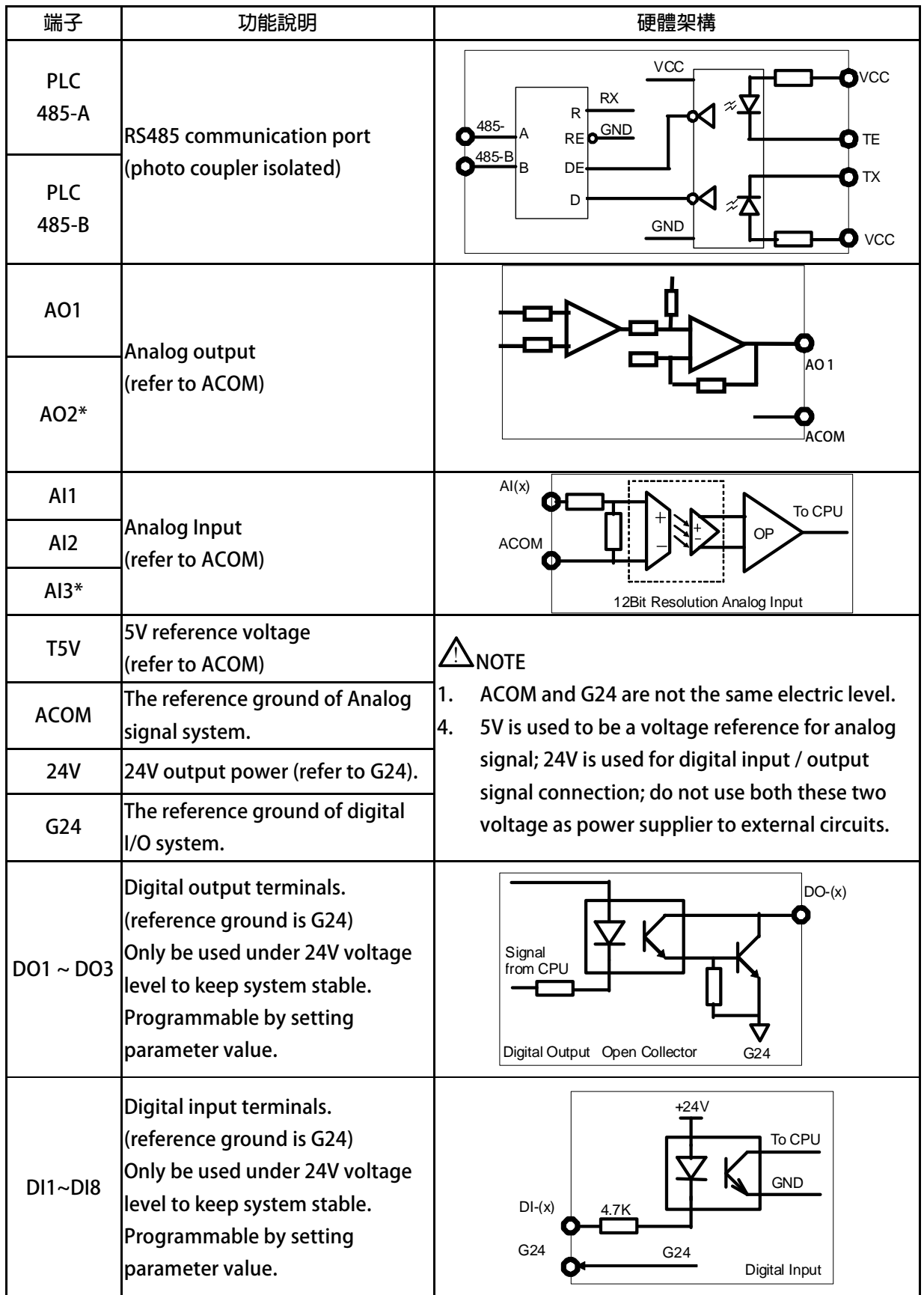

**【Note】:\* only for J3 type** 

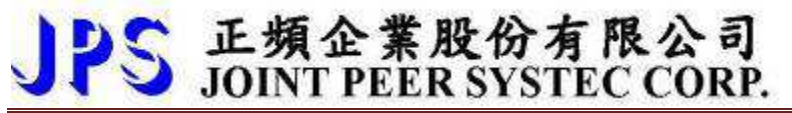

**I/O connection:** 

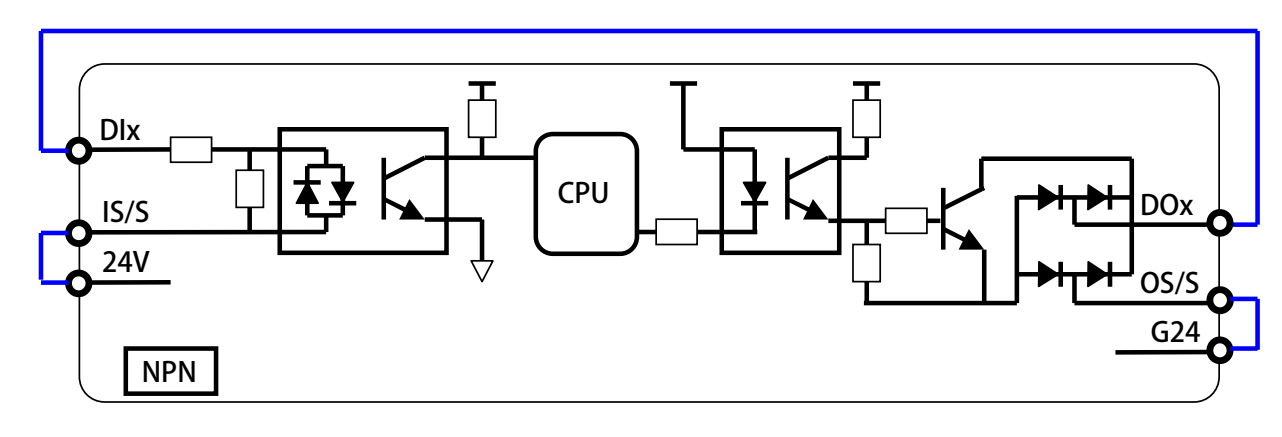

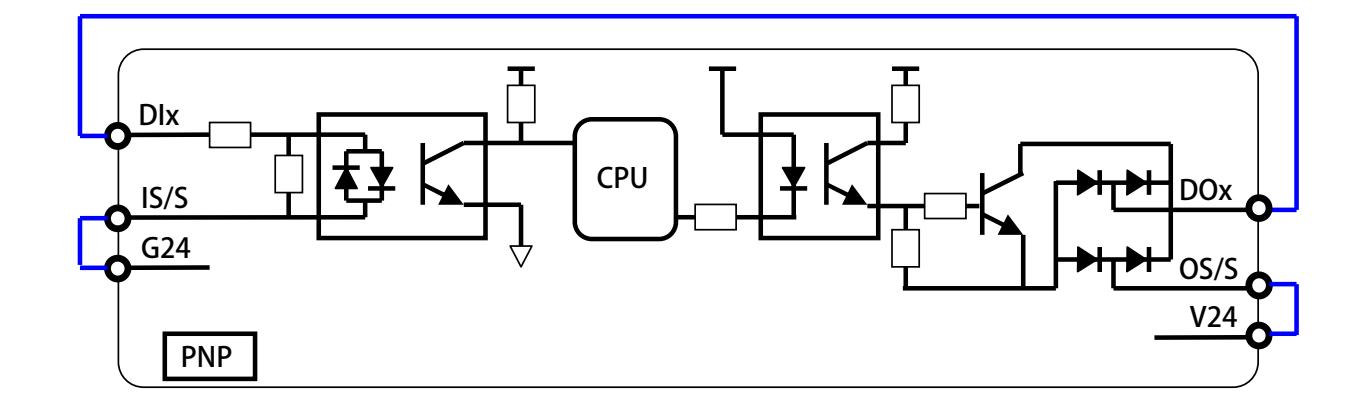

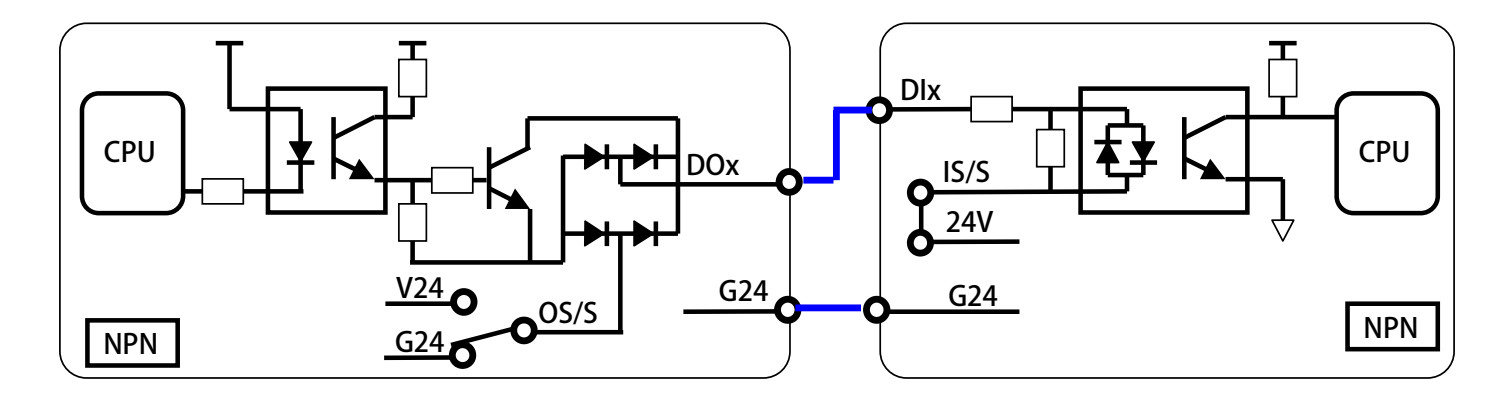

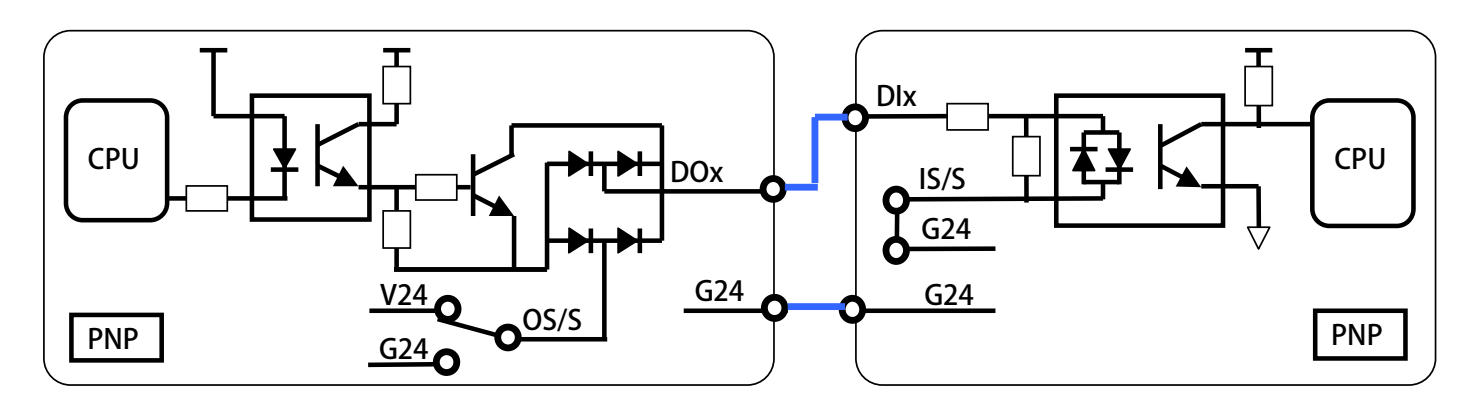

# 正頻企業股份有限公司<br>JOINT PEER SYSTEC CORP.

# **8. Quick Start**

## **8.1 Run Command Set from Digital Input Terminals**

\* Attention: DI5 is correspond with FWD function, DI6 is correspond with REV function **o** 

**Step 1:Setting Basic Parameters and V/F Curve** 

**A. Recover the Parameters to default** 

**If necessary or it is the first time to use this drive, please recover the parameters to default setting to make sure the result of operation. Setting Pr.369 to be 1 and Reset the drive will make the parameters to default value; The description of operation declared below is under the condition of default parameter settings.** 

**B. Setting the Parameter of Motor** 

**Refer to the nameplate on motor to set the following parameters:** 

- **1. Pr.210:Full Load Current (%)**  This parameter defines the percentage of the motor's rating and the driver's rating. **Full Load Current (%) = (Rated Current of Motor / Rated Current of Driver) x 100%**
- **2. Pr.116:Motor Pole No.**
- **3. Pr.260:Max. Speed Limit**
- **C. V/F Curve set**

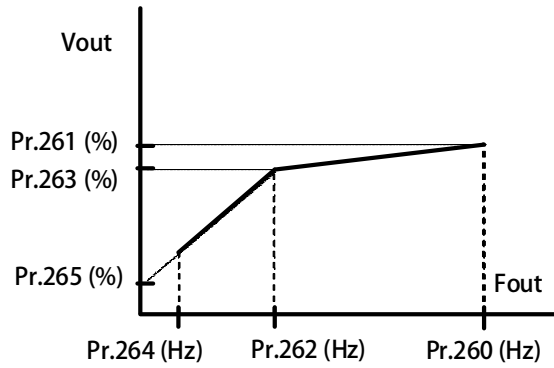

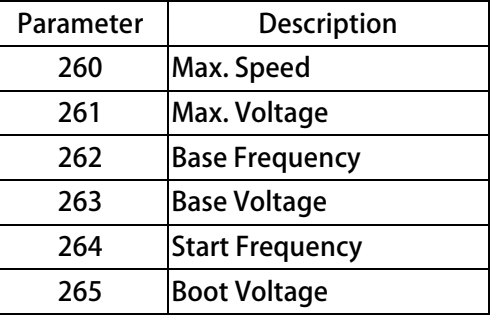

#### **Setting Example:**

**A 220V / 50Hz motor always set as below:** 

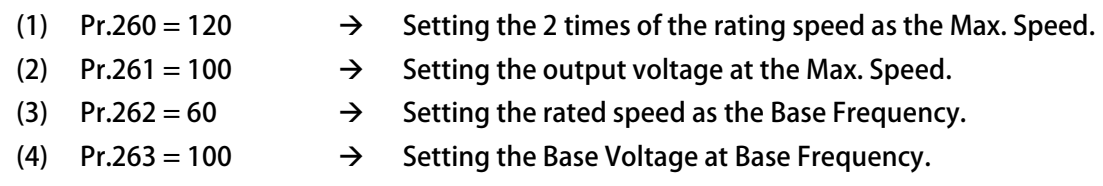

(5) **Pr.264** = 5  $\rightarrow$  **Setting the Start Frequency.** 

(6)  $Pr.265 = 5.0$   $\rightarrow$  Setting the Boot Voltage.

#### **Step 2:Start to Run**

-

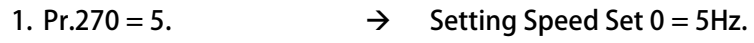

- **2. Pr.065=213 FWD Input terminal function selection** 
	- **Connect FWD and G24 terminals, the motor will start and run at 5Hz speed.**

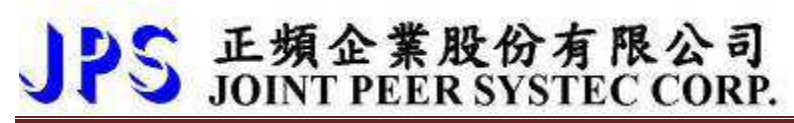

## **8.2 RUN Command Set from Control Panel**

### **8.2.1 R-Panel operation method:**

- **1.** Pr.270 = 10.0 → Setting Speed Set 0 = 10Hz 。
- **2. Directly click FWD button to operate。**

## **8.3 Change the Definition of Motor's Direction**

**If in regular condition, the driver can drive motor normally and want to change the direction definition of motor. Please following the steps listed below:** 

- **Turn off AC input power**
- **Change the V and W wire connection.**
- **Turn on the AC input power.**

# JPS 正頻企業股份有限公司

# **9. Parameter Description**

## **9.1 Parameter List**

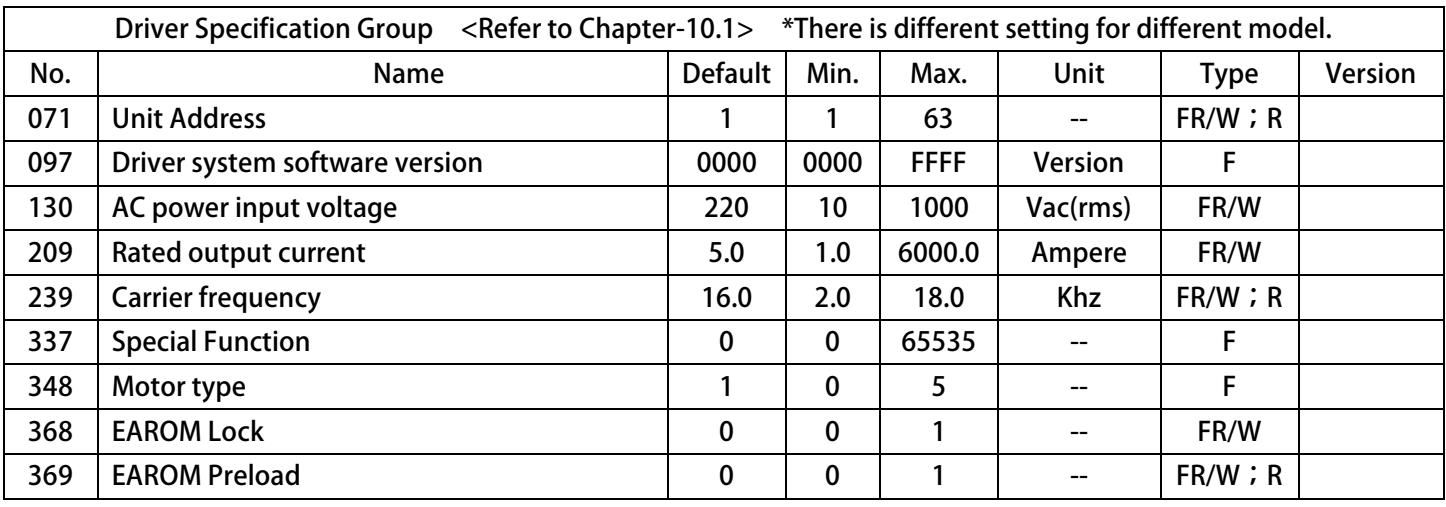

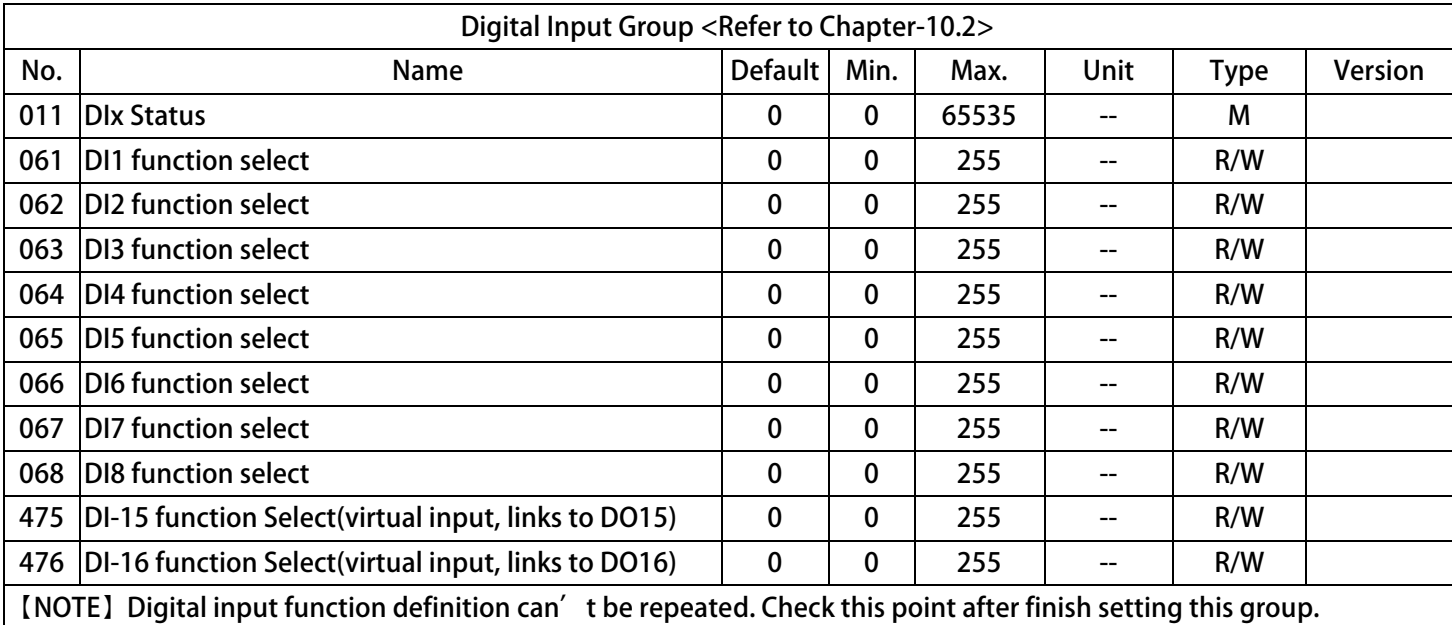

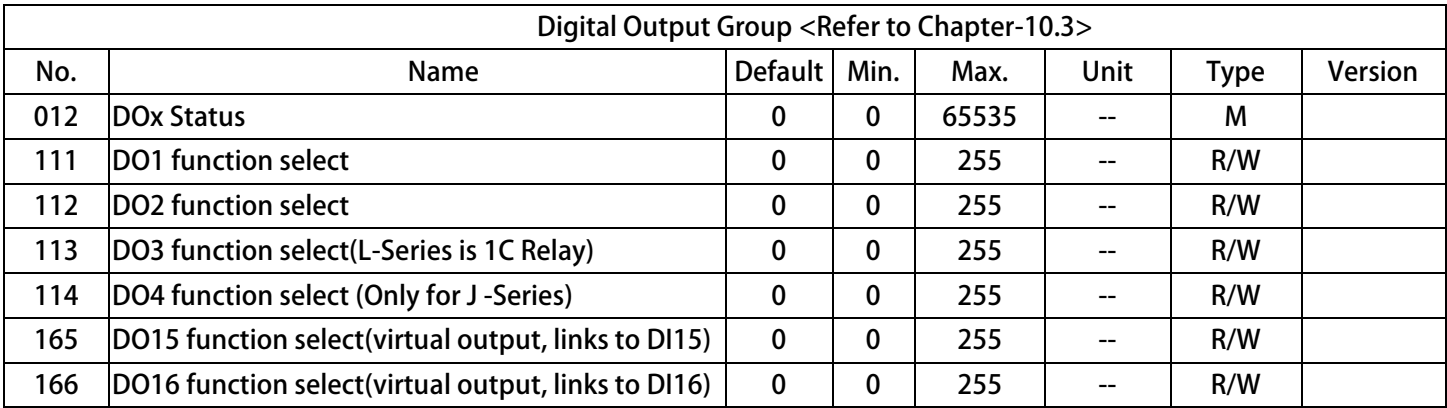

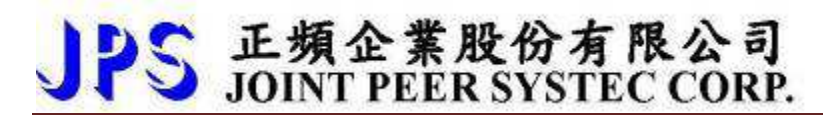

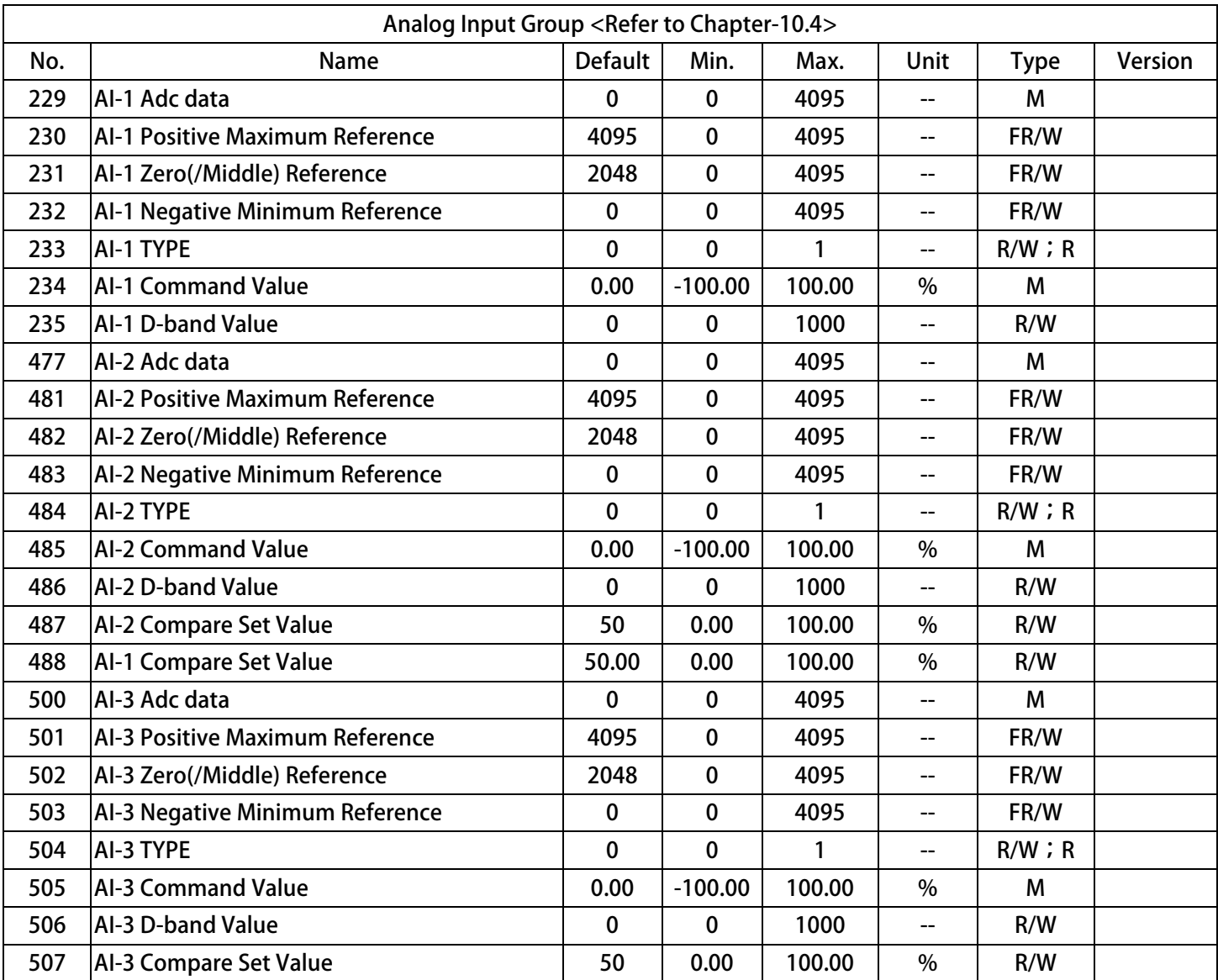

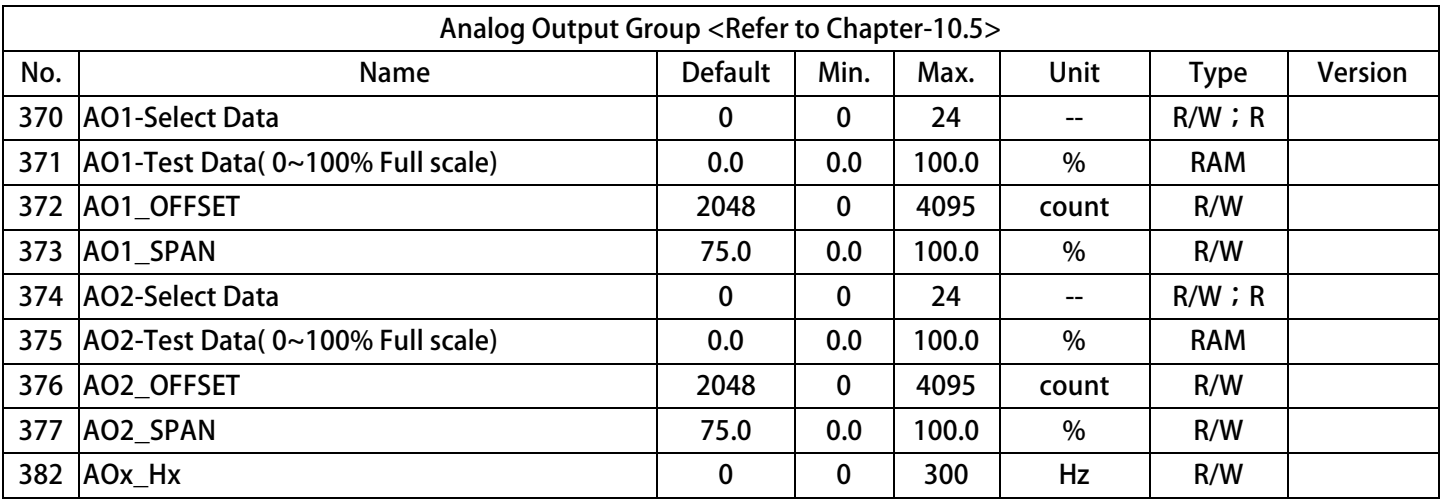

 **www.jps.co 25 m.tw** 

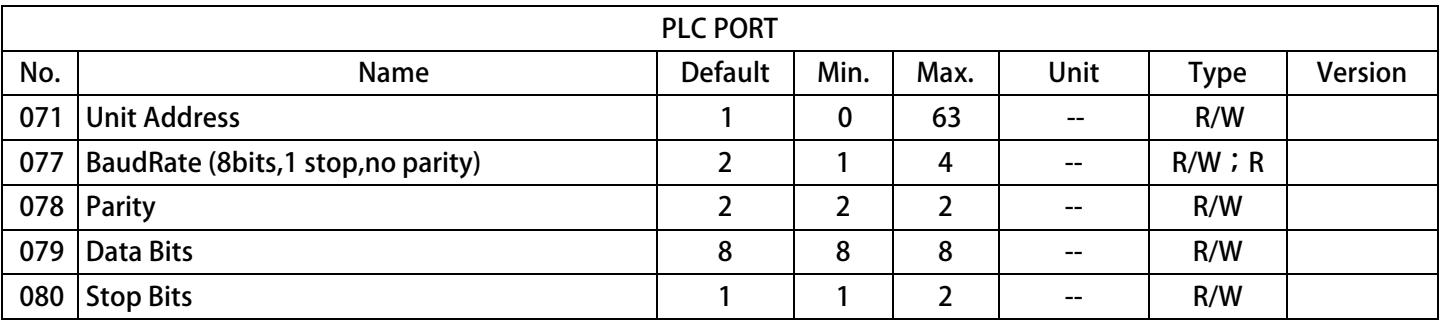

JPS 正頻企業股份有限公司

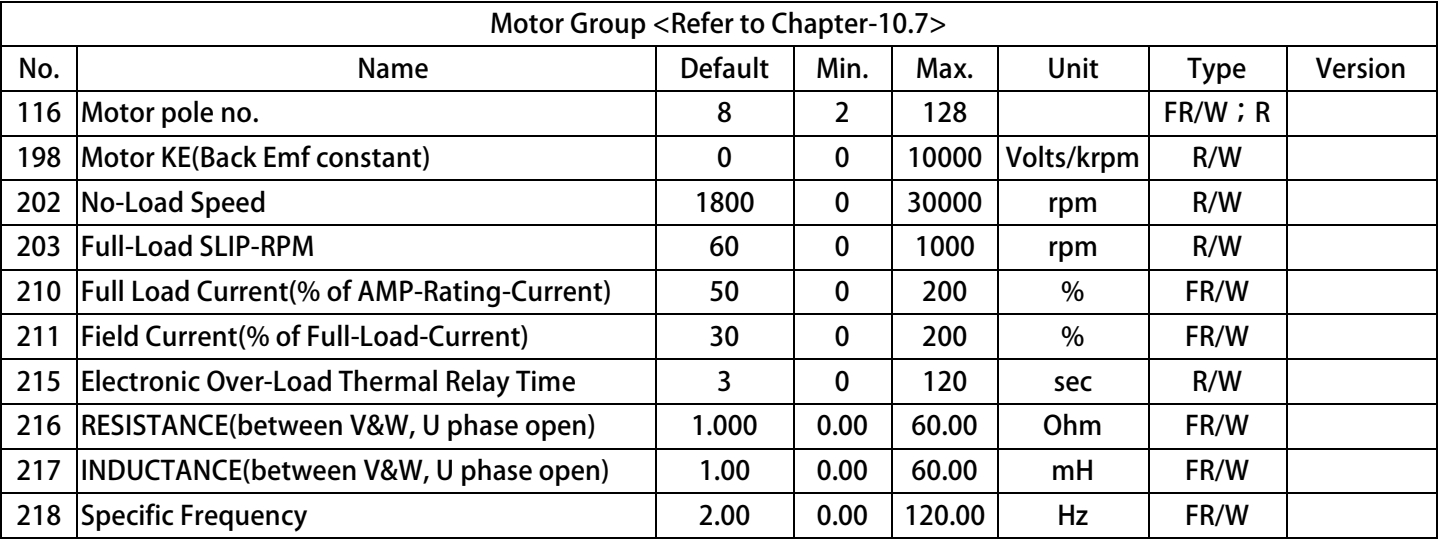

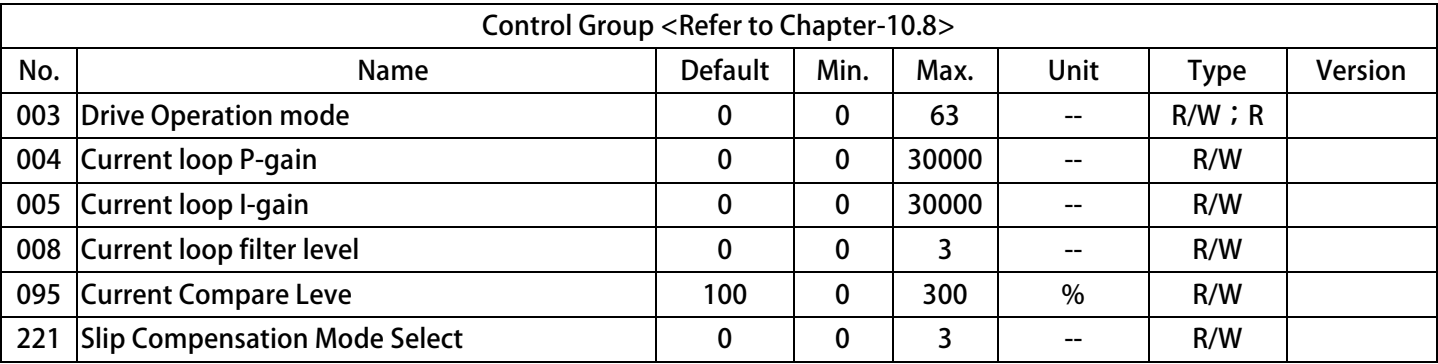

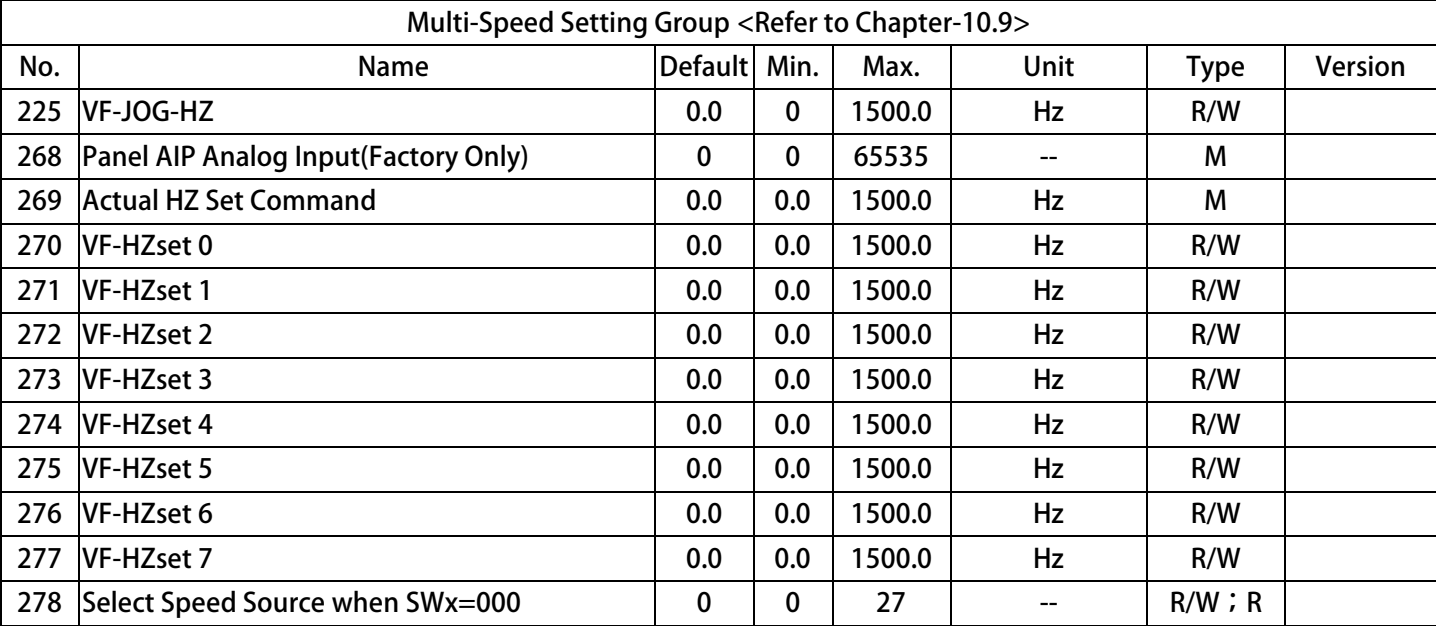

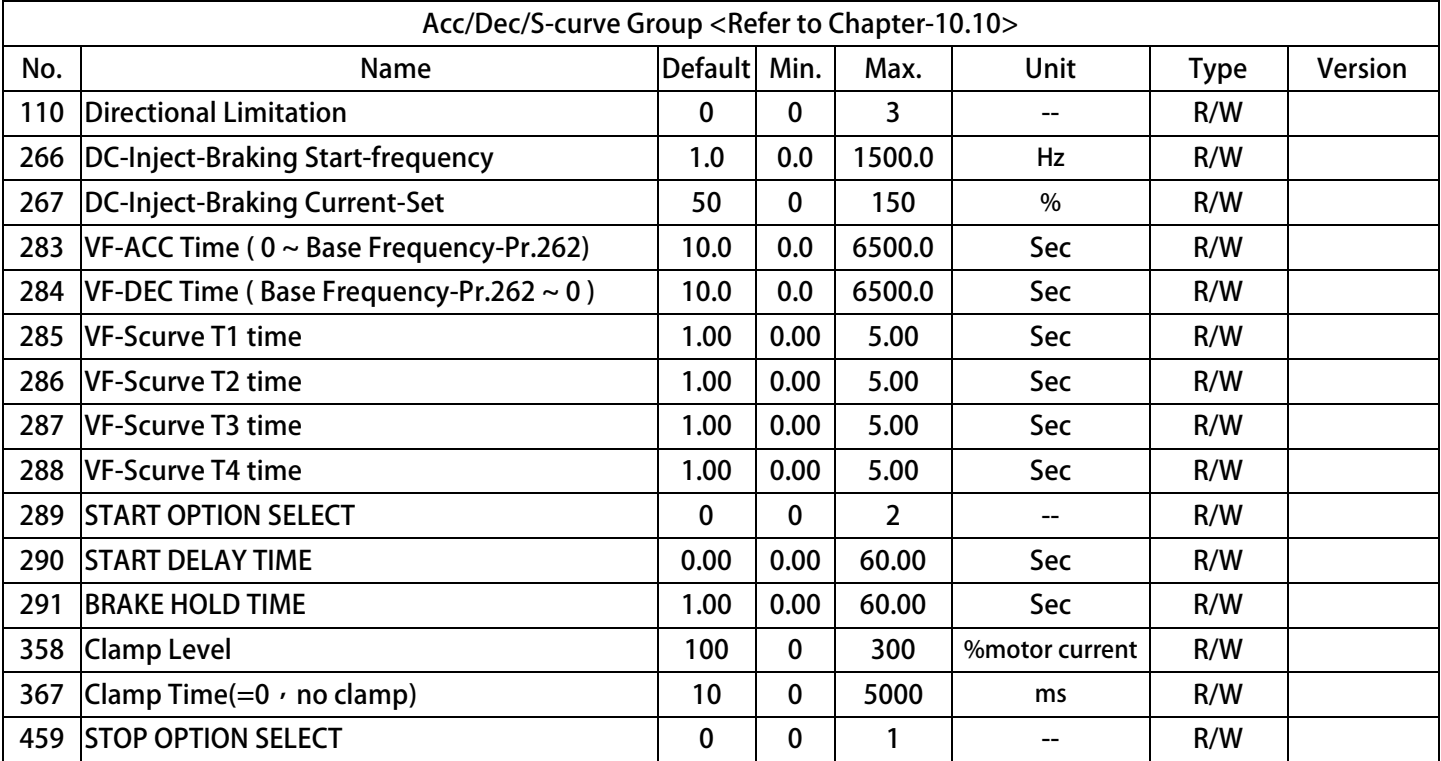

# JPS 正頻企業股份有限公司

advance your life

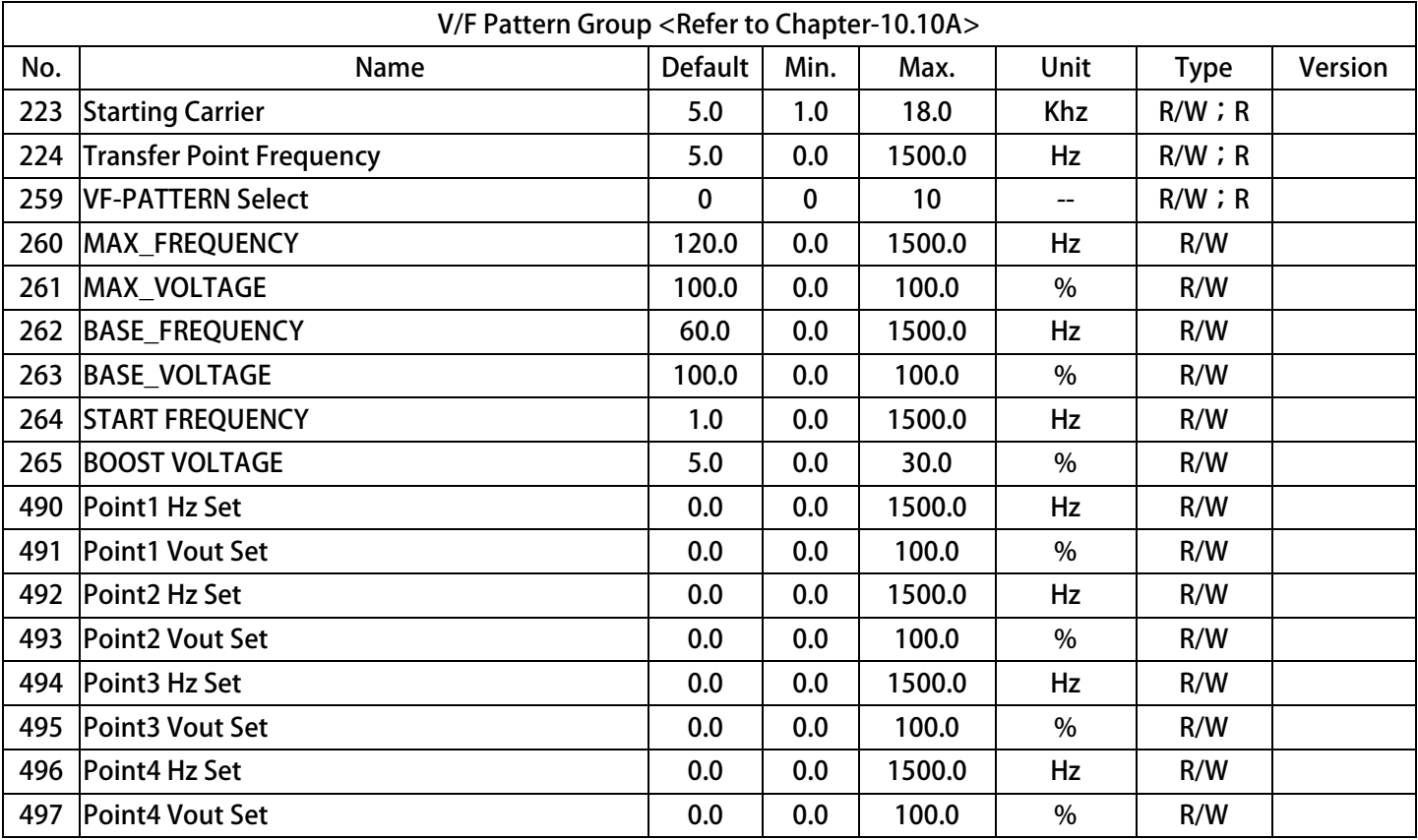

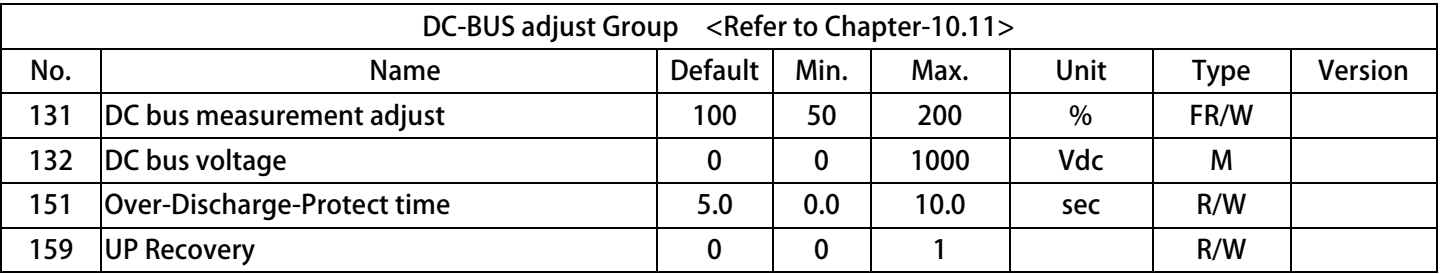

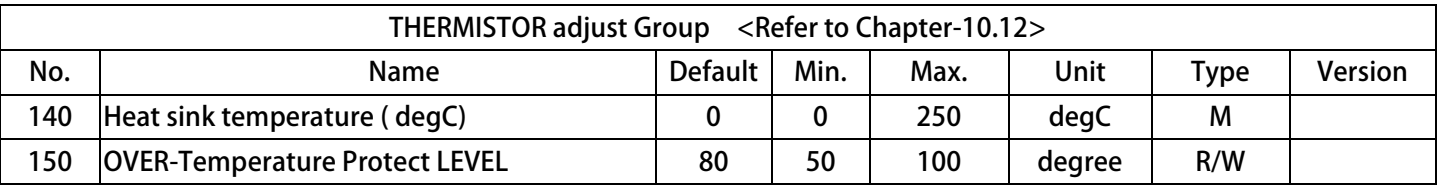

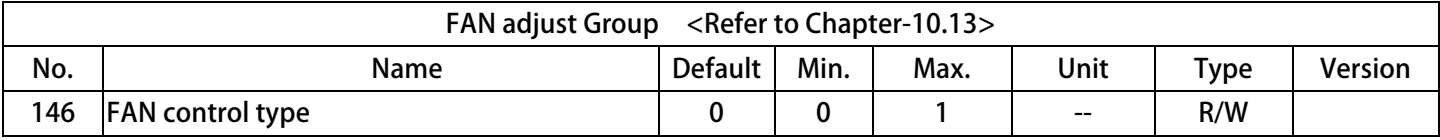

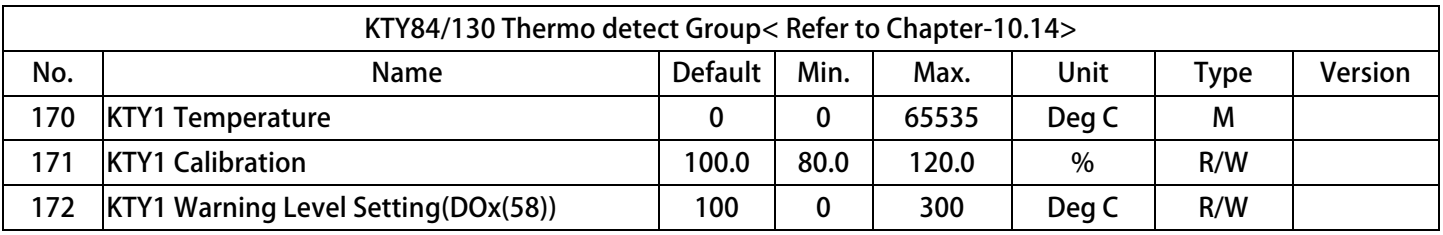

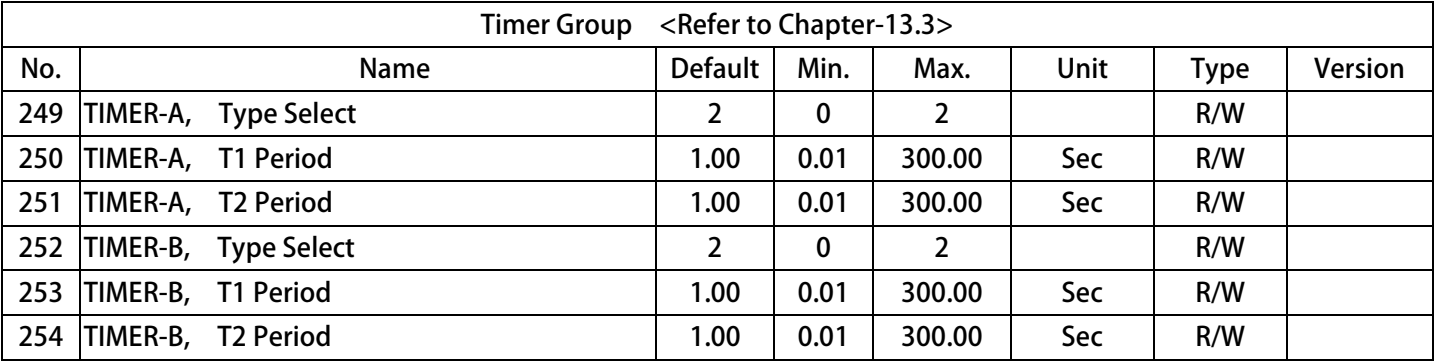

JPS 正頻企業股份有限公司

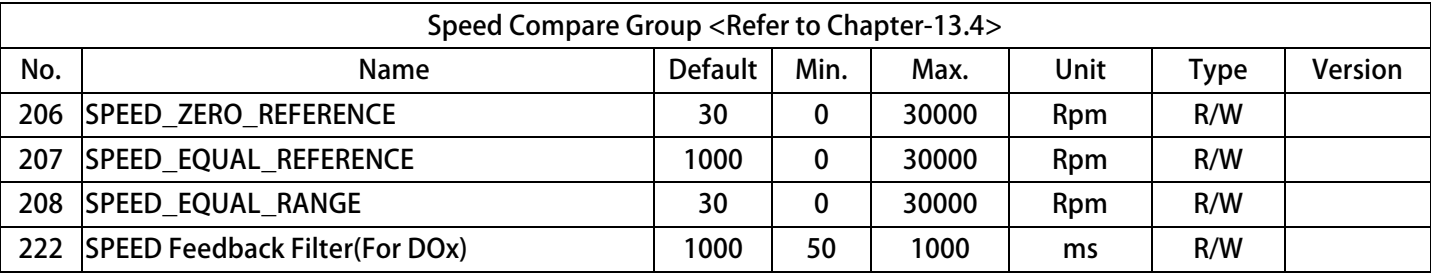

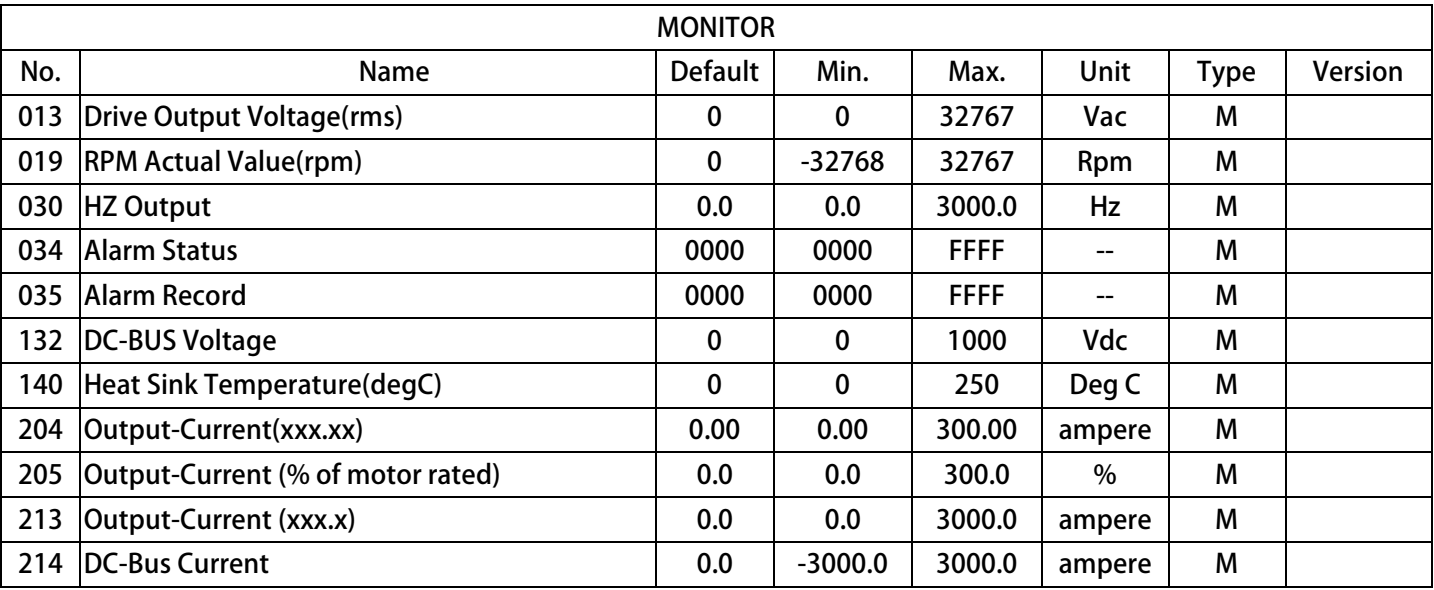

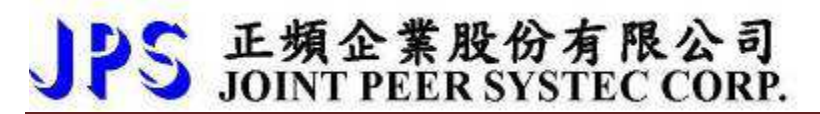

## **9.2 Monitor Type Parameters' Address**

The table showed below list the Monitor parameters  $\cdot$  and there address. User can read it by communication  $\circ$ 

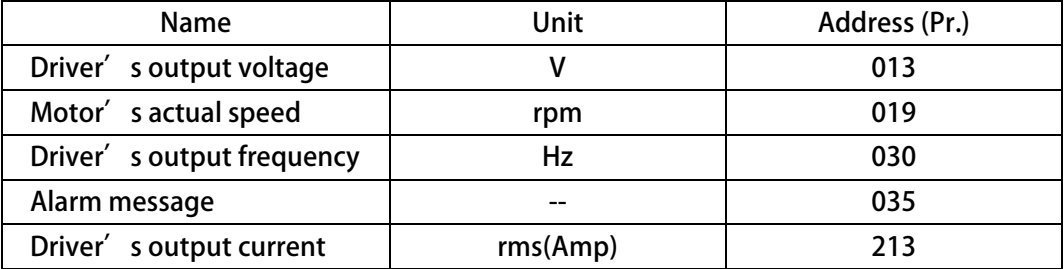

## 9.3 Parameter<sup>'</sup>s Type

**The table showed below describing the different type of all the parameter of this manual:** 

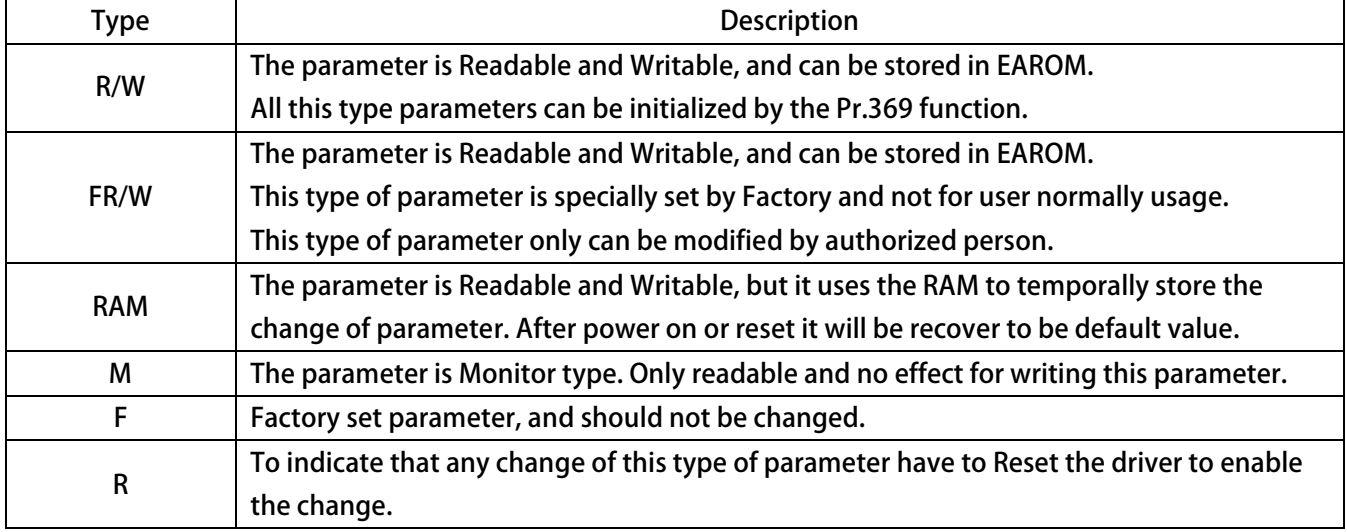

# JPS 正頻企業股份有限公司

## **10. Driver Parameter Description**

## **10.1 Driver Specification Group**

- Pr.071 → Unit Address (for communication)
	- **This parameter can be set from 1 to 63. If there are above 2 driver connected to the communication**  line  $\cdot$  the unit address should be set for individual number.

**【NOTICE】The communication port format should be 19200bps、8bits、1stop、no parity.** 

- Pr.097 → System software version **Indicate the CPU software version.**
- Pr.130 → Input AC power voltage

**This parameter defines the input AC power voltage level:** 

**For 220V driver, it should set 220;** 

**For 380V driver, it should set 380.** 

**【NOTE】** 

**This parameter has been defined well before leaving factory. User should not change it.** 

If necessary to adjust it  $\cdot$  please measure the R $\cdot$  S  $\cdot$  T voltage and get the average to write into this **parameter.** 

※ **If the R, S, T input voltage is different form the designed level exceed 10%, please contact with the agency or producer to confirm. Rashly change this parameter may cause damage to this driver or public danger.** 

The driver will follow this parameter' s setting to calculate the followed voltage check level:

- ※ **Over Potential trip level = 1.414 \* Pr.130 \* 130 %。**
- ※ **OP recover level = 1.414 \* Pr.130 \* 120%。**
- ※ **Under Potential trip level = 1.414 \* Pr.130 \* 70%。**
- ※ **UP recover level = 1.414 \* Pr.130 \* 80%。**
- ※ **CONTACTOR ON level = 1.414\*Pr.130\*69%。**
- ※ **CONTACTOR OFF = 1.414\* Pr.130\*65%。**

**【NOTE】The Contactor is inside the driver to short the charging resistor.** 

**Brake Discharge start level = 1.414\*Pr.130\*117%。** 

### ● Pr.209 → Rated Output Current

**This parameter defines the rated output current of driver.** 

**【NOTE】This parameter is set as the specification of driver, and there is no need to change it.** 

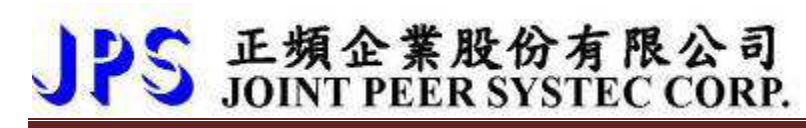

● Pr.239 → Carrier Frequency

**This parameter defines the PWM carrier frequency. The range can be set from 2 KHz~16 KHz.**  If setting higher carrier frequency, the output waveform will be less distortion for sinusoidal, and the human ear will hear less noise  $\cdot$  but the electronically interference to the environment will be larger, and generate more switching loss on power module.

If setting lower carrier frequency  $\cdot$  the output waveform there will be more distortion for sinusoidal  $\cdot$  and the human ear will hear more noise  $\cdot$  but the electronically interference environment will be less, and the switching loss on power module will be less too.

- **Pr.337 Special function select This parameter shows firmware of this driver.**
- **Pr.348 Motor Type** 
	- **This parameter shows motor type of this control.**
- Pr.368 → EAROM Lock

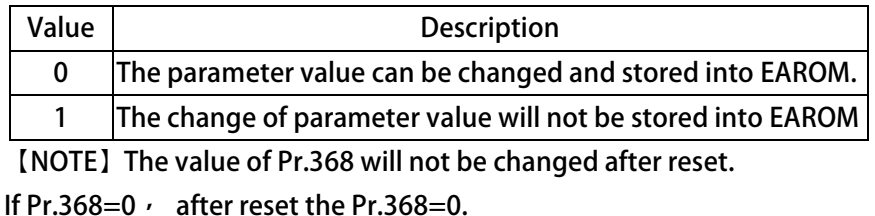

**If Pr.368=1, Pr.368=1.** 

● Pr.369 → Recover Parameters to Default

If setting Pr.369 to be 1  $\cdot$  all the R/W type parameters in EAROM will be initialized to default value. After changing the value of this parameter  $\cdot$  must reset the driver.

# ● 正頻企業股份有限公司<br>● JOINT PEER SYSTEC CORP.

### **10.2 Digital Input Group**

**•** Pr.011  $\rightarrow$  Status of DI1~DI16

**This parameter shows the DI1 ~ DI16 status by hexadecimal numerical data. Converting this data to be binary format, status of DI1 ~ DI16 will be presented from LSB to MSB of the data. For example:** 

**if Pr.011=0 →** Converting to binary is "0000 0000 0000 0000". The DI1 ~ DI16 are OFF.

**If Pr.011=5 →** Converting to binary is "0000 0000 0000 0101". The DI1 and DI3 are ON, and **others are OFF.** 

- Pr.061 → DI1 Function Select
- Pr.062 → DI2 Function Select
- Pr.063 → DI3 Function Select
- Pr.064 → DI4 Function Select
- Pr.065 → FWD (DI5) Function Select

**FWD terminal has been set to be → Forward Run.** 

- Pr.066 → REV (DI6) Function Select REV terminal has been set to be  $\rightarrow$  Reverse Run.
- **Pr.067 → DI7 Function Select**
- **Pr.068 → DI8 Function Select**
- Pr.475 → DI15 Function Select (virtual input, links to DO15)
- Pr.476 → DI16 Function Select (virtual input, links to DO16)

**DI15 and DI16 are virtual inputs, and are directly links to DO15 and DO16 respectively. 【NOTE】 The digital input function definition can't be repeated. Check this point after finish setting this group.** 

# ● 正頻企業股份有限公司<br>● JOINT PEER SYSTEC CORP.

### **10.3 Digital Output Group**

● Pr.012 → Status of DO1~DO16

**This parameter shows the DO1 ~ DO16 status by hexadecimal numerical data. Converting this data to be binary format, status of DI1 ~ DI16 will be presented from LSB to MSB of the data. For example:** 

**if Pr.012=0 →** Converting to binary is "0000 0000 0000 0000". The DO1 ~ DO16 are OFF. **If Pr.012=5 →** Converting to binary is "0000 0000 0000 0101". The DO1 and DO3 are ON, and **others are OFF.** 

- Pr.111 → DO1 Function Select
- Pr.112 → DO2 Function Select
- Pr.113 → DO3 Function Select

**DO1~DO3 are reality output terminals. The function of these terminals can be selected by setting these parameters.** 

- Pr.114 → DO4 Function Select **DO4 actual output terminals are the RYA and RYB of TM1. It is a 1C-type relay output. The function of this terminal can be selected by setting this parameter.**
- Pr.165 → DO15 Function Select (virtual output, links to DI15)
- Pr.166 → DO16 Function Select (virtual output, links to DI16)

**DO15 and DO16 are virtual outputs, and are directly links to DI15 and DI16 respectively.** 

# 五頻企業股份有限公司

### **10.4 Analog Input Group**

**10.4.1 Analog Input:AI1** 

 $\bullet$  Pr.229  $\rightarrow$  Al-1 Adc data

**This parameter displays the A/D value of AI1 input.**

- Pr.230 → AI-1 Positive Maximum Reference **Applying the maximum input voltage to AI1 read the data from Pr.229 and set into this parameter as the AI1 input maximum limit.**
- Pr.231 → AI-1 Zero(/Middle) Reference

**Appling 0V to AI1 read the data from Pr.229 and set into this parameter as the AI1 0V input reference.** 

- Pr.232 → AI-1 Negative Minimum Reference **Appling the minimum input voltage to AI1 read the data from Pr.229 and set into this parameter as the AI1 input minimum limit.**
- **•** Pr.233  $\rightarrow$  Al1 Input Type

**Select the AI1 input type of voltage range.** 

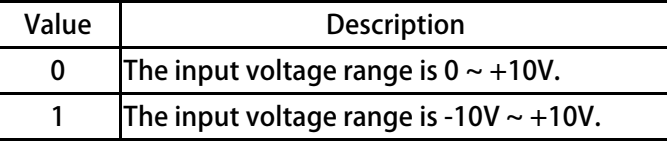

● Pr.234 → Al-1 Command Value

**The displayed data = (AI1 actually input voltage / AI1 input range) x 100 %.** 

**The AI1 input range is adjusted by Pr.230 ~ Pr.232.**

 $\bullet$  Pr.235  $\rightarrow$  AI-1 D-band Value

**If Pr.233 select type 0, the AI1 input in the range of Pr.232 +/- Pr.235 will be negated. 【NOTE】Only when Pr.233 select type 1, the function of Pr.235 is available.** 

● Pr.488 → AI-1 Compare Set Value

**Setting Pr.488 to compare with Pr.234 AI-1 Command Value。 Unit:%** 

## **10.4.2 Analog Input:AI2**

**•** Pr.477  $\rightarrow$  AI-2 Adc data

**This parameter displays the A/D value of AI2 input.**

正頻企業股份有限公司<br>JOINT PEER SYSTEC CORP.

- Pr.481 → AI-2 Positive Maximum Reference **Applying the maximum input voltage to AI2 read the data from Pr.477 and set into this parameter as the AI2 input maximum limit.**
- Pr.482 → AI-2 Zero(/Middle) Reference **Appling 0V to AI2 read the data from Pr.477 and set into this parameter as the AI2 0V input reference.**
- Pr.483 → AI-2 Negative Minimum Reference **Appling the minimum input voltage to AI2 read the data from Pr.477 and set into this parameter as the AI2 input minimum limit.**
- $\bullet$  Pr.484  $\rightarrow$  Al2 Input Type

**Select the AI2 input type of voltage range.** 

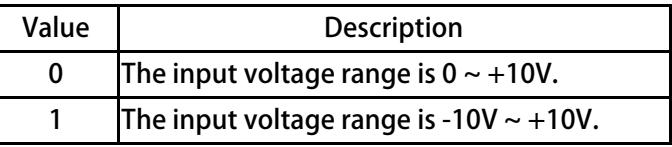

● Pr.485 → Al-2 Command Value

**The displayed data = (AI2 actually input voltage / AI2 input range) x 100 %.** 

**The AI2 input range is adjusted by Pr.481 ~ Pr.483.**

 $\bullet$  Pr.486  $\rightarrow$  AI-2 D-band Value

If Pr.484 select type 0, the AI2 input in the range of Pr.482 +/- Pr.486 will be negated. **【NOTE】Only when Pr.484 select type 1, the function of Pr.486 is available.** 

● Pr.487 → AI-2 Compare Set Value

**Setting Pr.487 to compare with Pr.485 AI-2 Command Value。** 

**Unit:%** 

10.4.3 Analog Input: AI3

**Pr.500 AI-3 Adc data** 

**This parameter displays the A/D value of AI3 input.**

正頻企業股份有限公司<br>JOINT PEER SYSTEC CORP.

- **Pr.501 AI-3 Positive Maximum Reference Applying the maximum input voltage to AI3 read the data from Pr.500 and set into this parameter as the AI3 input maximum limit.**
- **Pr.502 AI-3 Zero(/Middle) Reference Appling 0V to AI3 read the data from Pr.500 and set into this parameter as the AI3 0V input reference.**
- **Pr.503 AI-3 Negative Minimum Reference Appling the minimum input voltage to AI3 read the data from Pr.500 and set into this parameter as the AI3 input minimum limit.**
- **Pr.504 AI-3 Input Type**

**Select the AI3 input type of voltage range.** 

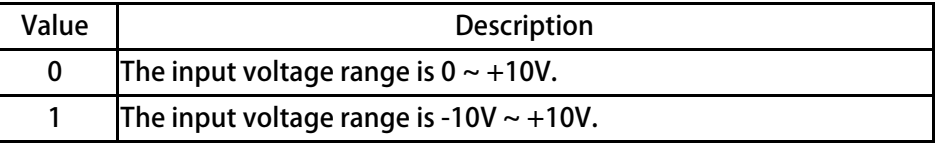

- **Pr.505 AI-3 Command Value The displayed data = (AI3 actually input voltage / AI3 input range) x 100 %. The AI3 input range is adjusted by Pr.501 ~ Pr.503.**
- **Pr.506 AI-3 D-band Value**

If Pr.504 select type 0, the AI3 input in the range of Pr.502 +/- Pr.506 will be negated. **【NOTE】Only when Pr.504 select type 1, the function of Pr.506 is available.** 

**Pr.507 AI-3 Compare Set Valu** 

**Setting Pr.507 to compare with Pr.505 AI-3 Command Value。 Unit:%** 

## 正頻企業股份有限公司 **JOINT PEER SYSTEC CORP.**

**Example 1: AI1 input range -10V ~ +10V** 

AI1 input range is -10V  $\sim$  +10V  $\prime$  and rated speed of motor is 3000rpm. Setting Pr.233 = 1  $\prime$  and **Pr.235 = 20. Please following the situation listed below to learn how to use the parameters.** 

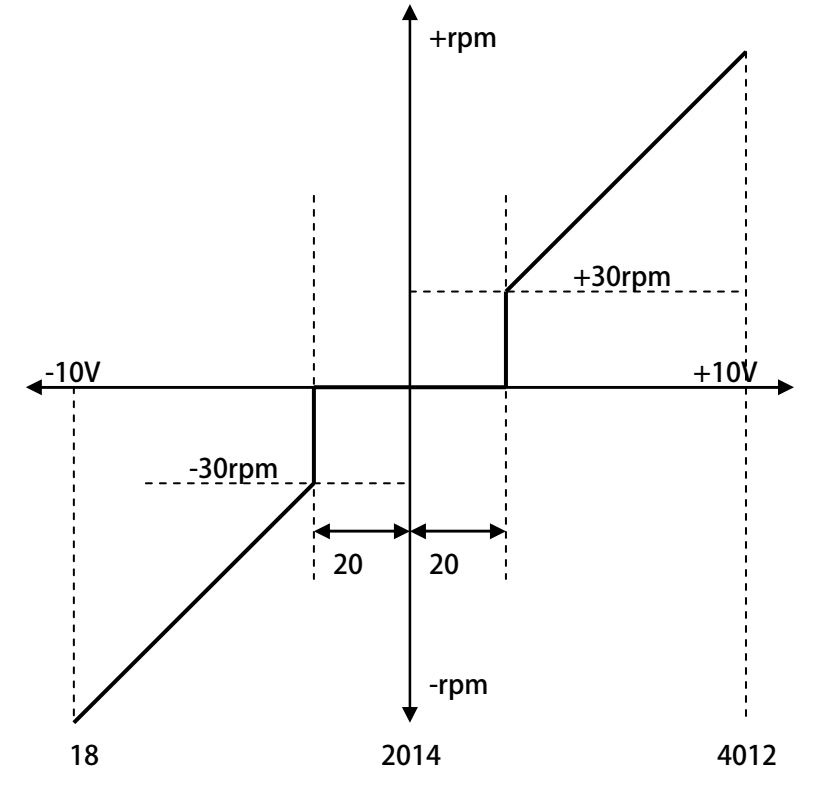

※ **Input +10V to AI1, and read Pr.229 = 4012.** 

- ※ **Set Pr.230 = 4012.**
- ※ **Input 0V to AI1, and read Pr.229 = 2014.**
- ※ **Set Pr.231 = 2014.**
- ※ **Input -10V, and read Pr.229 = 18.**
- ※ **Set Pr.232 = 18.**

※ **By the equation 3000÷(4012-2014)**≈**1.5 to know that one A/D count is about 1.5rpm.** 

※ **By the equation 20x1.5=30 to know the range of Blind Zone is +/-30rpm.** 

If the input voltage of AI1 is in the range of 2014+/-20, the motor will not run.

If the input voltage of AI1 exceeds f the range of 2014+/-20, the motor will run, and the min. start speed  **of motor will be about 30rpm.** 

## 正頻企業股份有限公司 **JOINT PEER SYSTEC CORP.**

#### **Example 2: Simply using a variable resistor to set the running speed**

- **1. Wiring the variable resistor (VR) to control input terminals as the figure showed below.**
- **2. Setting Pr.233 = 0.** -

 $\rightarrow$  Select Al1 input range (0  $\sim$  10V).

- **3. Turn the VR to the maximum input position and read Pr.229.**
- **4. Write the Pr.229 value into Pr.230** -
- **→ Setting AI1 maximum value.**
- **5. Turn the VR to the min. input position and read Pr.229.**
- **6. Write the Pr.229 value into Pr.231.** -
- **7. Write the Pr.229 value into Pr.232** -

**J1-Type** 

**AO1**

**8. Setting Pr.278 (Speed Command Select)=1** -

**KT** 

**9. Reset the driver.** -

**AI1 AI2**

- **→ Setting AI1 0V value.**
- **→ Setting AI1 min. value.**
- **→ Select AI1 input as speed command.**
- **→ Change Pr.278**, must reset driver.

**J3-Type** 

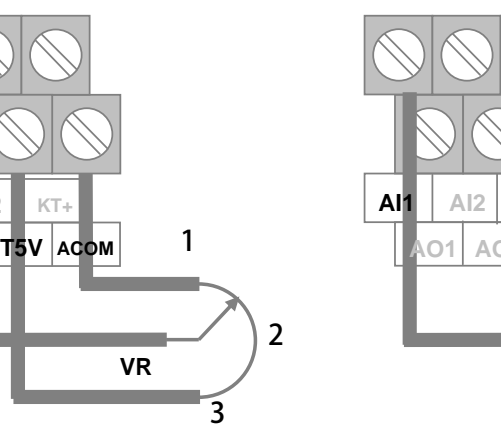

**VR 3 2 1 AO1 T5V ACOM AO2 ACOM AI3 TK-**

**Example 3: Using external +10V ~ -10V signal as speed command.** 

- **1. Wiring the input signal lines to control terminals as the figure showed below.**
- **2. Setting Pr.233 = 1** -
- **3. Input maximum voltage to AI1** *i* read Pr.229.
- **4. Write Pr.229 value into Pr.230.** -
- **5. Input 0V to AI1, read Pr.229.**
- **6. Write Pr.229 value into Pr.231.** -
- **7. Input min. voltage to AI1, read Pr.229.**
- **8. Write Pr.229 value into Pr.232.** -
- **9. Setting Pr.278 (Speed Command Select) =1** -
- 10. Reset the driver.

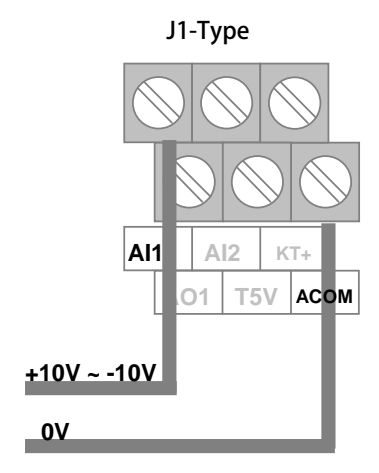

- **→ Select AI1 input range (-10V ~ +10V).**
- **→ Setting AI1 maximum value.**
- **→ Setting AI1 0V value.**
- **→ Setting AI1 min. value.**
- **→ Select AI1 input as speed command.**
- **→ Change Pr.278**, must reset driver.

**J3-Type** 

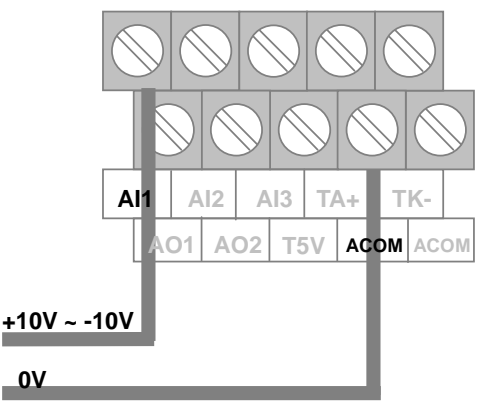

# 五頻企業股份有限公司

### **10.5 Analog Output Group**

**【NOTE】 The output signal of AO is -10V ~ +10V。** 

- Pr.370 → AO1-Select Data
- **Pr.374 AO2-Select Data**

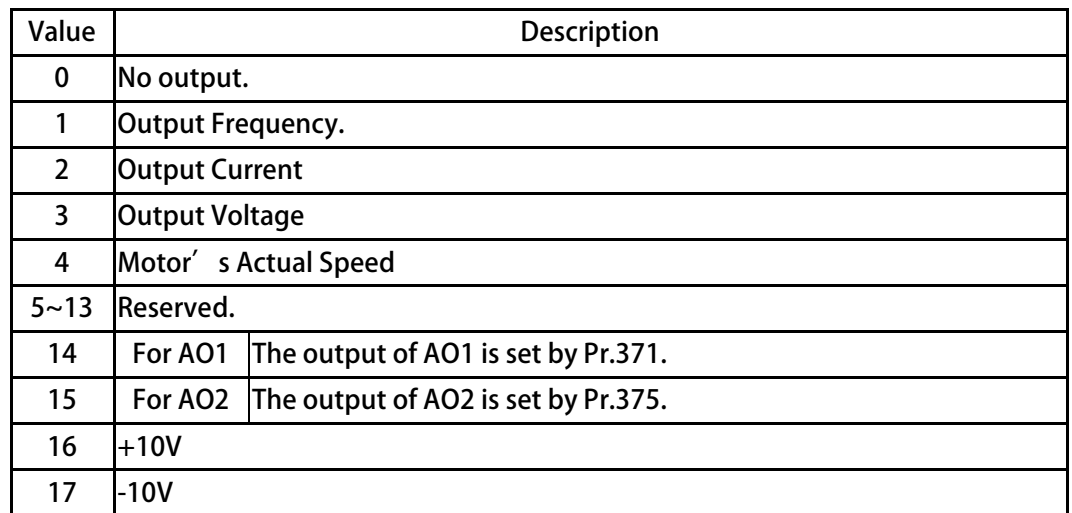

**Description:** 

- Select  $=0$   $\rightarrow$  has no output.
- Select  $=1$   $\rightarrow$  The output of presents the driver' s output frequency. The accuracy is 0.01Hz.
- Select  $=2$   $\rightarrow$  The output of presents the driver' s output current. The accuracy is 0.1A.
- Select  $=3$   $\rightarrow$  The output of presents the driver' s output voltage. The accuracy is 1V.
- $S<sub>e</sub>$  **Select =4**  $\rightarrow$  The output of presents the motor' s actual speed. The accuracy is 1rpm.
- **Select =5~13** -All these are reserved. Should not select these function numbers for operation safety.
- **Select =14** - **The output of AO1 is set by Pr.371.**

**Select =15** - **The output of AO2 is set by Pr.375.** 

- **Select =16** - **→** The output is set to +10V.
- **Select =17** - **→** The output is set to -10V.

**【NOTE】After change this parameter, the driver should be reset to let the changes be effect.** 

### 正頻企業股份有限公司 **JOINT PEER SYSTEC CORP.**

**Pr.371 AO1-Test Data(0~100% Full scale adjust)** 

 **Pr.375 AO2-Test Data(0~100% Full scale adjust)**  This parameter is used to set AO1/ AO2 output voltage  $\cdot$  Range=0.0% ~ 100.0%

- **Pr.372 AO1\_OFFSET**
- **Pr.376 AO2\_OFFSET**

**This parameter is used to set AO1/ AO2 OFFSET.** 

**[Example] When AOx-Select Data=0:0V output, use meter to measure (AOx to ACOM)=0V** When > 0V; adjust AOx\_OFFSET lower, to get 0V voltage output

When < 0V ; adjust AOx\_OFFSETupper · to get 0V voltage output

- **※ x is mean AO-number**
- **※ AOx\_OFFSETdefault value = 2048**
- **Pr.373 AO1\_SPAN**
- **Pr.377 AO2\_SPAN**

**This parameter is used to set AO1/ AO2 SPAN gain.** 

- **[Example] When AOx-Select Data=16: +10V output, use meter to measure (AOx to ACOM)=10V** When > 10V ; adjust AOx\_SPAN lower  $\cdot$  to get +10V voltage output When < 10V; adjust AOx\_SPAN upper, to get +10V voltage output
	- **※ x is mean AO-number**
	- **※ AOx\_SPAN default value =75%**
- **Pr.382 AOx\_Hx**

**This parameter is used to set AO1 / AO2 output frequency** 

# 正頻企業股份有限公司<br>JOINT PEER SYSTEC CORP.

### **10.7 Motor Group**

- **•** Pr.116  $\rightarrow$  Motor pole no.
	- According to the data of the motor<sup>'</sup> s manufacturer, set correct value.
- **Pr.198 Motor KE(Back Emf constant) According to the KE data of the motor's manufacturer**
- **Pr.202 No-Load Speed According to the rated speed data of the motor's manufacturer。** 
	- **Pr.203 → Full-Load SLIP-RPM** 
		- **According to the slip rpm data of the motor's manufacturer。**
- Pr.210 → Motor Full Load Current Ratio (%)
	- Set the ratio of the motor' s rating to the driver' s rating.
	- **Motor Full Load Current ratio (%) = (motor's full load current / driver's rating current) x100%。**
- Pr.211 → Filed Current(?% of Full-Load-Current)
	- Set the ratio of the motor's exciting current to the motor's full load current.
	- **Motor Exciting Current Ratio (%) = (motor's exciting current / motor's full load current) x100%。**
- Pr.215 → Electronic Thermo Relay Time
	- **This Driver has built an electronic thermo function. If the driver volume is large then the motor which is used, this function can prevent the motor overload. If this parameter sets to be 0, the Electronic Thermo protect function is disabled.**

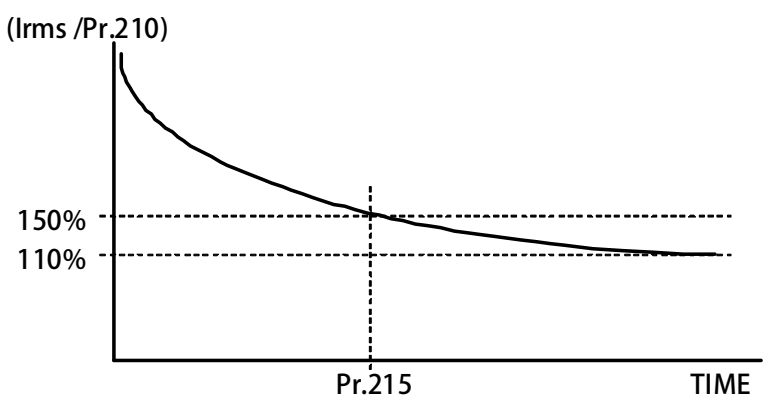

- **Pr.216 RESISTANCE(between V&W, U phase open)**
- **Pr.217 INDUCTANCE(between V&W, U phase open)**

**These two parameters should refer to the moto dtat, or can be auto tuned by driver.** 

**Pr.218 → Specific Frequency** 

This parameter set by factory  $\cdot$  please do not change this parameter  $\circ$ 

**Observed Pr.219 current phase angle difference is equal to 45 degrees, then the output frequency is the characteristic frequency of the inverter.** 

**【Note】 Usually the frequency of the characteristic frequency of the low-frequency。** 

# · 正頻企業股份有限公司<br>JOINT PEER SYSTEC CORP.

## **10.8 Control Group**

● Pr.003 → Drive Operation mode

Please select 0, and don<sup>'</sup> t choice another function number.

Refer to the followed table to set the operation mode. Don<sup>'</sup> t select other value!

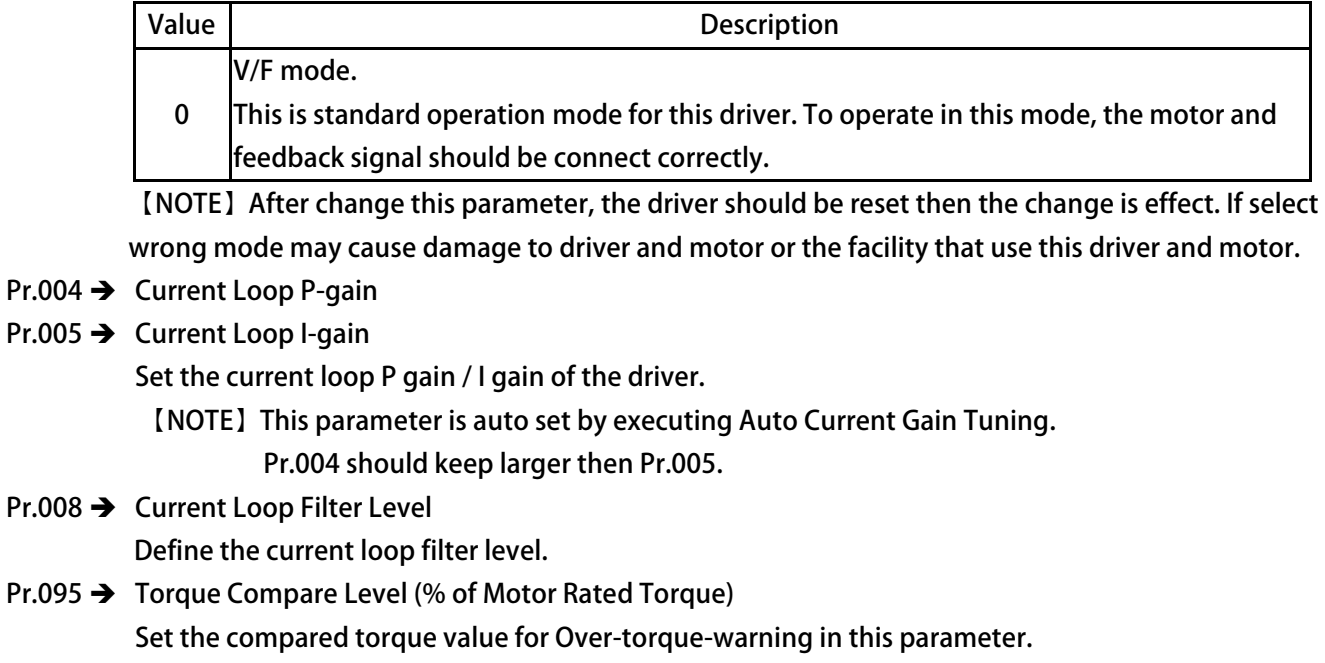

**Pr.221 Slip Compensation Mode Select** 

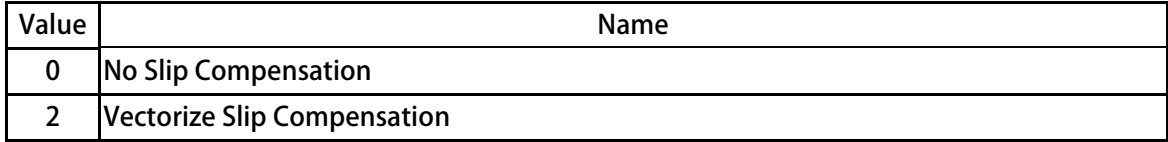

# S 正頻企業股份有限公司<br>S JOINT PEER SYSTEC CORP.

## **10.9 Multi-Speed Setting Group**

 $\bullet$  Pr.225  $\rightarrow$  VF-JOG-HZ

This parameter set Jog Rpm, switch 【DIx(009): Jog Speed】can start this function。

● Pr.269 → Actual Hz setting

**This parameter displays the actual speed command send to motor.** 

- Pr.270 → VF-HZset0
- **•** Pr.271  $\rightarrow$  VF-HZset1
- $\bullet$  Pr.272  $\rightarrow$  VF-HZset2
- $\bullet$  Pr.273  $\rightarrow$  VF-HZset3
- $\bullet$  Pr.274  $\rightarrow$  VF-HZset4
- $\bullet$  Pr.275  $\rightarrow$  VF-HZset5
- Pr.276 → VF-HZset6
- Pr.277 → VF-HZset7

**The parameters Pr.270~Pr.277 can set 8 sets different frequency speed, and can be selected by digital input terminals.** 

**【NOTE】If want to select Pr.270 ~ Pr.277 speed, the parameter Pr.278 must set 0.** 

● Pr.278 → Select Speed Source when SWx=000

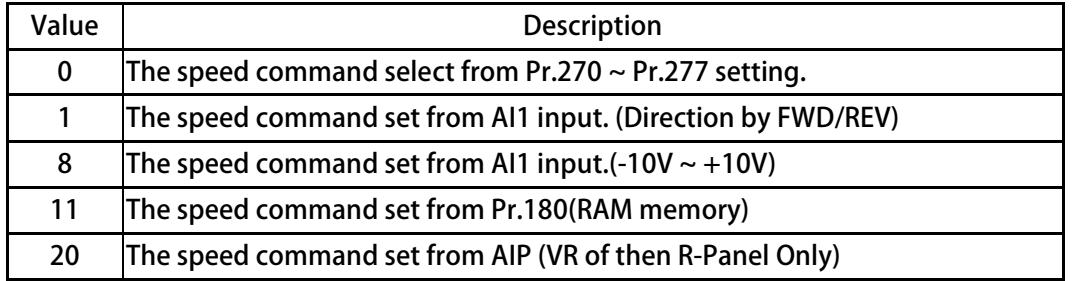

# 正頻企業股份有限公司<br>JOINT PEER SYSTEC CORP.

### **10.10 Acc/Dec/S-curve Group**

#### ● Pr.110 → Direction Limit

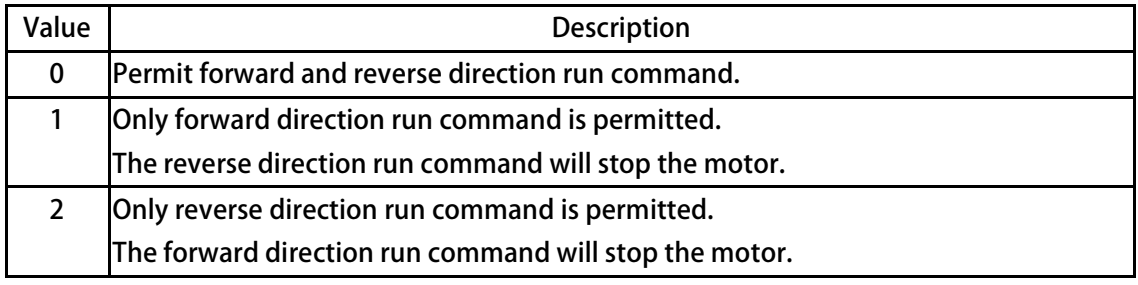

- Pr.266 → DC inject braking start frequency
- Pr.267 → DC inject braking current set

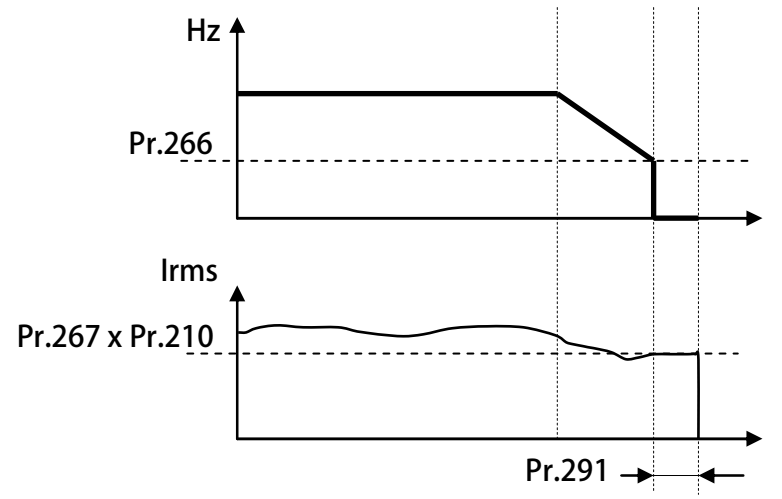

**Example:** 

**If Pr.266=10, when the frequency down below 10Hz, the drive will output a dc inject braking energy. The volume of the dc inject braking is determinated by Pr.267, the actual output current can be counted by Pr.267 x Pr.210.** 

**Pr.291 is the Brake hold time.** 

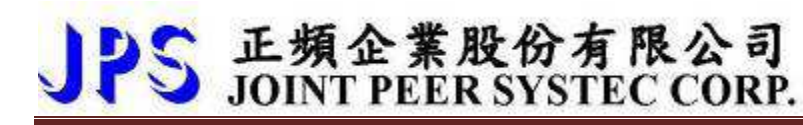

- **•** Pr.283  $\rightarrow$  VF-ACC Time ( $0 \sim$  Base Frequency-Pr.262) **Set speed rising ramp time, calculated from 0Hz to base frequency (Pr.262). Unit precision is 0.01sec.**
- **•** Pr.284  $\rightarrow$  VF-DEC Time (Base Frequency-Pr.262  $\sim$  0) **Set speed falling ramp time, calculated from base frequency (Pr.262) to 0Hz. Unit precision is 0.01sec.**

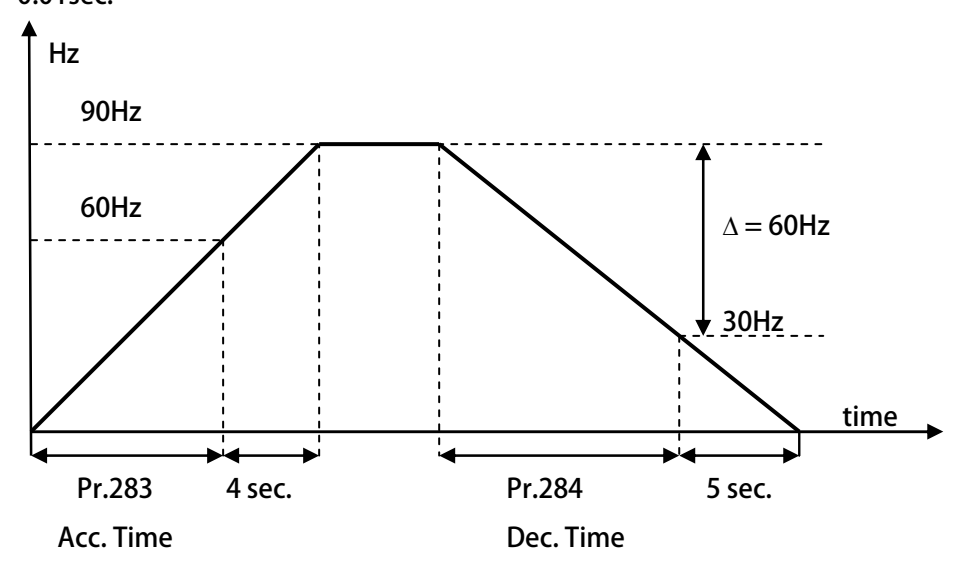

**According to the above figure:** 

**Assume the base frequency is 60Hz, Pr.283 = 8.00sec, Pr.284 = 10.00sec.** 

**The slope of rising ramp is 60Hz/8sec; the slope of falling ramp is 60Hz/10sec.** 

 **Therefore, from 0 to 90Hz need 8+4 = 12sec; from 90Hz to 0 need 10+5 = 15sec.** 

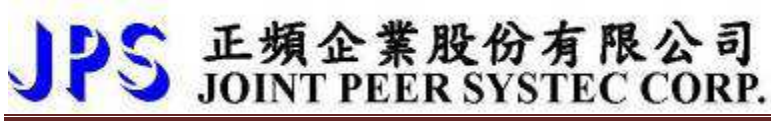

- Pr.285 → VF-Scurve T1 time
- Pr.286 → VF-Scurve T2 time
- Pr.287 → VF-Scurve T3 time
- Pr.288 → VF-Scurve T4 time

The S-curve can smooth the vibration of machine at the period of motor<sup>'</sup>s speed change. To set **the s-curve time longer can get more effect of smoothing, but it causes timing extends for actual acc. time and deceleration time.** 

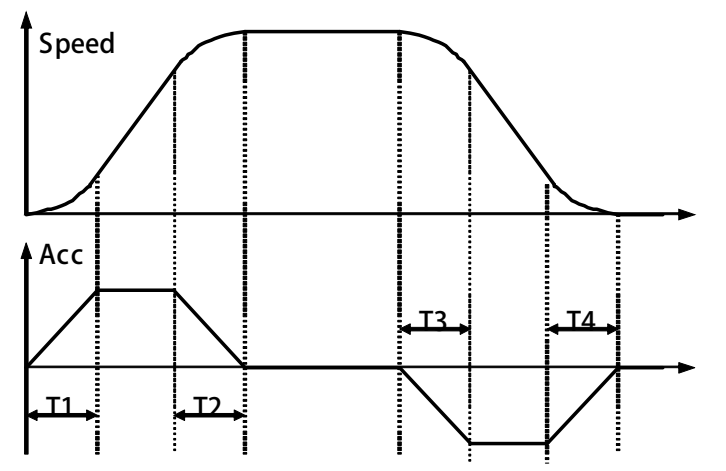

**Example: Explain how the S-curve affects the Acc. and Dec. timing.** 

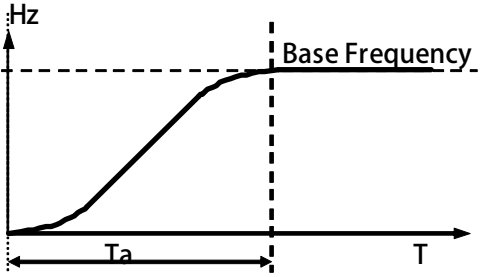

**If setting Pr.283 (Acc. Time) =1.00 (Sec/Krpm), and Pr.285 (S-curve T1 Time) = 1.00sec, Pr.286 (S-curve T2 Time) = 1.00sec.** 

**Ta (totally acc. time) = (0.5 x S-curve T1 Time) + (Acc. Time) + (0.5 x S-curveT2 Time) = 2sec.** 

#### **Pr.289 START OPTION SELECT**

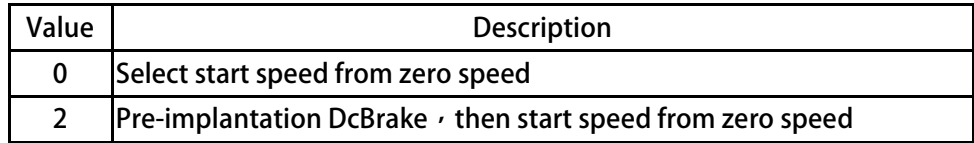

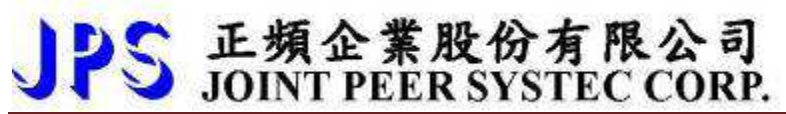

**Pr.290 START DELAY TIME** 

 **Setting START DELAY TIME** 

● Pr.291 → Brake Hold Time

**This parameter sets the brake hold time for brake period. Refer to the figure below. When driver decelerate to 0 speed, it will send a brake voltage to motor and hold for a period of time to make sure the motor actually stopped. This time is called Brake Hold Time.** 

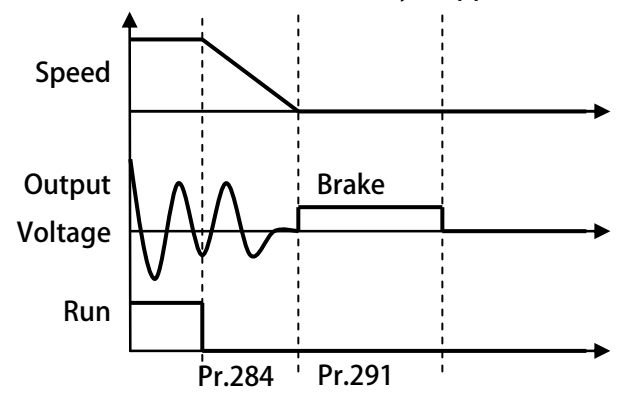

**Pr.358 Clamp Level** 

This parameter is Overcurrent suppression levels set value  $\cdot$  Range=0  $\sim$  300 % Motor current.

- **Pr.359**  $\rightarrow$  **Clamp Time (=0, no clamp)** This parameter set clamp time of Overcurrent, Unit: ms, When set=0, not execute clamp function.
- **Pr.459 Stop Option Select**

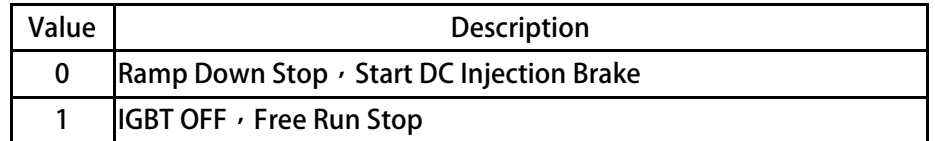

# 正頻企業股份有限公司<br>JOINT PEER SYSTEC CORP.

### **10.10A V/F Pattern Group**

- **Pr.223 Starting Carrier**
- **Pr.224 Transfor Point Frequency**

When running frequency > Pr.224 ; Carrier=Pr.239

When running frequency < Pr.224 ; Carrier = Pr.223~Pr.239 linearly change

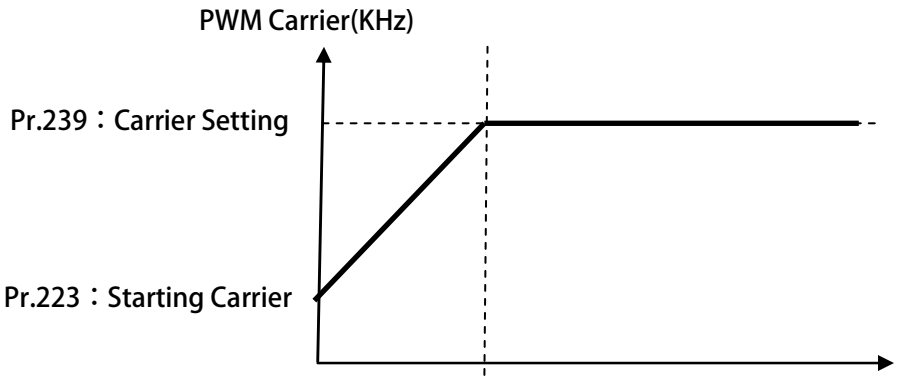

**Pr.224:Transfor Point Frequency Run frequency(Hz)**

#### ● Pr.259 → V/F pattern select

**This parameter is settingwith V/F CuveType** 

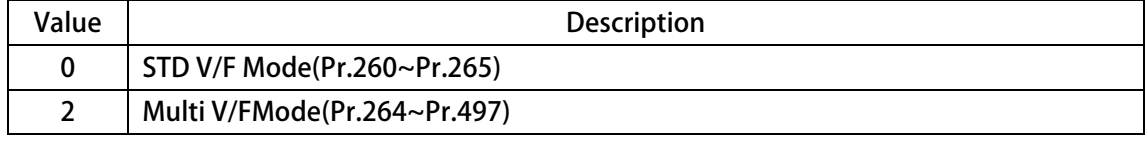

- Pr.260 → Max. frequency
- Pr.261 → Max. voltage
- Pr.262 → Base frequency
- Pr.263 → base voltage
- Pr.264 → Start Frequency
- Pr.265 → Boost voltage

**【Note】this V/F curve is activity by V.F Pattern Type select The above 6 parameters' definition is showed by the chart below:** 

正頻企業股份有限公司 **JOINT PEER SYSTEC CORP.** 

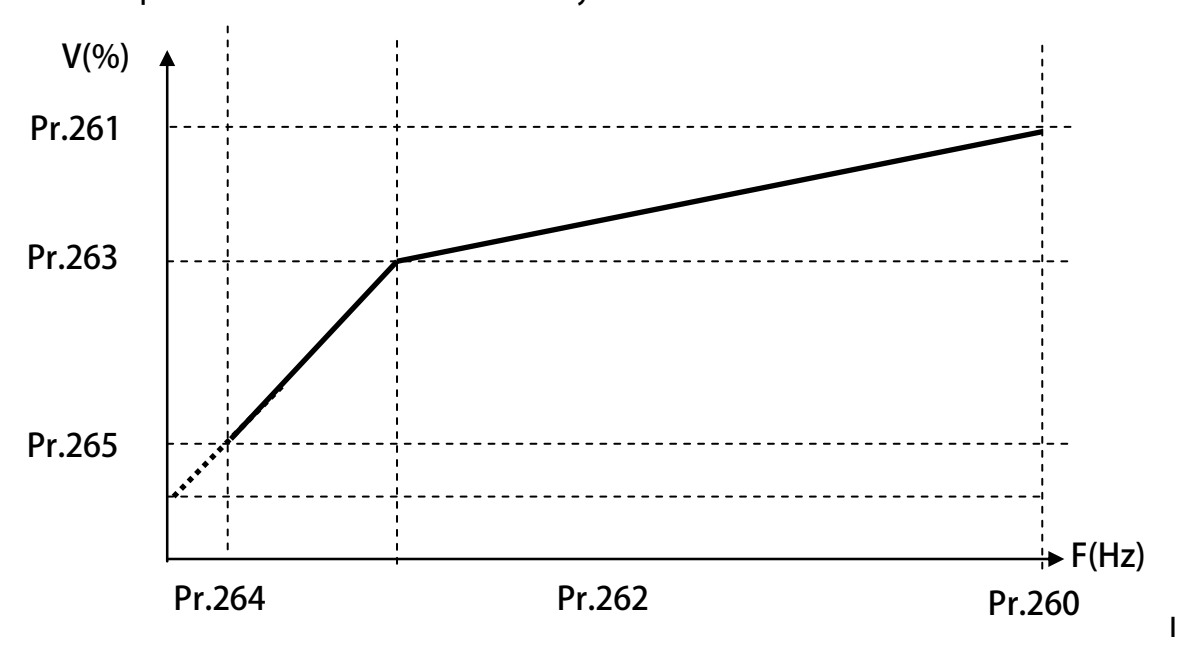

**n this chart, the 6 parameters define a V/F curve, that defines the output voltage relate to the frequency of motor. By this curve the IRIS drive can control the motor's output torque, power; and the efficiency of motor can be advanced, too.** 

# 正頻企業股份有限公司<br>JOINT PEER SYSTEC CORP.

- **•** Pr.490  $\rightarrow$  Point1 Hz Set
- Pr.491 → Point1 Vout Set
- **•** Pr.492  $\rightarrow$  Point2 Hz Set
- Pr.493 → Point2 Vout Set
- **•** Pr.494  $\rightarrow$  Point3 Hz Set
- Pr.495 → Point3 Vout Set
- **•** Pr.496  $\rightarrow$  Point4 Hz Set
- Pr.497 → Point4 Vout Set

**【Note】this V/F curve is activity by V.F Pattern Type select In this chart, the 6 parameters define a V/F curve, that defines the output voltage relate to the frequency of motor. By this curve the IRIS drive can control the motor's output torque, power; and the efficiency of motor can be advanced, too.** 

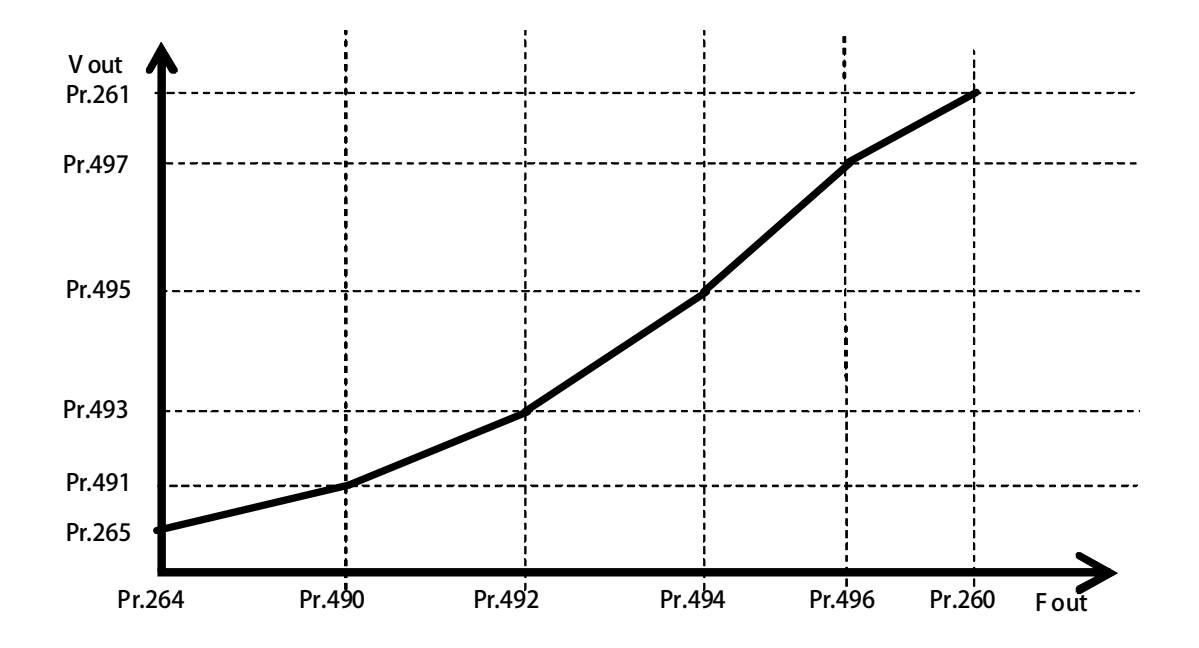

# ● 正頻企業股份有限公司<br>● JOINT PEER SYSTEC CORP.

### **10.11 DC-BUS Adjust Group**

● Pr.131 → DC Bus Measurement Adjust

**This parameter used to adjust the Pr.132 displayed DC Bus Voltage.** 

**【NOTE】This parameter is pre-adjust in the factory, user don't have the necessary to adjust it** 

**[WARNING]** This parameter can be modified only by trained person  $\cdot$  otherwise may cause **damage to the driver.** 

**Adjust method:** 

- **1. Set Pr.131 to be 100.**
- **2. Read the value of Pr.132 (DC Bus Voltage). The value is 290 for example.**
- **3. Check the actual input AC input power. The measured voltage is 220Vac for example.**
- **4. The DC power will be 220 x 1.414=311(Vdc).**
- **5. The adjust value is calculated by the equation 311 / 290 x 100(%) = 107(%).**
- 6. Set Pr.131 to be 107  $\cdot$  then check Pr.132 will get correct voltage display for DC bus.

#### ● Pr.132 → DC Bus Voltage

**This parameter will display the measured DC bus voltage.** 

**The relation of input AC power and DC bus voltage is Vdc = 1.414 \* Vac(input power)。** 

**•** Pr.151  $\rightarrow$  Over Discharge Protect Time

**This parameter can set the Over Discharge Protect Time to protect the discharge resistor. If the discharge time exceeds this setting, the driver will tip and show the Od alarm message. 【NOTE】When Pr.132 > (Pr.130 x 1.17) the driver will start to discharge.** 

● Pr.159 → UP Recovery

#### This parameter set UP alarm recovery  $\cdot$  switch on/off: UP recovery

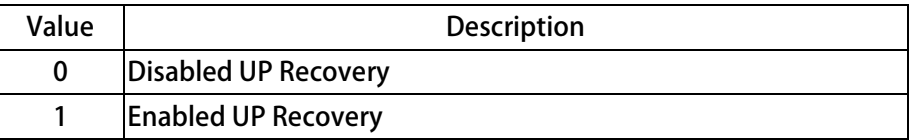

## **10.12 Thermistor Adjust Group**

● Pr.140 → Heat Sink Temperature (centigrade)

This parameter displays the temperature of the driver' s heat sink.

● Pr.150 → Over Heat Protect Temperature (centigrade)

When the heat sink temperature (displays in Pr.140) exceeds the setting of this parameter  $\cdot$  the **driver will trip and show the OH alarm message.** 

## **10.13 FAN Adjust Group**

● Pr.146 → FAN Control Type

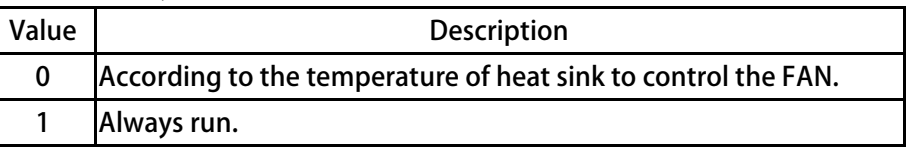

**If Pr.146 = 0**, the FAN will turn to run when the temperature of heat sink exceeds 40 centigrade, **and will turn off until the temperature is lower then 35 centigrade.** 

If Pr.146  $= 1$ , the FAN will be on all the time.

# 正頻企業股份有限公司<br>JOINT PEER SYSTEC CORP.

## **10.14 KTY 84/130 Thermo Group**

- **Pr.170 KTY1 Temperature**  This parameter display KTY temperatureactual value, unit: DegC。  **【Note】This parameter can not change because of belong to monitor type. Pr.171 KTY1 Calibration** 
	- This parameter set the factor of KTY temperature  $\cdot$  to adjust KTY display value.
- **Pr.172 KTY1 Warning Level Setting(DOx(58))**  This parameter set the factor of KTY temperature  $\cdot$  to adjust KTY display value.

## **10.14.1 KTY 84/130 Thermo Group:J1 Type**

JPS 正頻企業股份有限公司

advance your life

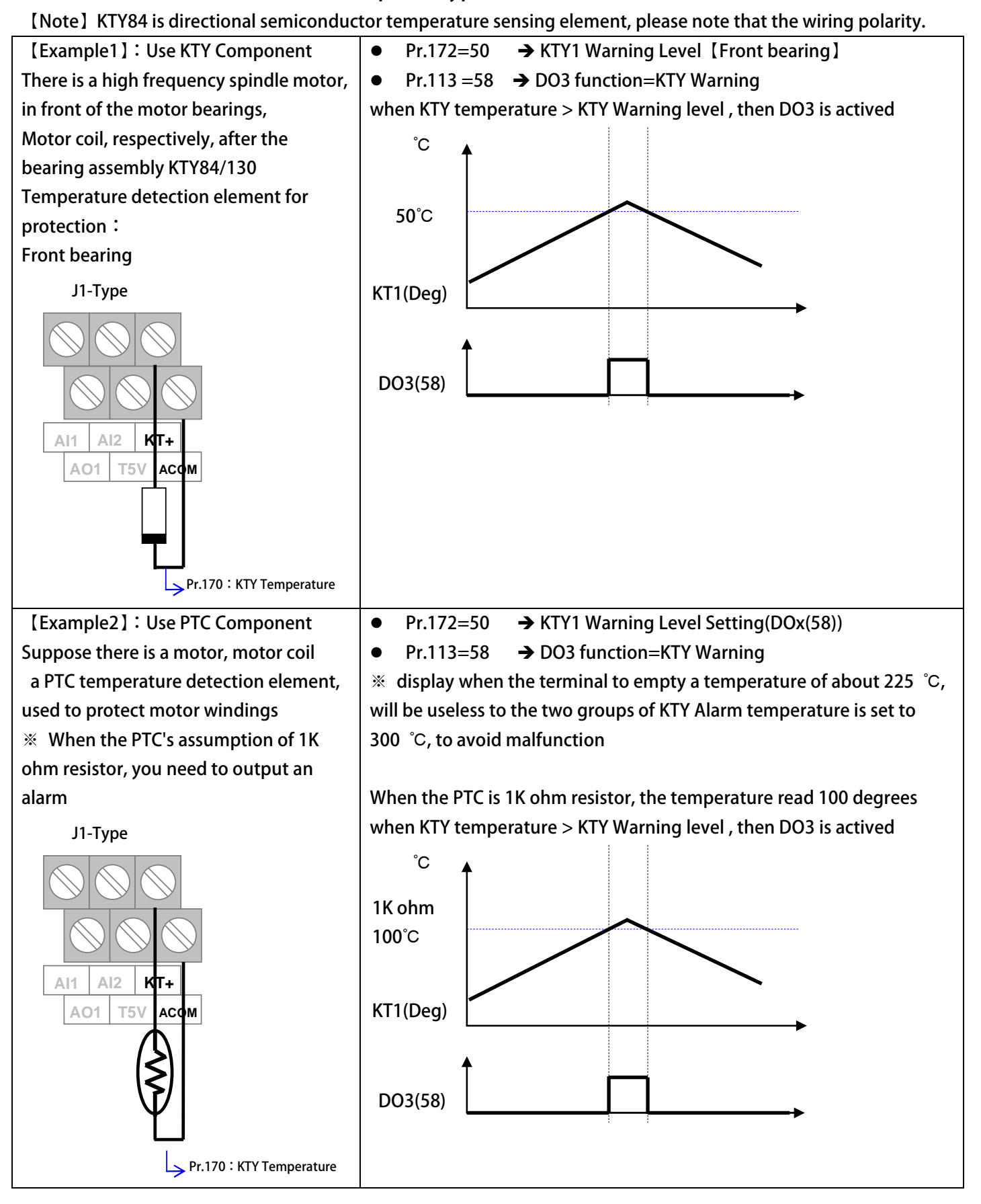

# S 正頻企業股份有限公司<br>S JOINT PEER SYSTEC CORP.

advance your life

**10.14.2 KTY 84/130 Thermo Group:J3 Type** 

**【Note】KTY84 is directional semiconductor temperature sensing element, please note that the wiring polarity.** 

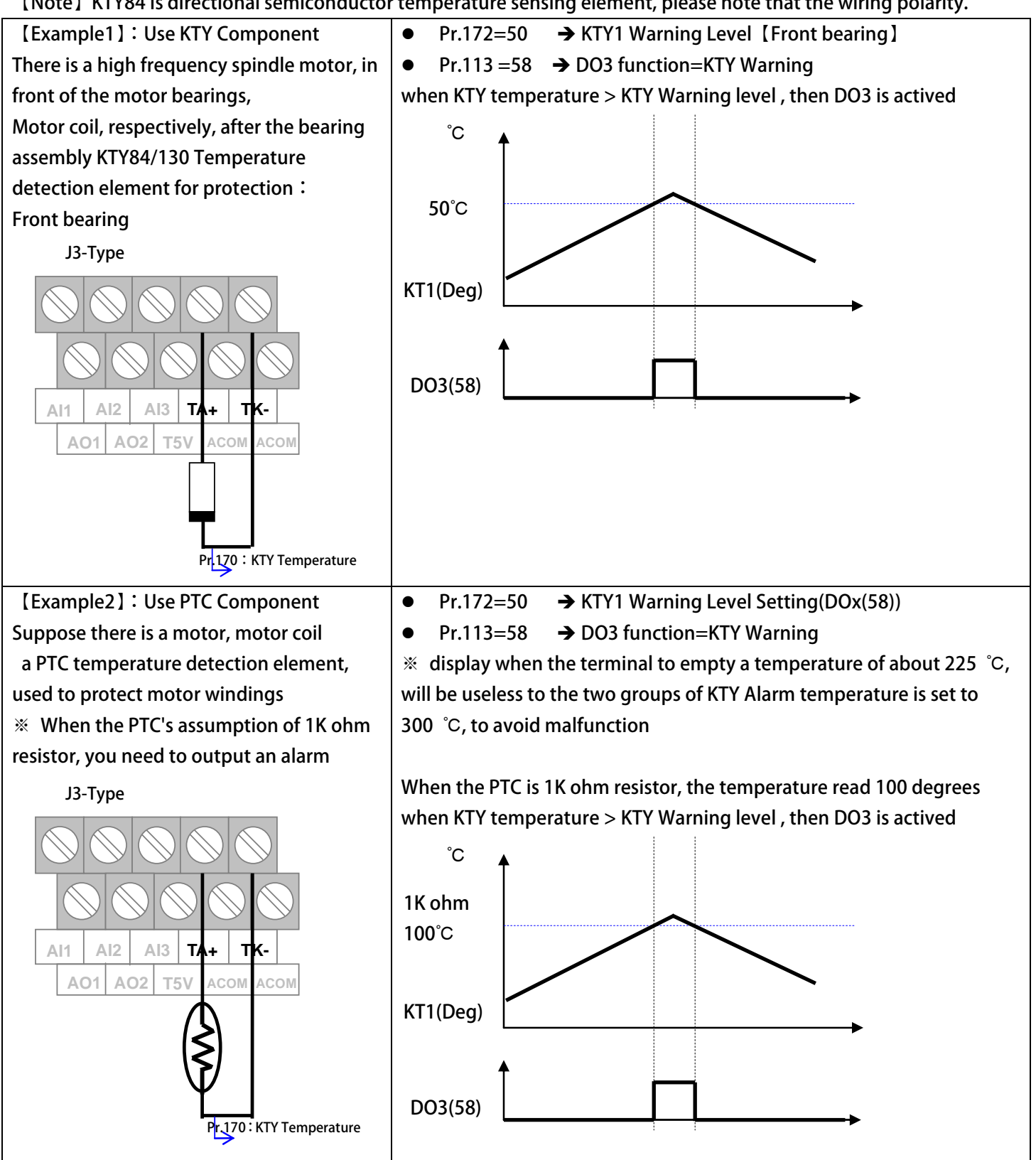

# PS 正頻企業股份有限公司

# **11. Digital Input Function**

**[Note] Version: if function version >= version, the function can be used**  $\circ$ 

**Example:CA23 C=2012 year / A=10 month /23 day** 

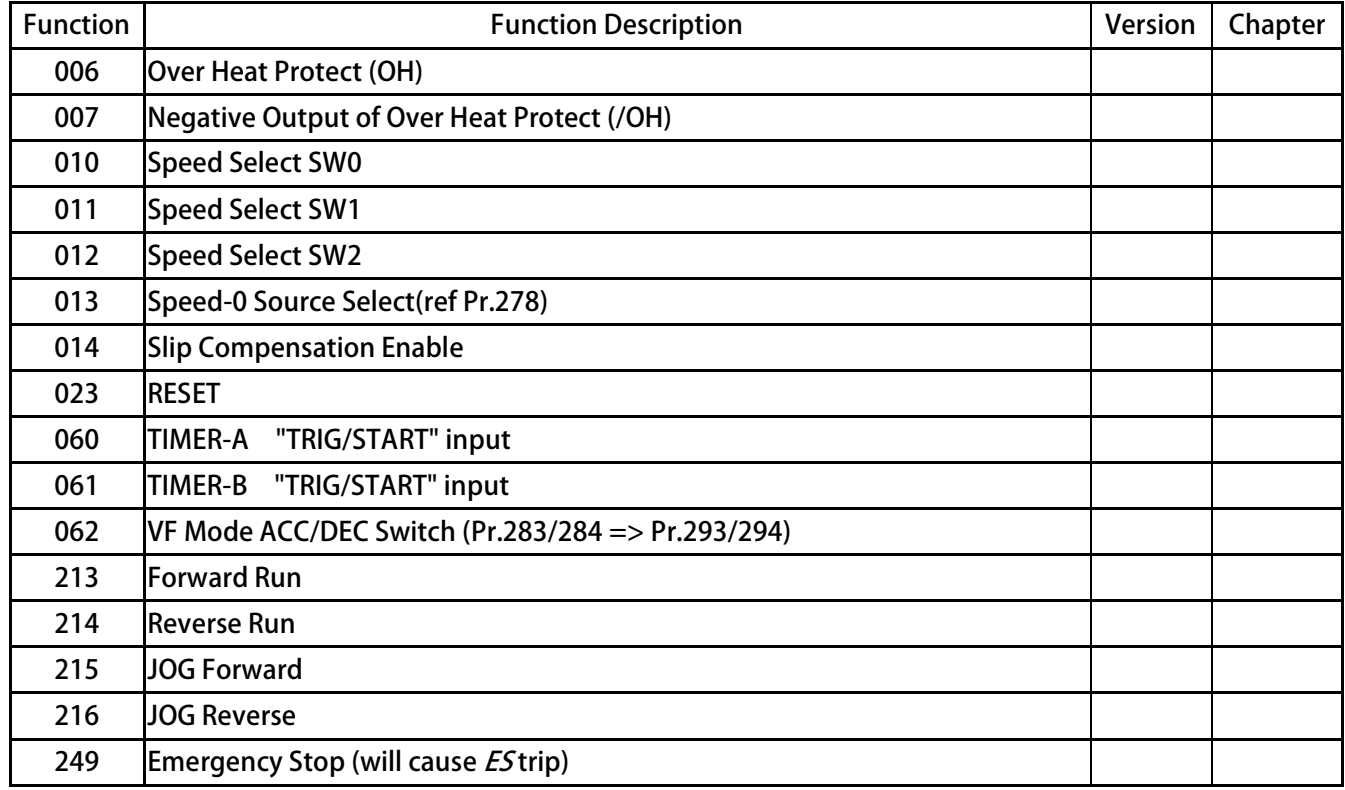

● DIx \_ Select → 000, No function

**When select number, the output will be OFF all the time.** 

● DIx \_ Select → 006, Over Heat Protect (OH)

**The input terminal can accept external A type output thermo-relay signal to let driver to trip and show OH alarm message.** 

● DIx \_ Select → 007, Negative Output of Over Heat Protect (/OH)

**The input terminal can accept external B type output thermo-relay to let driver to trip and show OH alarm message.** 

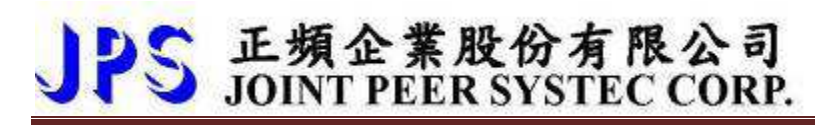

- DIx \_ Select → 010, Speed Select SW0
- DIx \_ Select → 011, Speed Select SW1
- DIx \_ Select → 012, Speed Select SW2

**These 3 functions are used to select the pre-set speed Pr.270 ~ Pr.277. To use the 8 sets pre set speed function, the Pr.278 must set to be 0.** 

**Usage of SW0 ~ SW2:** 

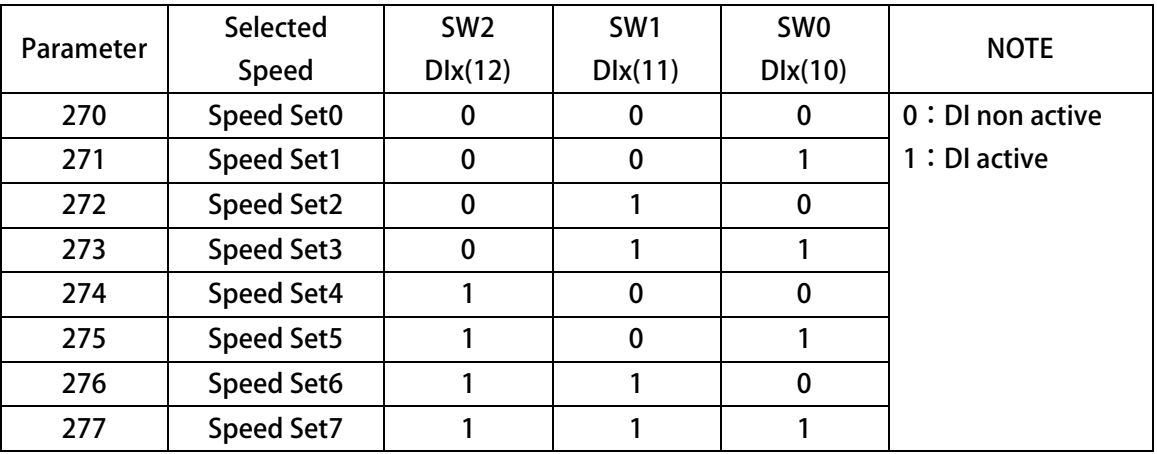

**•** DIx \_ Select  $\rightarrow$  013, Speed Command Setting Select

If the input is active  $\cdot$  the speed command is set from AI1.

- If the input is non active  $\cdot$  the speed command is set from digital (Speed Set0  $\sim$  7).
- **DIx**  $\angle$  Select **→** 014, Slip Compensation Enable

If the input is active, Enable Slip Compensation **o** 

If the input is non active, Disable Slip Compensation **of** 

#### $\bullet$  DIx \_ Select  $\rightarrow$  023, Reset

If the input is active  $\cdot$  the driver will be reset by this signal.

**【NOTE】This function only can be selected only by actual terminal,** 

- **for virtual terminal can not select this function.**
- **DIx Select → 062, VF Mode ACC/DEC Switch (Pr.283/284 => Pr.293/294)**

If the input is active  $\cdot$  switch to ACC2/DEC2(Pr.293/294)  $\circ$ 

**If the input is non active**  $\cdot$  **switch to ACC1/DEC1(Pr.283/284)**  $\circ$ 

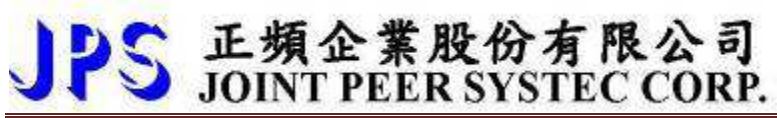

- Dix \_ Select → 213, Forward Run
- Dix \_ Select → 214, Reverse Run

**If the input is active, the driver will drive motor to forward / reverse direction.** 

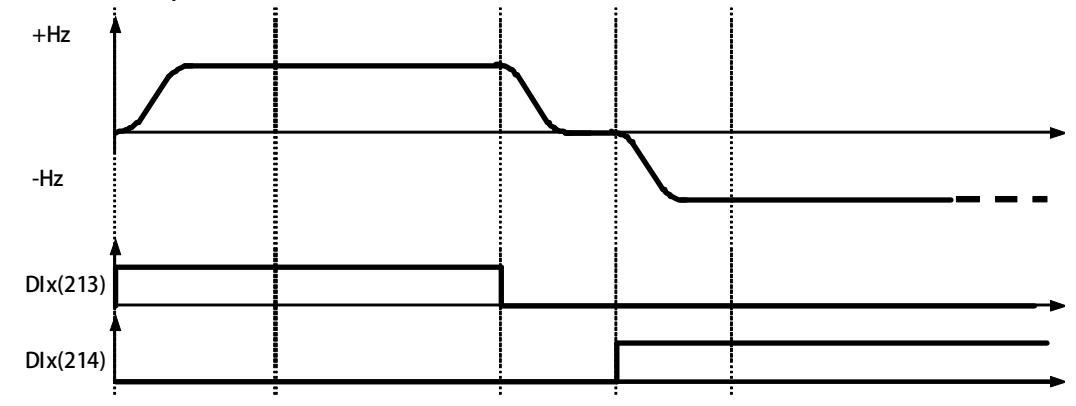

- **DIx \_ Select 215, Jog Fordward**
- **DIx \_ Select 216, Jog Reverse**

**If the input is active, the driver will drive motor to forward / reverse Jog runing.** 

● DIx \_ Select → 249, Emergency Stop (will cause ES trip)

If the input is active  $\cdot$  the driver will:

- **The driver will immediately trip and stop output to motor.**
- **Motor will have no power and free run to stop.**
- **The driver will show ES alarm message.**

# JPS 正頻企業股份有限公司

# **12. Digital Output Function**

**[Note]** Version: if function version  $\geq$  version  $\cdot$  the function can be used  $\circ$ 

**Example:CA23 C=2012 year / A=10 month /23 day** 

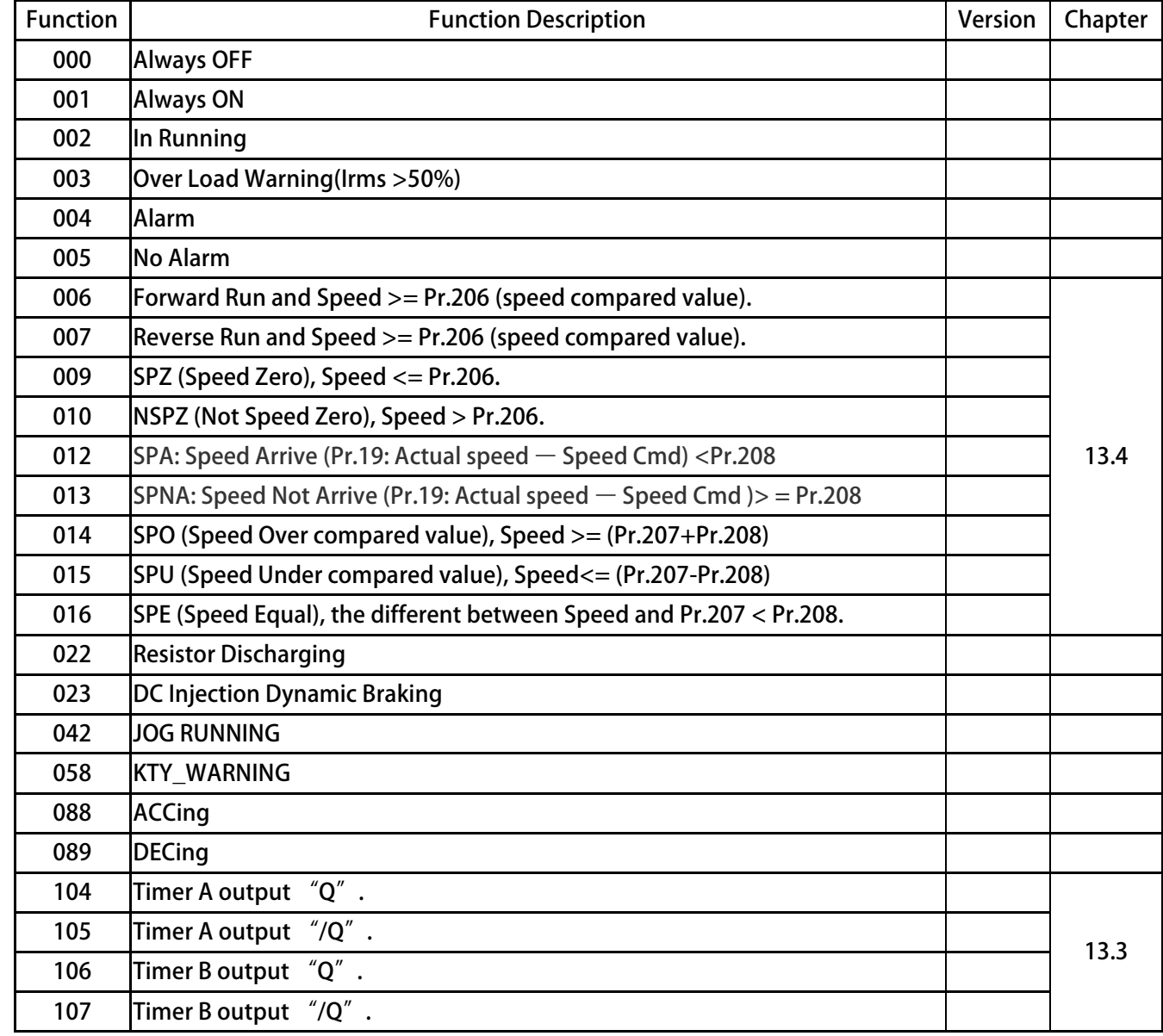

# JPS 正頻企業股份有限公司

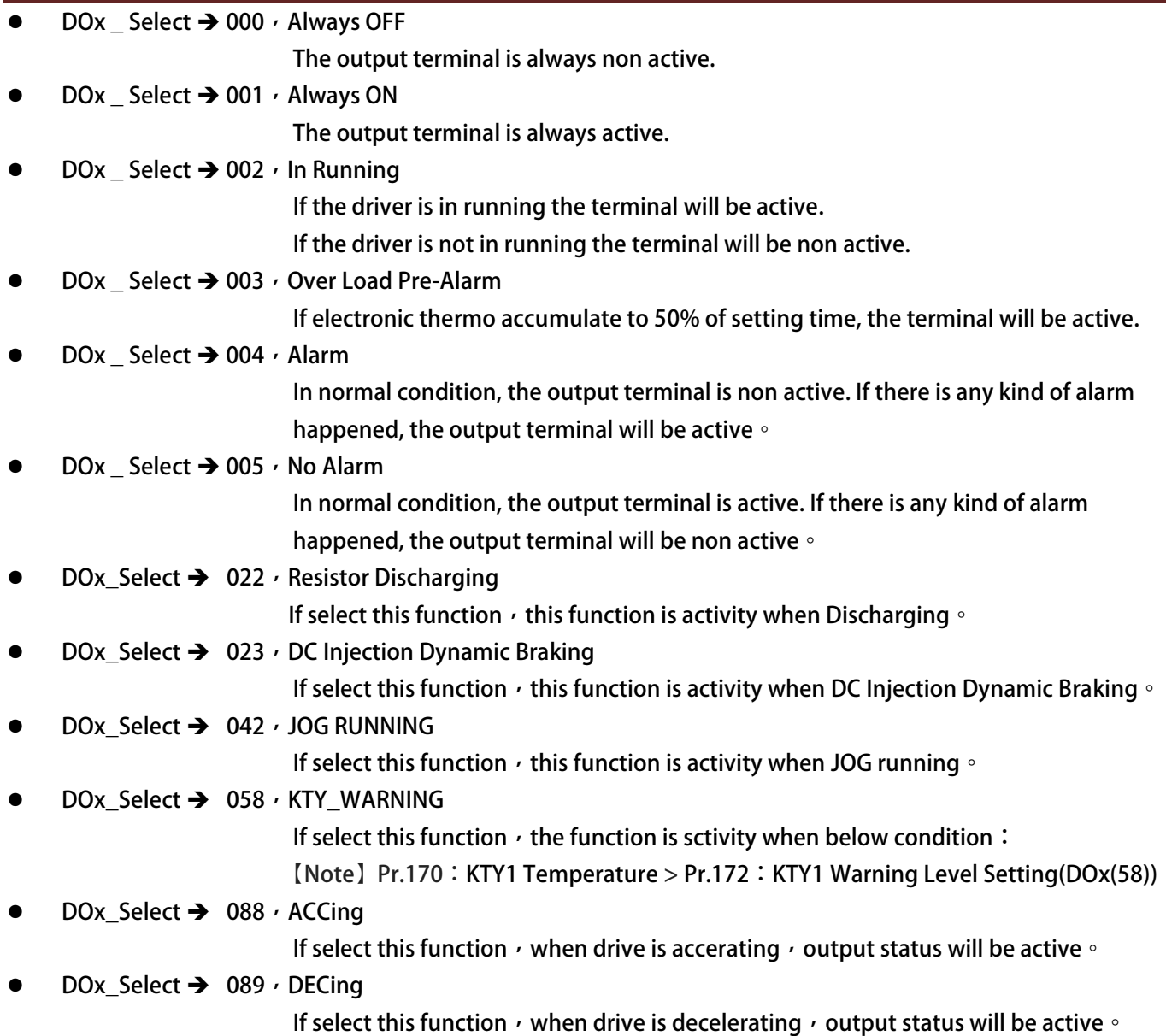

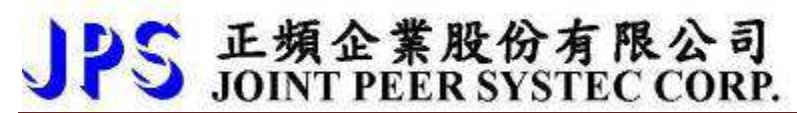

# **13. Embedded Multi-function Module**

#### **13.3.1 Timer Group Parameters**

The drive has embedded two timer module (Timer A  $\cdot$  Timer B); below section will describe the **function and application of these two timer.** 

#### $Pr.249 \rightarrow$  Type of Timer A

**This parameter can set the operation type of Timer A.** 

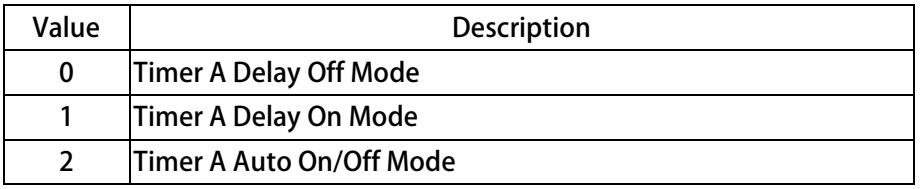

- $Pr.250 \rightarrow$  **T1 time of Timer A.**
- **Pr.251**  $\rightarrow$  **T2 time of Timer A.**

#### $Pr.252 \rightarrow$  Type of Timer B.

**This parameter can set the operation type of Timer B.** 

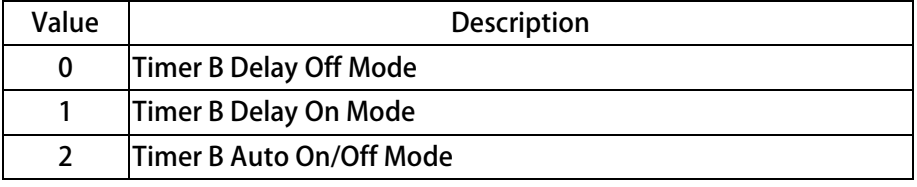

- $Pr.253 \rightarrow$  T1 time of Timer B.
- **Pr.254**  $\rightarrow$  **T2 time of Timer B.**

#### **13.3.2 Timer Group Digital-Input**

- **DIx \_ Select 60, TIMER-A "TRIG/START" input**
- **DIx \_ Select 61, TIMER-B "TRIG/START" input**

#### **13.3.3 Timer Group Digital-Output**

- **DOx \_ Select 104, Timer A output "Q"**
- **DOx \_ Select 105, Timer A output "/Q"**
- **DOx \_ Select 106, Timer B output "Q"**
- **DOx \_ Select 107, Timer B output "/Q"**

**Description of the usage:** 

**Below section will description the way to set and start the timer. All the two timers are individual and have there own parameter group for setting.** 

- **1.** Select the function type of timer; for Timer A use Pr.249  $\cdot$  for Timer B use Pr.252.
- 2. Define the action time of the timer; for Timer A use Pr.250 and Pr.251, for Timer B use Pr.253 and Pr.254.
- **3. Define a DI to be the Enable input of timer.**
- **4. Define a DO to be the output of timer.**

# 子正頻企業股份有限公司

advance your life

**13.3.4 Timer Function (Delay Off Mode)** 

#### **Example : Delay off Mode Timer**

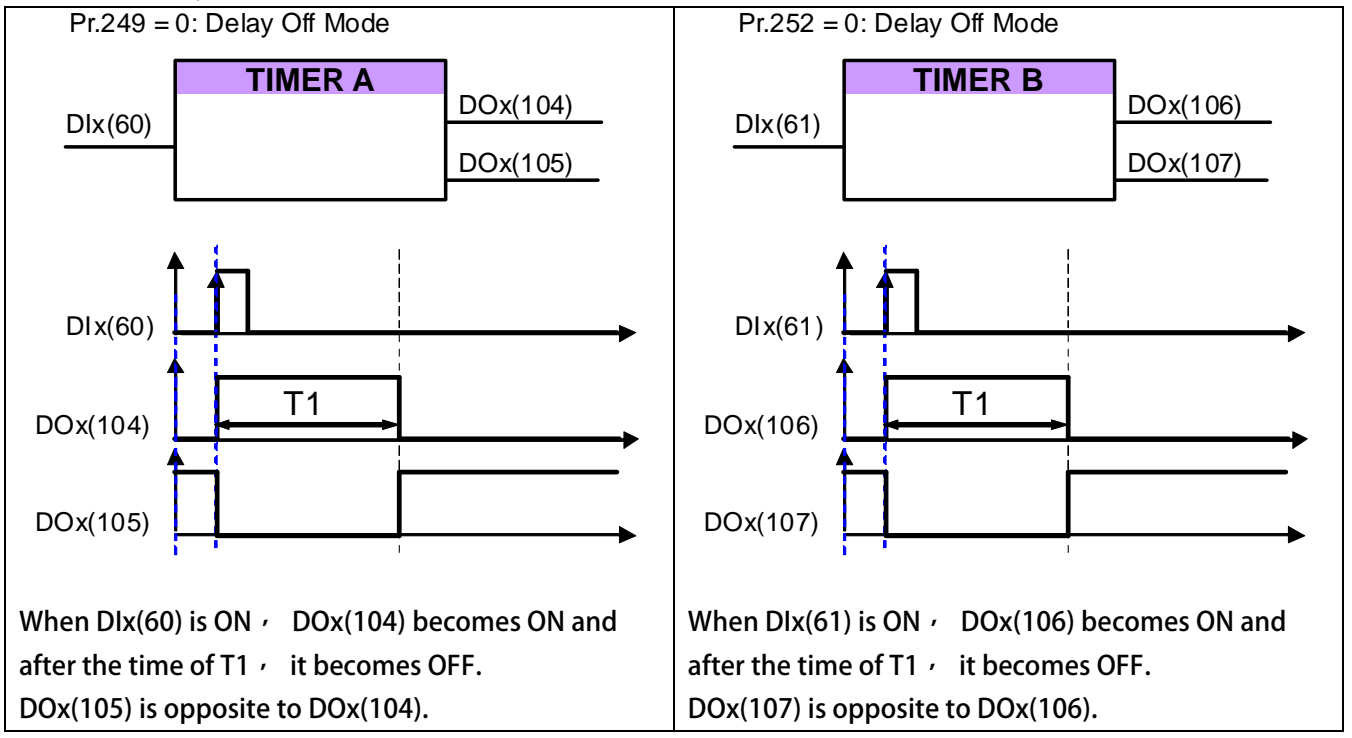

### **13.3.5 Timer Function (Delay On Mode)**

#### **Example : Delay On Mode**

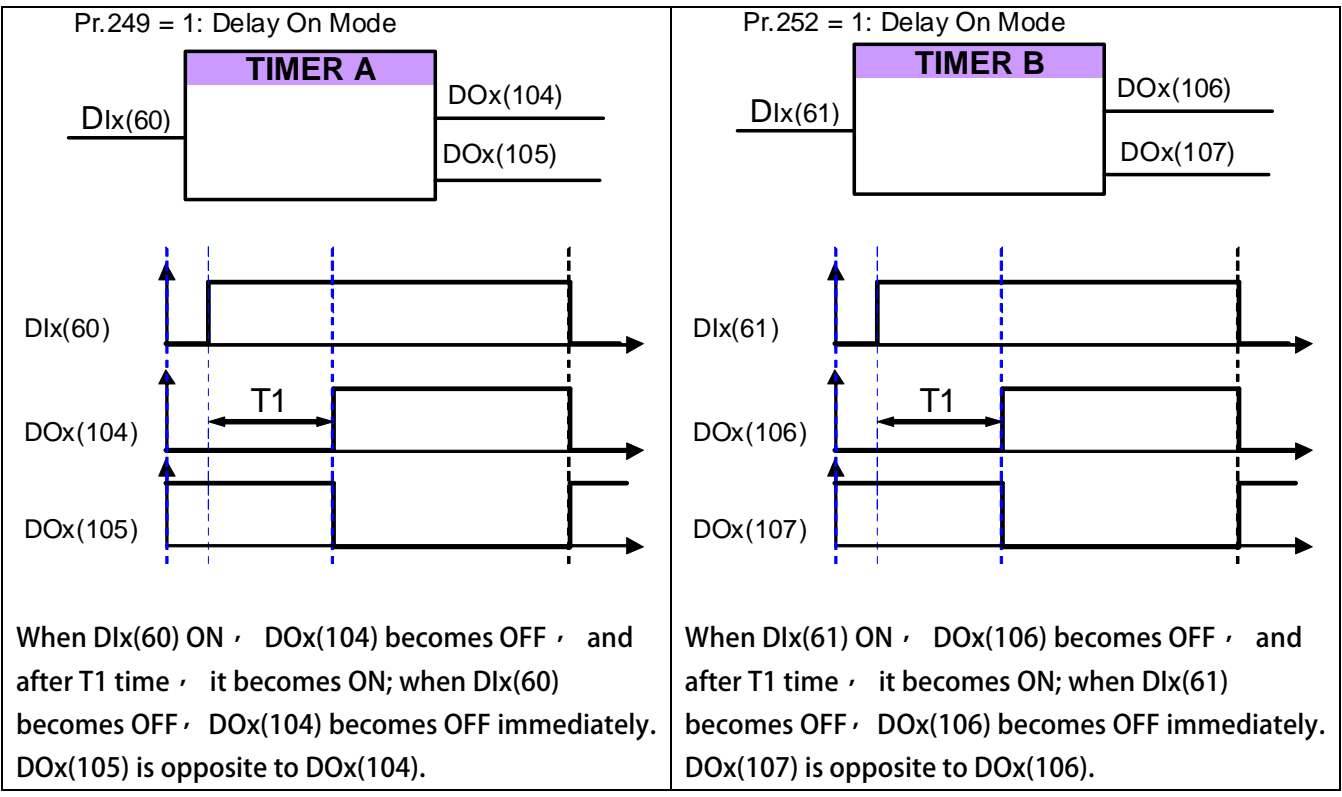

正頻企業股份有限公司<br>JOINT PEER SYSTEC CORP.

**13.3.6 Timer Function (Auto On/Off Mode)** 

#### **Example 3: Auto On/Off Mode**

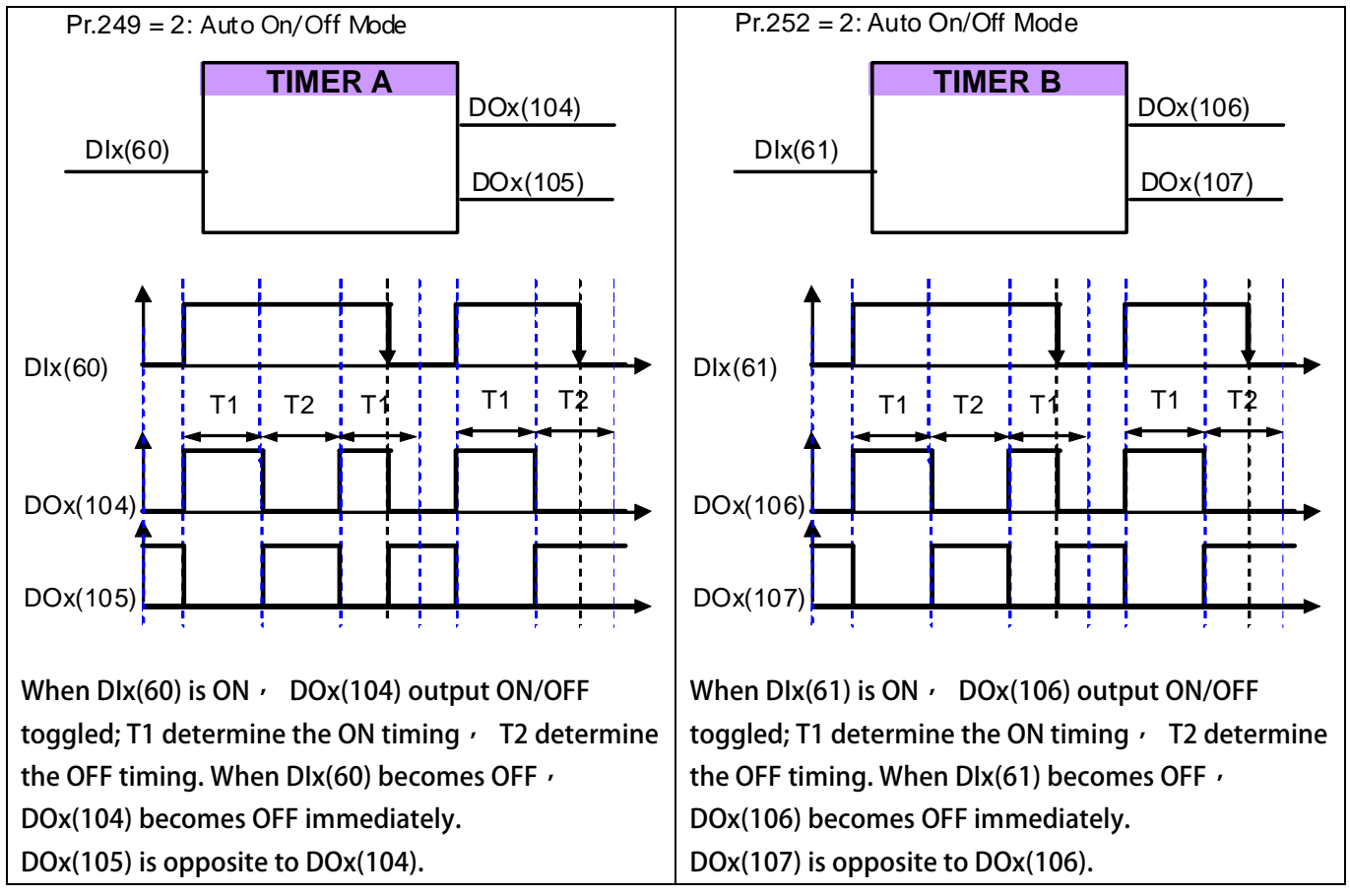

# 正頻企業股份有限公司<br>JOINT PEER SYSTEC CORP.

### **13.4 Speed Compare Group**

### **13.4.1 Speed Compare Group Parameters**

- Pr.206 → Speed Compare Value
- Pr.207 → Speed Arrive Setting
- Pr.208 → Speed Arrive Range
- **Pr.222 Speed Feedback Filter(For DOx)** 
	- **This parameter decides speed feedback filter factor,**  When filter factor larger  $\cdot$  the speed will be stable better  $\circ$
	- **【Note】【Version=CB16】:This parameters is suitable for exceed than CB16 version**

### **13.4.2 Speed Compare Group Digital-Input**

### **13.4.3 Speed Compare Group Digital-Ouput**

 $DOx$  Select  $\rightarrow$  006, Forward Run and Speed >= Pr.206 (speed compared value)

If motor runs in forward direction and the speed > Pr.206, output will be active  $\circ$ 

- **【Note】This function speed effected by Pr.222:speed feedback filter factor**
- $DOx$  Select  $\rightarrow$  007, Reverse Run and Speed  $>=$  Pr.206 (speed compared value)

If motor runs in reverse direction and the speed >= Pr.206, output will be active  $\circ$ **【Note】This function speed effected by Pr.222:speed feedback filter factor** 

 $DOx$  Select  $\rightarrow$  009, SPZ (Speed Zero), Speed <= Pr.206

If the motor' s speed <= Pr.206, the output terminal will be active.

**【Note】This function speed effected by Pr.222:speed feedback filter factor** 

**DOx** Select → 010, NSPZ (Not Speed Zero), Speed > Pr.206

If the motor<sup>'</sup> s speed > Pr.206 $\cdot$  the output terminal will be active.  **【Note】This function speed effected by Pr.222:speed feedback filter factor** 

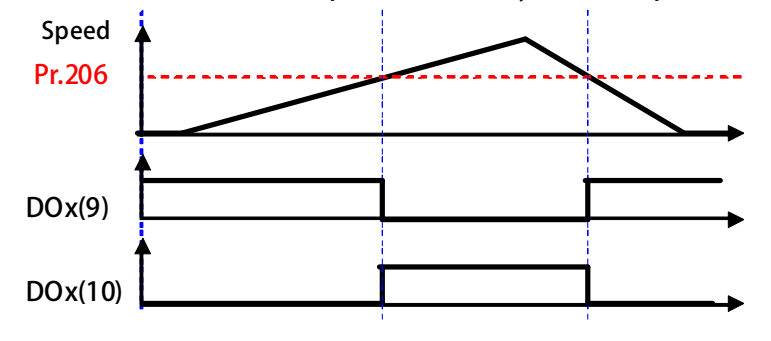

# JPS 正頻企業股份有限公司<br>JPS JOINT PEER SYSTEC CORP. advance your life

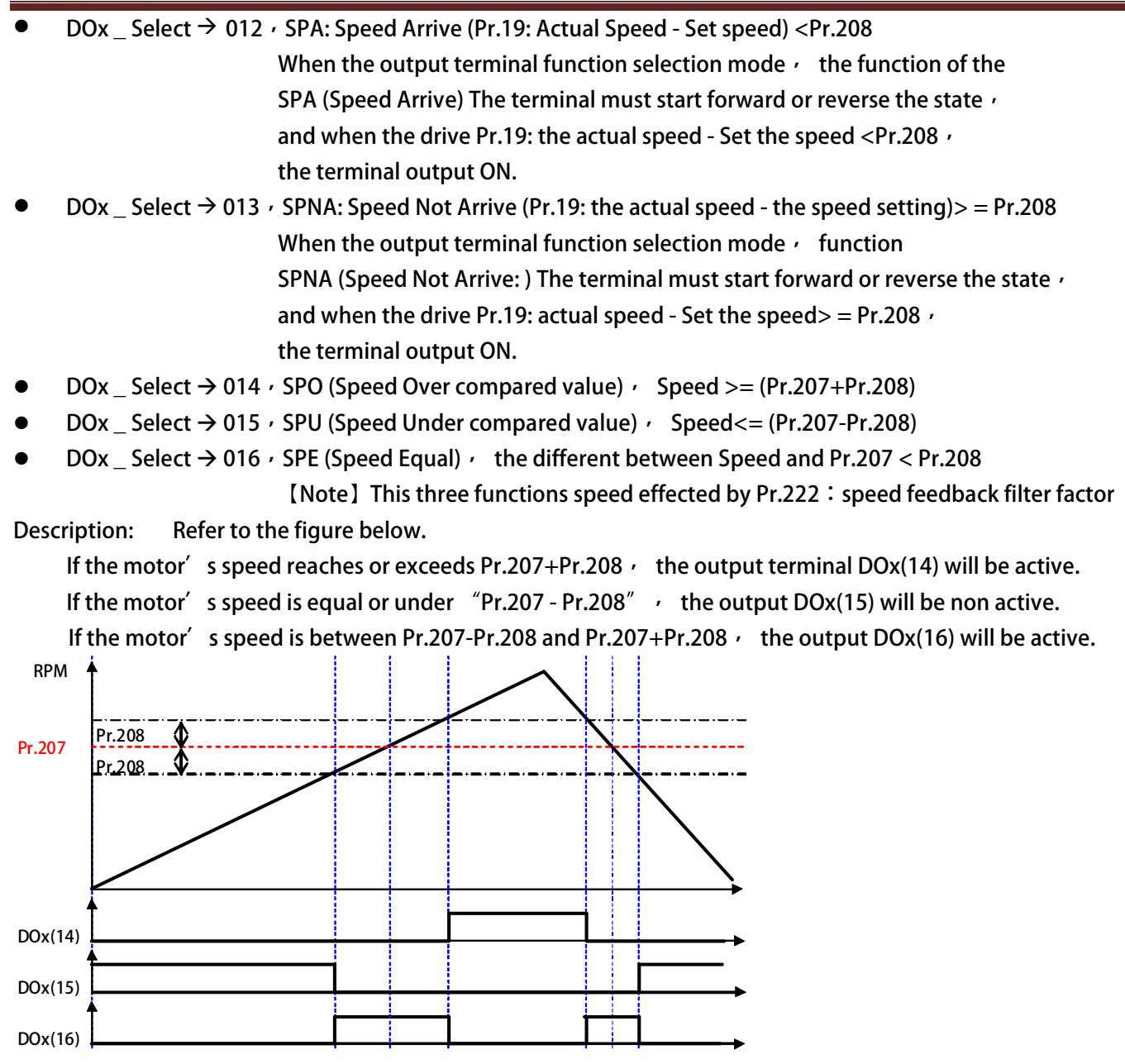

# S 正頻企業股份有限公司<br>S JOINT PEER SYSTEC CORP.

## **17. Control Panel Description**

## **17.2 R-PANEL Operational**

There are 5 Seven-segment displays  $\cdot$  6 LEDs  $\cdot$  8 buttons  $\cdot$  and 1 AIP on this PANEL. **All control modes will be introduced below:** 

## **17.2.1 Control Mode 【CTL MODE】**

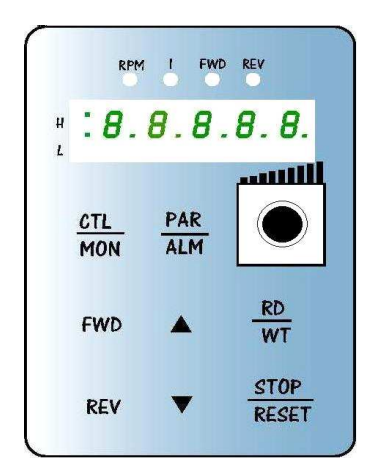

**Press "CTL/MON" button to change between CTL and MON mode. After pressing "CTL/MON" button, if neither "RPM" nor "I" LED**  lights up  $\cdot$  means it's now under "CTL MODE  $\cdot$  " user can control the **motor directly.** 

**The function description of buttons and AIP is as below:** 

**【AIP】: Rotate the VR to provide a voltage to CPU, the resolution is form 0 to 4095(12bits)** 

**【FWD】: Motor RUN Forward command (DI5 ON; DI6 OFF)** 

**【REV】: Motor RUN Reverse command (DI5 OFF; DI6 ON)** 

**【STOP】: Motor STOP command (DI5 OFF; DI6 OFF)** 

### **17.2.2 Monitor Mode 【MON MODE】**

 **Press "CTL/MON" button to change between CTL and MON mode.** 

Press down and Hold "CTL/MON" button, if "RPM" lights up, the drive is under "MON MODE, " user can monitor some status of Drive like speed "RPM, " frequency "RPM" and current "I, " and can control **motor RUN Forward, Reverse, and Stop.** 

**【Caution】:『When R-PANEL connect to: JMD-SERIES-DRIVER』**

- " Neither "RPM" nor "I" light up  $\cdot$  the drive is under "CTL MODE  $\cdot$  " the display shows Pr.056: RPM.
- Only "RPM" light up  $\cdot$  the drive is under "MON MODE  $\cdot$  " the display shows Pr.056: RPM.
- Only "I" light up  $\cdot$  the drive is under "MON MODE  $\cdot$ " the display shows Pr.018: I\_RMS (Ampere). **【Caution】:『When R-PANEL connect to: IRIS-SERIES-DRIVER』**
- Neither "RPM" nor "I" light up  $\cdot$  the drive is under "CTL MODE  $\cdot$  " the display shows Pr.019: RPM.
- Only "RPM" light up, the drive is under "MON MODE, " the display shows Pr.019: RPM.
- Only "I" light up  $\cdot$  the drive is under "MON MODE  $\cdot$  " the display shows Pr.204: AMP (%).

**The function description of buttons is as below:** 

- **【FWD】: Motor RUN Forward command (DI5 ON; DI6 OFF)**
- **【REV】: Motor RUN Reverse command (DI5 OFF; DI6 ON)**

**【STOP】: Motor STOP command (DI5 OFF; DI6 OFF)** 

- **【▲】: Change monitor parameter.**
- **【▼】: Change monitor parameter.**

# PS 正頻企業股份有限公司

### **17.2.3 Parameter Editing Mode 【PAR MODE】**

 **Press "PAR/ALM" button to change between PAR and ALM mode.** 

**Press "PAR/ALM, " if display shows "Pr.nnn, " the drive is under "PAR MODE, " both** 

**"RPM" and "I" light up.** 

 **User can Edit or Monitor all parameters under this mode. The operate steps is as follows:** 

- **【Step1】: Press "PAR/ALM," the display shows "Pr.nnn." (nnn means parameter number: 000~999)**
- **【Step2】: Press ▲ or ▼ to change parameter number, press "STOP" to change the digital position.**
- **【Step3】: Press "RD/WT" to read the value of selected parameter.**
- **【Step4】: Press ▲ or ▼ to verify the value, press "STOP" to change the digital position.**
- **【Step5】: Press "RD/WT" to write down the parameter.**

 **Repeating step 1 ~ 5 to verify other parameters.** 

### **17.2.4 ALARM MODE【ALM MODE】**

**Press "PAR/ALM," to change between "PAR MODE" and "ALM MODE."** 

**Continuously press "PAR/ALM," if the display shows "A0-xx," the drive is under "ALM MODE."** 

**User can observe last four alarm record or RESET drive under this mode.** 

**Press ▲ or ▼ to see historical alarm record.** 

Press "STOP/RESET  $\cdot$  " to reset drive.

正頻企業股份有限公司<br>JOINT PEER SYSTEC CORP.

### **17.2.5 RD / WT【Single-Word】/【Double-Word】Parameters**

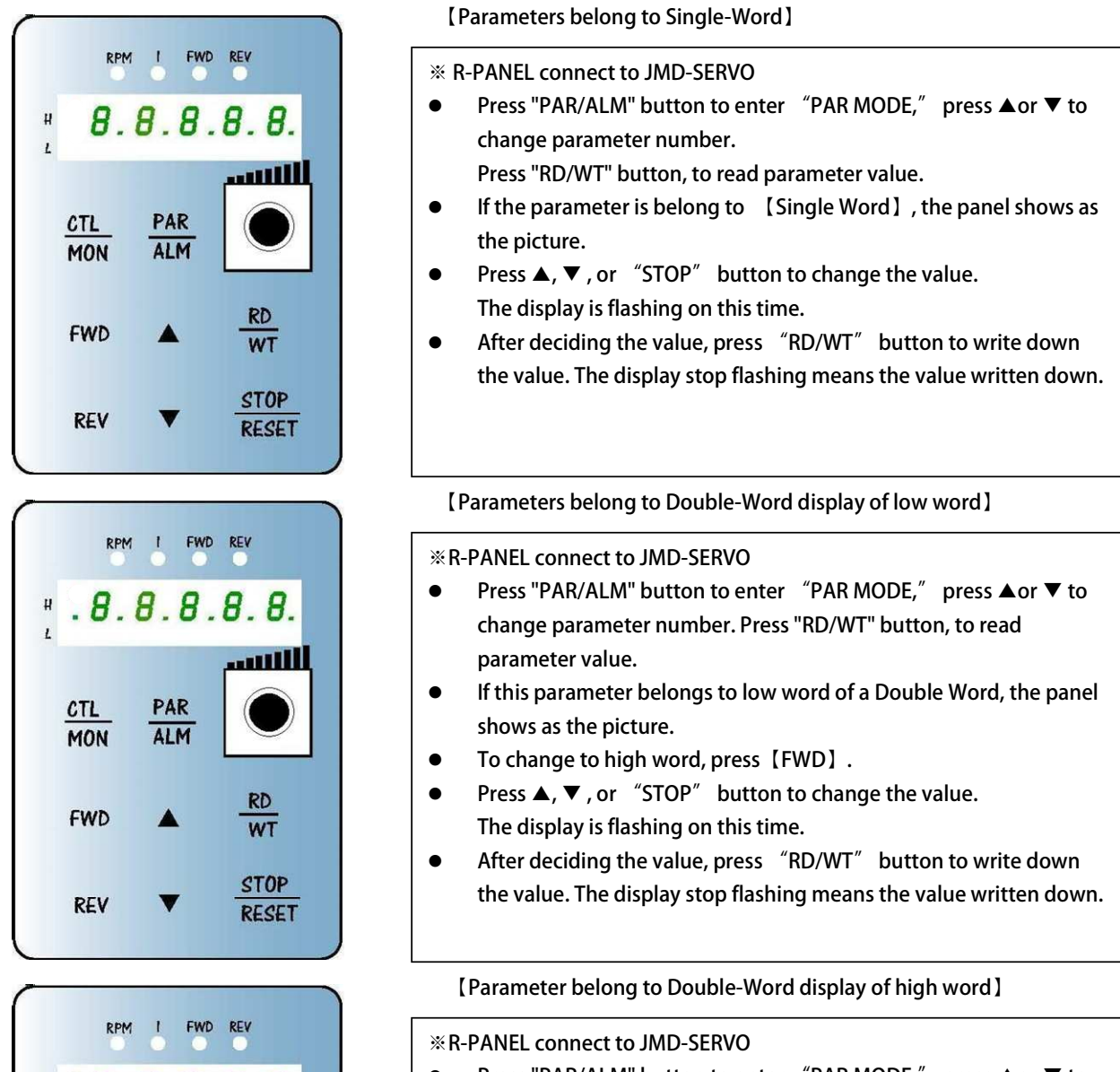

- **Press "PAR/ALM" button to enter "PAR MODE," press ▲or ▼ to change parameter number. Press "RD/WT" button, to read parameter value.**
- **If this parameter belongs to high word of a Double Word, the panel shows as the picture.**
- **To change to high word, press【REV】.**
- **Press ▲, ▼ , or "STOP" button to change the value. The display is flashing on this time.**
- **After deciding the value, press "RD/WT" button to write down the value. The display stop flashing means the value written down.**
- $\bullet$

 $8.8.8.8.8.$ 

PAR

**ALM** 

**WT** 

**STOP** 

**RESET** 

 $\pmb{\mathfrak{u}}$ 

**CTL** 

**MON** 

**FWD** 

**REV** 

S 正頻企業股份有限公司

### **17.2.6 Single-Word】/【Double-Word】Negative Numbers**

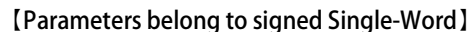

- **2 LEDs**  RPM  $\mathbf{I}$ **FWD REV Refer to previous chapter, read or write parameters. To change between Positive and Negative, press "STOP" button**   $8.8.8.8$ **for one second under "EDIT" status. Only under "EDIT" status can change the sign.**  - **Under this status, if the value is negative 2 LEDs flash.**  -PAR **CTL Under this status, if the value is positive 2 LEDs lit up.**  -**ALM MON** ※ **Edit status means one of the seven-segment displays flashing.**  ※ **STOP button works only when parameters are sighed. RD FWD** ※ **If 2 LEDs not lit up, the value is positive single word. WT** ※ **If 2 LEDs flashing, the value is negative single word. STOP** ※ **Belong to【minus】【Single Word】**  REV **RESET 【Parameters belong to signed Double-Word low word】 1 Led**   $\mathbf{I}$ **FWD PEU Refer to previous chapter, read or write parameters.**   $.8.8.8.8.8.$  **To change between Positive and Negative, press "STOP" button for one second under "EDIT" status. Only under "EDIT" status can change the sign.**  -PAR **CTL Under this status, if the value is negative 1 LED flash.**  -**ALM MON Under this status, if the value is positive 1 LED lit up.**  -※ **Edit status means one of the seven-segment displays flashing. RD** ※ **STOP button works only when parameters are sighed. FWD WT** ※ **If 1 Led lit up, the value is positive.**  ※ **If 1 Led flashing, the value is negative. STOP REV RESET 1 Led 【Parameters belong to signed Double-Word high word】**  $\| \mathbf{I} \|$ FWD REV **Refer to previous chapter, read or write parameters.**   $\textbf{H} \cdot \textbf{B}$ . 8.8.8. **To change between Positive and Negative, press "STOP" button for one second under "EDIT" status. Only under "EDIT" status can change the sign.**  -**CTL** PAR **Under this status, if the value is negative 1 LED flash.**  -**ALM MON Under this status, if the value is positive 1 LED lit up.**  -※ **Edit status means one of the seven-segment displays flashing. FWD** ※ **STOP button works only when parameters are sighed.** 
	- ※ **If 1 Led lit up, the value is positive.**

**STOP** 

**RESET** 

**REV** 

※ **If 1 Led flashing, the value is negative.** 

### **17.2.7 Alarm Mode of R-Panel【ALM Code Description】**

JPS 正頻企業股份有限公司

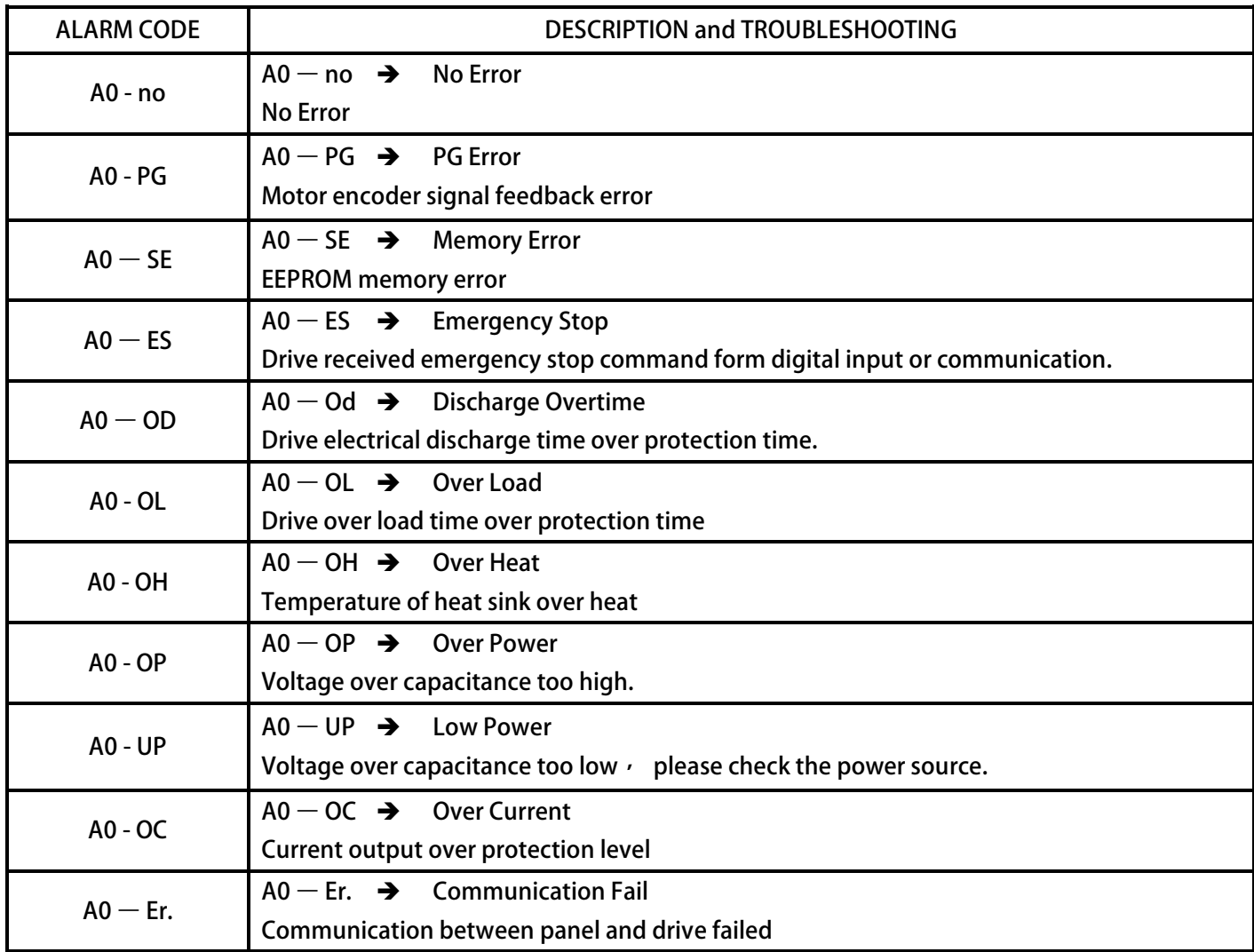

### **17.2.8【Definition of Cables】**

**JAM SC-5P Connector:** 

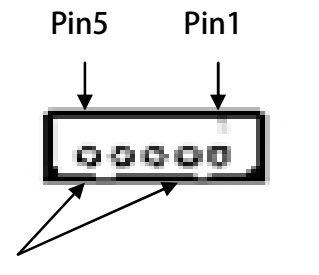

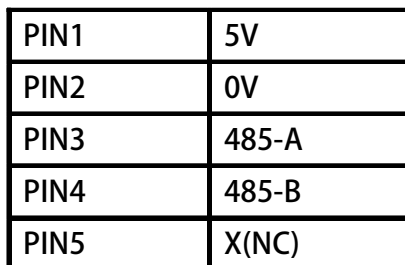

**Gap** 

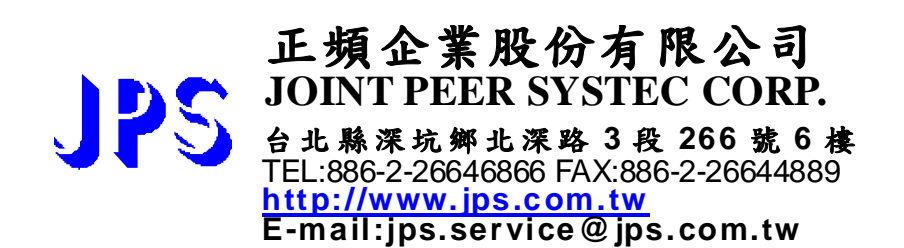